# User 11111111111 **Versione 1.2**

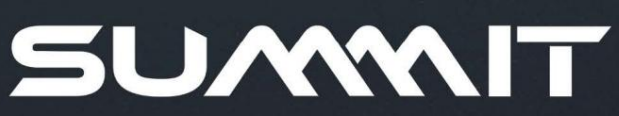

slate

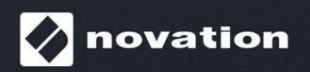

**1**

# **Si prega di leggere:**

Grazie per aver scaricato questa guida per l'utente.

Abbiamo utilizzato la traduzione automatica per assicurarci di avere una guida per l'utente disponibile nella tua lingua, ci scusiamo per eventuali errori.

Se preferisci vedere una versione inglese di questa guida per l'utente per utilizzare il tuo strumento di traduzione, puoi trovarlo nella nostra pagina dei download:

> [downloads.novationmusic.com](https://downloads.novationmusic.com/novation) [download.focusrite.com](http://downloads.focusrite.com)

Novazione

Una divisione di Focusrite Audio Engineering Ltd. Casa Windsor

Cressex Business Park Buckinghamshire High Wycombe HP12 3FX Regno Unito Tel: +44 1494 462246 Fax: +44 1494 459920 e-mail: sales@novationmusic.com Strada autostradale Web: [novationmusic.com](http://www.novationmusic.com)

#### **Marchi**

Il marchio Novation è di proprietà di Focusrite Audio Engineering Ltd. Tutti gli altri nomi di marchi, prodotti e società e qualsiasi altro nome registrato o marchio menzionato in questo manuale appartengono ai rispettivi proprietari.

#### **Disclaimer**

Novation ha adottato tutte le misure possibili per garantire che le informazioni qui fornite siano corrette e complete. In nessun caso Novation può assumersi alcuna responsabilità per eventuali perdite o danni al proprietario dell'apparecchiatura, a terzi oa qualsiasi apparecchiatura che possa derivare dall'uso di questo manuale o dell'apparecchiatura in esso descritta. Le informazioni fornite in questo documento possono essere modificate in qualsiasi momento senza preavviso. Le specifiche e l'aspetto possono differire da quelli elencati e illustrati.

# **COPYRIGHT E NOTE LEGALI**

Novation è un marchio registrato di Focusrite Audio Engineering Limited. Peak e New Oxford Oscillator sono marchi di Focusrite Audio Engineering Limited.

2022 © Focusrite Audio Engineering Limited. Tutti i diritti riservati.

# **CONTENUTI**

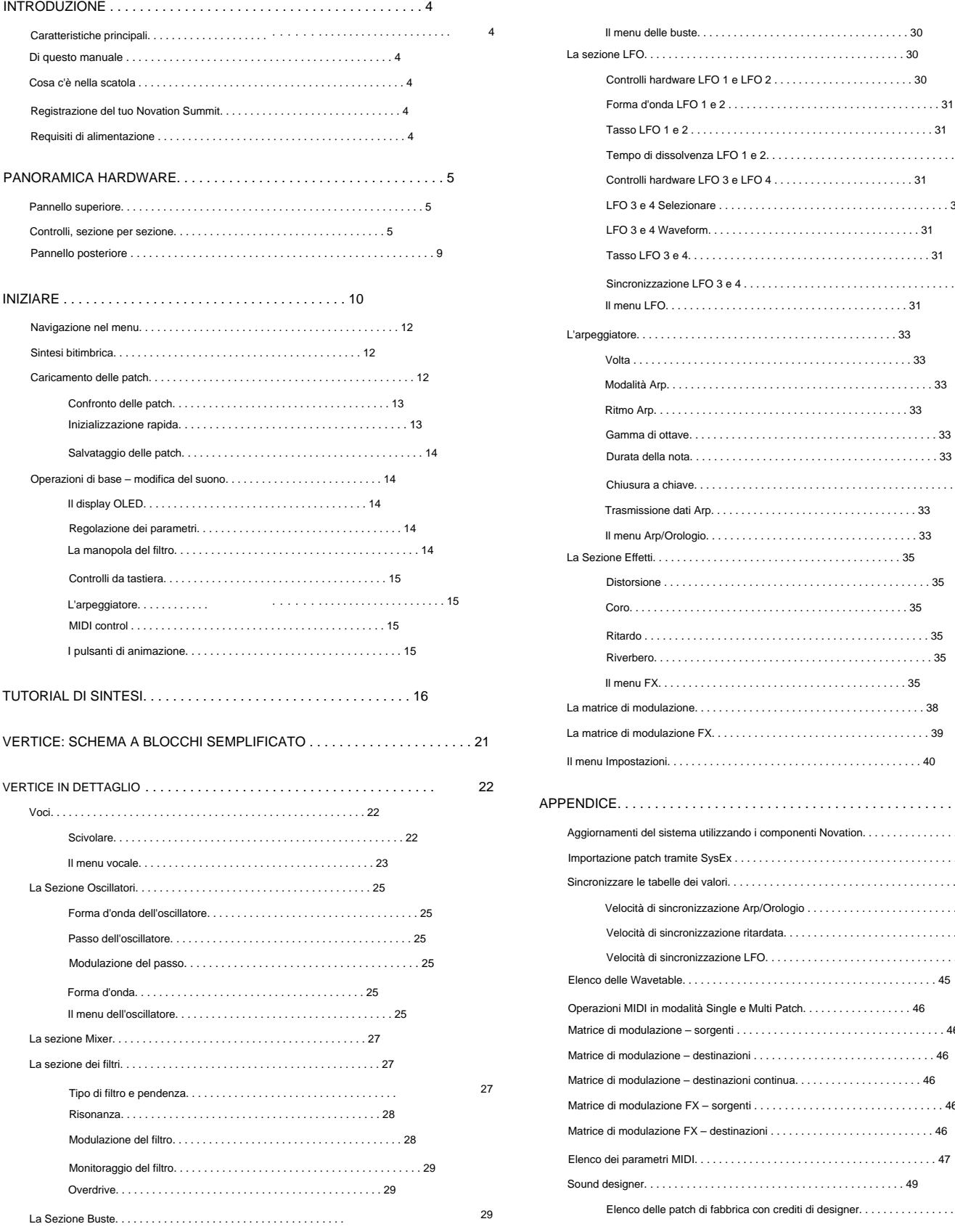

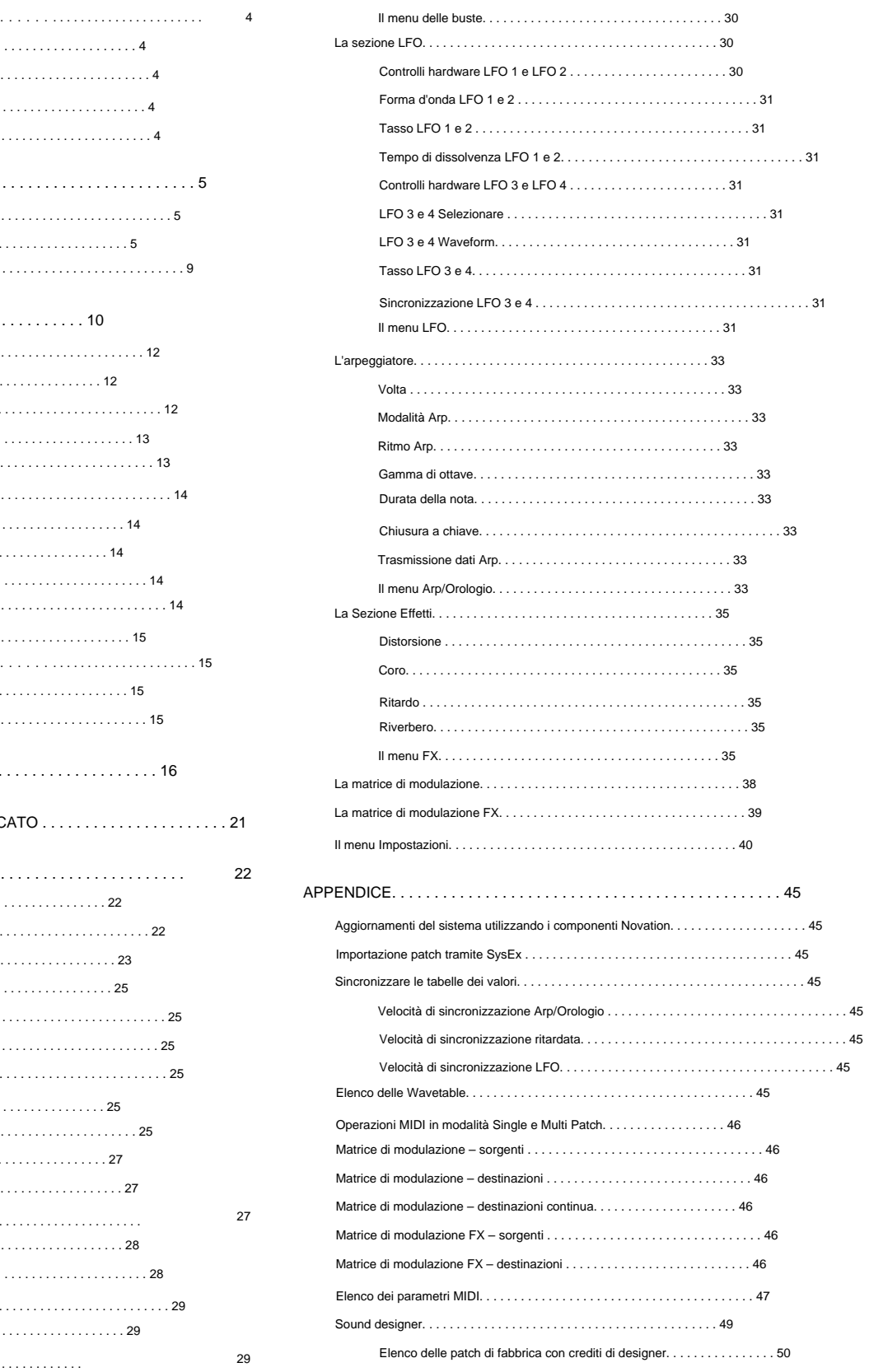

# **INTRODUZIONE**

Grazie per aver acquistato questo sintetizzatore polifonico bitimbrico a sedici voci Summit, il miglior sintetizzatore che Novation abbia mai realizzato. Summit è il naturale sviluppo del nostro sintetizzatore desktop Peak, che a sua volta è stato concepito come una versione polifonica del sintetizzatore analogico Bass Station II. Summit è essenzialmente uno strumento ibrido multitimbrico in due parti costruito attorno a una doppia implementazione del core synth di Peak. Basato sui nuovi oscillatori a controllo numerico Oxford di Peak, la struttura in due parti di Summit offre un controllo impareggiabile del sound design sia in modalità singola a 16 voci che in modalità bit timbrica a 2 x 8 voci. Puoi inserire più suoni stratificati nel mix, mantenendo il pieno controllo di ogni aspetto di ciascun motore di sintetizzatore. Abbiamo anche incluso una fantastica sezione degli effetti per aggiungere ulteriore colore e profondità ai suoni di Summit.

Oltre a una qualità del suono superlativa, Summit offre due fantastici set di preset appositamente creati: patch singole, implementate su Peak, e alcune nuove straordinarie patch multiple, che sfruttano tutta la potenza dell'architettura bitimbrica di Summit.

Summit ha una tastiera a 61 note di alta qualità con ruote Pitch e Mod. Puoi usarlo in studio o sul palco, stand-alone o con il controller MIDI di tua scelta, che si tratti di un'altra tastiera, DAW o di un pad controller come Novation Launchpad Pro. Ha un ingresso CV (Control Voltage) che ti consente di interfacciarti con Eurorack e altri sintetizzatori compatibili con CV che potresti già avere.

**NOTA:** Summit è in grado di generare audio con un'ampia gamma dinamica, i cui estremi possono causare danni agli altoparlanti o ad altri componenti, e anche all'udito!!

#### **Caratteristiche principali**

- Architettura multitimbrica in due parti con modalità di tastiera Layer, Split e Dual
- Gli oscillatori a controllo numerico basati su FPGA che funzionano a 24 MHz generano forme d'onda indistinguibili da quelle prodotte dagli oscillatori analogici
- Percorsi del segnale analogico tradizionale
- Sezione filtro completamente
- analogica Architettura Dual Peak: tutti i parametri per ciascuna Parte sono accessibili in modo indipendente • Comandi rotativi tradizionali dedicati alle funzioni
- Polifonia a 16 voci
- Tre oscillatori per voce, per parte
- Forme d'onda sinusoidali, triangolari, a dente di sega e impulsi, più 60 wavetable per oscillatore
- 10 slot wavetable configurabili dall'utente
- Forma d'onda su tutti i tipi di forme d'onda
- Funzione Tuning Table: consente la creazione di accordature di tastiera non standard
- Due filtri analogici LP/BP/HP con opzioni di pendenza, risonanza, overdrive e modulazione variabili È possibile utilizzare contemporaneamente due tipi di filtri qualsiasi: il parametro di separazione consente

#### frequenze diverse

- Potente matrice di modulazione a 16 slot con due sorgenti per slot
- Due LFO completi con controlli di pannello
- Altri due LFO con controlli primari sul pannello più controllo menu di altri parametri: completamente instradabili tramite la matrice di modulazione
- Tre sezioni di busta (Amp e 2 x Mod) con sei fasi: DAHDSR
- Controlli fader tradizionali per le fasi ADSR degli inviluppi Amp e Mod
- Le fasi dell'inviluppo AHD possono essere ripetute in loop dal pannello
- Ring Modulator (ingressi: Oscs 1 e 2)
- pannello • Arpeggiatore versatile con un'ampia gamma di pattern e modalità: controlli primari attivi
- Glide (portamento) con controllo del tempo dedicato
- Precaricato con nuovissime patch: 384 patch singole e 384 patch multiple, ciascuna organizzata come tre banchi da 128 • Altri due banchi utente per 128 patch singole aggiuntive e 128 patch multiple aggiuntive

#### Cerotti

- Piena compatibilità con le patch create su Novation Peak: i banchi di patch di Peak o
- singole patch, possono essere importate in Summit tramite SysEx. • Due pulsanti Animate per attivare modifiche ed effetti sonori istantanei
- spettacolo dal vivo
- Potente sezione FX: distorsione, delay, chorus e riverbero
- Matrice di modulazione FX a 4 slot separata
- Porta USB conforme alla classe (nessun driver necessario), patch dump e MIDI
- Display OLED per la selezione della patch e la regolazione dei parametri
- PSU universale interno alimentato da rete
- Ingresso CV esterno per integrazione con altre apparecchiature analogiche
- Due set di uscite stereo per l'instradamento dell'uscita principale e ausiliaria: ciascuna parte può essere indirizzata a una/a entrambe
- Uscita cuffie: può seguire le uscite principale, ausiliaria o entrambe
- Supporta due pedali qualsiasi: sustain o espressione
- Slot di sicurezza Kensington

#### **Di questo manuale**

#### **IMPORTANTE:**

Questa Guida per l'utente è applicabile ai sintetizzatori Summit con firmware v1.1. Se il tuo Summit ha una versione firmware precedente, ti consigliamo di aggiornarlo all'ultima versione, cosa che può essere fatta usando ovation Components: vai a

[novationmusic.com/components.](https://novationmusic.com/components)

Abbiamo cercato di rendere questo manuale il più utile possibile per tutti i tipi di utenti, e questo inevitabilmente significa che gli utenti più esperti vorranno saltarne alcune parti, mentre quelli con un po' meno esperienza di synth vorranno evitare alcune parti di finché non saranno sicuri di aver imparato le basi. Come con altre guide per l'utente dei sintetizzatori Novation, abbiamo incluso un "Tutorial di sintesi" (vedi pagina 16) che spiega i principi di generazione e trattamento del suono che sono alla base di tutti i sintetizzatori. Pensiamo che questo sarà di aiuto e interesse per tutti.

Ci sono alcuni punti generali che è utile conoscere prima di continuare a leggere questo manuale. Abbiamo adottato alcune convenzioni grafiche all'interno del testo, che speriamo ti possano essere utili nella navigazione tra le informazioni per trovare rapidamente ciò che devi sapere:

#### **Abbreviazioni, convenzioni, ecc.**

Quando si fa riferimento ai controlli del pannello superiore o ai connettori del pannello posteriore, abbiamo utilizzato un numero così: 1 per fare un riferimento incrociato al diagramma del pannello superiore, e quindi: 1 per fare un riferimento incrociato al diagramma del pannello posteriore. (Vedere pagina 5 e pagina 9).

Abbiamo usato **BOLD TEXT (o Bold Text)** per nominare i controlli del pannello superiore oi connettori del pannello posteriore; abbiamo deciso di usare esattamente gli stessi nomi che appaiono su Summit stesso. Abbiamo utilizzato il testo a matrice di punti per illustrare il testo e i numeri che appaiono sul display del pannello superiore.

**Consigli**

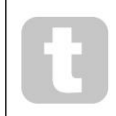

Questi fanno quello che dice sulla scatola: includiamo consigli, rilevanti per l'argomento in discussione che dovrebbero semplificare la creazione di Summit per fare quello che vuoi. Non è obbligatorio seguirli, ma in genere dovrebbero semplificarti la vita.

#### **Informazioni extra**

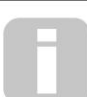

Si tratta di integrazioni al testo che interesseranno l'utente più avanzato e che generalmente possono essere evitate dai meno esperti.

Hanno lo scopo di fornire un chiarimento o una spiegazione di una particolare area di operazione.

#### **Cosa c'è nella scatola**

Il tuo sintetizzatore Summit è stato accuratamente imballato in fabbrica e la confezione è stata progettata per resistere a un trattamento brusco. Se l'unità sembra essere stata danneggiata durante il trasporto, non gettare il materiale di imballaggio e avvisare il rivenditore di musica.

Se possibile, salva tutti i materiali di imballaggio nel caso in cui dovessi mai aver bisogno di trasportare in sicurezza il tuo Summit.

Si prega di verificare l'elenco seguente rispetto al contenuto della confezione. In caso di componenti mancanti o danneggiati, contattare il rivenditore o distributore Novation presso il quale è stata acquistata l'unità.

- Sintetizzatore Summit
- Cavo di rete IEC, con una spina adeguata al proprio territorio
- Cavo USB, da tipo A a tipo B, 1,5 m
- Scheda informativa sulla sicurezza
- Guida introduttiva, che fornisce anche l'accesso online ad Ableton Live Lite

#### **Registrazione del tuo Novation Summit**

Puoi registrare il tuo Summit online su [novationmusic.com/register, u](http://novationmusic.com/register)tilizzando le informazioni fornite nella Guida introduttiva. Ciò ti consentirà di scaricare il software aggiuntivo a cui hai diritto come proprietario del Summit dal tuo account Novation.

#### **Requisiti di alimentazione**

Summit è alimentato da rete AC: l'alimentatore interno (PSU) è di tipo "universale" e il sintetizzatore funzionerà con tutte le tensioni di rete comprese tra 100 V e 240 V. Con l'unità viene fornito un cavo di rete IEC.

Summit non ha micce accessibili all'utente. In caso di apparente guasto dell'alimentatore, Summit deve essere riparato solo da un tecnico adeguatamente qualificato.

# **PANORAMICA HARDWARE**

#### **Pannello superiore**

La superficie di controllo del Summit è divisa logicamente in aree funzionali, con la generazione e il trattamento del

segnale che seguono sostanzialmente una sequenza da sinistra a destra.

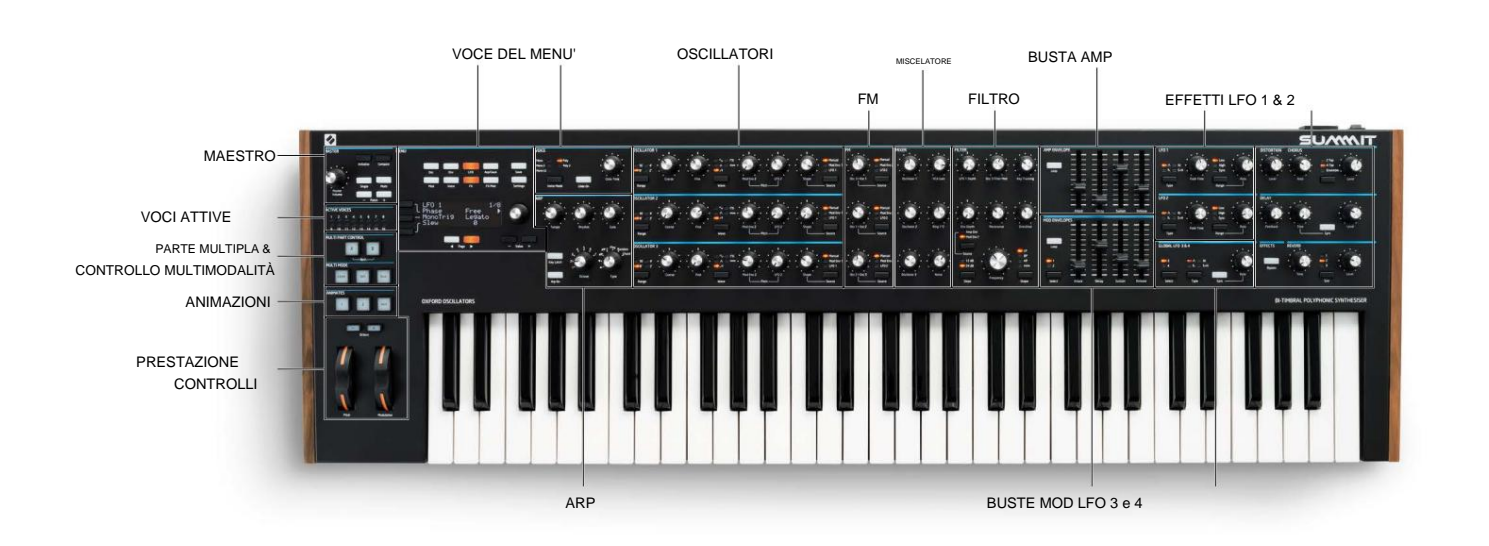

- MASTER carica le Patch e regola il livello sonoro generale; visualizzazione delle voci attive • VOCI ATTIVE – Display a LED che indica quali voci stanno generando la corrente suono
- MULTIPART CONTROL determina come sono le due parti di una Multi Patch controllato
- MULTIMODE determina se le due parti di una Multi Patch devono essere
- giocato insieme o individualmente • ANIMATES – pulsanti momentanei per la modifica istantanea del suono • Controlli
- delle prestazioni Rotelle Pitch/Mod, controllo dell'ottava MENU Display a 4 x 20
- caratteri per la selezione/salvataggio della patch, parametro esteso
- controllo e regolazione delle impostazioni globali
- VOICE seleziona la modalità voce e abilita lo scorrimento tra le note successive
- ARP funzione arpeggiatore: genera pattern di note ripetute
- OSCILLATORE 1 Generatore sonoro primario
- OSCILLATOR 2 Generatore sonoro primario
- OSCILLATOR 3 Generatore sonoro primario
- FM controlla la modulazione della frequenza tra gli oscillatori •
- MIXER somma le forme d'onda dell'oscillatore, l'uscita del modulatore ad anello e il rumore
- FILTRO modifica il contenuto in frequenza del segnale •
- AMP ENVELOPE controlla come l'ampiezza del segnale varia nel tempo
- MOD ENVELOPES controlla come gli altri parametri del sintetizzatore variano nel tempo LFO
- 1 oscillatore a bassa frequenza, modula il filtro e la forma dell'oscillatore
- LFO 2 oscillatore a bassa frequenza, modula l'intonazione di Oscs 1, 2 e 3
- LFO 3 e 4 oscillatore a bassa frequenza, solo controlli globali (altri tramite sistema di menu)

• DISTORTION – controlla la distorsione analogica pre-VCA

• EFFETTI – aggiunge effetti delay, riverbero e chorus al suono generale

#### **Controlli, sezione per sezione**

**MAESTRO:**

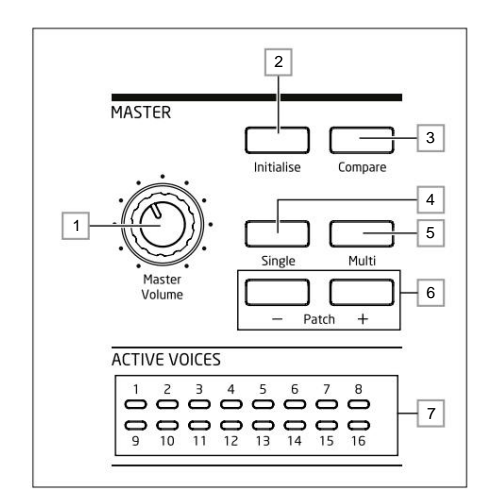

1 **Master Volume** – controllo del volume principale per le uscite audio **MAIN** e **AUX** del sintetizzatore ; questo controlla anche il livello di uscita delle cuffie.

2 **Inizializza :** per impostazione predefinita, puoi premere questo pulsante per ripristinare tutti i parametri del sintetizzatore ai valori predefiniti della patch iniziale. Ciò fornisce un rapido ritorno a un semplice "punto di partenza" per la creazione di un suono fresco. La funzione di **inizializzazione** può essere modificata nel menu delle **impostazioni** 

in modo che tutte le impostazioni correnti del pannello di controllo vengano applicate alla patch iniziale quando viene caricata: vedere pagina 42.

3 **Confronta** – tieni premuto questo pulsante per ascoltare la versione originale della Patch attualmente caricata. Ciò ti consente di confrontare gli effetti di tutte le modifiche apportate dal caricamento con la versione originale. Quando si seleziona una Multi Patch, premere **Confronta**

ti permetterà di ascoltare entrambe le parti A e B della Patch, indipendentemente dalla parte attualmente selezionata dai pulsanti A e B 12 . Si noti che **Confronta** può essere selezionato solo se i tasti non vengono premuti contemporaneamente.

4 **Single** – premere per accedere all'area di memoria Patch riservata alle Patch a parte singola.

La posizione e il nome della patch corrente verranno visualizzati sul display e le patch singole alternative possono essere selezionate con il controllo del parametro 4 .

5 **Multi** – premere per accedere all'area di memoria patch riservata alle patch multiparte.

La posizione e il nome della Patch corrente verranno visualizzati sul display e sarà possibile selezionare Multi Patch alternativi con il controllo del parametro 5 .

6 **Patch +/-** – questi pulsanti forniscono un metodo alternativo per scorrere le Patch – Singole o Multi, a seconda della modalità selezionata

7 **Active Voice** – sedici LED bicolori, che indicano quale delle sedici voci è attualmente attiva. Tutti i LED sono arancioni in modalità Single Patch, mentre l'arancione e il blu sono utilizzati in modalità Multi Patch per indicare l'utilizzo

della voce per parte.

**MENÙ:**

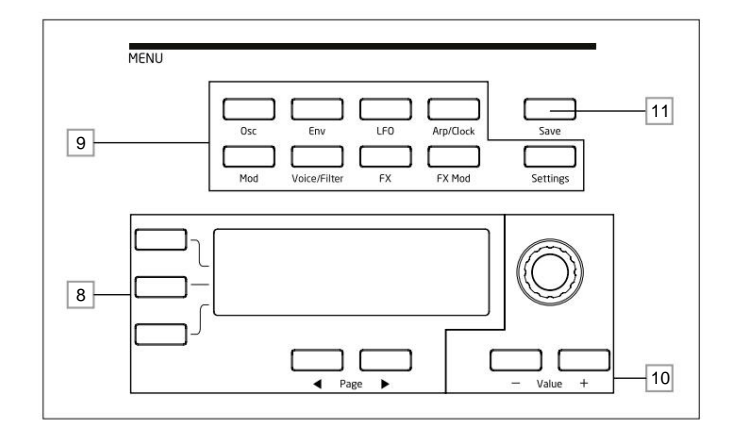

Display OLED da 8 20 caratteri x 4 righe. Visualizza uno dei menu selezionati dai pulsanti o i dettagli della Patch corrente. Le pagine all'interno di ciascun menu possono essere selezionate con i pulsanti **Pagina** I e **Pagina**  , H sotto il display. La regolazione di uno qualsiasi dei controlli rotanti di Summit (tranne **MASTER)** richiama un display alternativo che mostra il valore del parametro in corso di regolazione fino a quando il controllo non viene rilasciato. I tre pulsanti a sinistra del display assegnano il controllo di parametro 10 ad una particolare riga della pagina visualizzata. 9

9 Nove pulsanti che selezionano il menu da visualizzare: **Osc, Env, LFO, Arp/Clock, Mod, Voice, FX, FX Mod** e **Settings.** Questi pulsanti sono tutti "toggle": premendoli una seconda volta si esce dal menu; il display tornerà alla pagina delle informazioni sulla patch.

10 La regolazione dei parametri può essere effettuata rapidamente mediante il controllo rotativo o incrementata/ decrementato un valore di parametro alla volta con i pulsanti **Value + / Value - .** Questi controlli possono essere utilizzati anche per scorrere la libreria Patch (Single o Multi, come attualmente attiva) se il display mostra i dati Patch ed è selezionata la riga 2 ("Patch").

11 **Save** – apre la prima delle tre pagine di menu, che consentono di salvare le impostazioni correnti del synth come patch utente in memoria.

#### **CONTROLLO MULTIPART e MULTIMODALITÀ:**

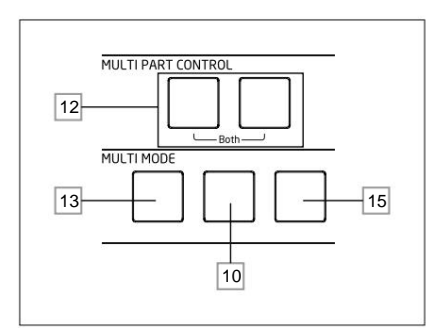

12 I pulsanti **A** e **B** selezionano quale parte – A o B – di una Multi Patch è assegnata ai controlli del sintetizzatore e, in modalità **Dual** (vedere 15 di seguito), quale parte si sente. **A** e **B** possono essere premuti insieme per selezionare la modalità **Both ,** quando i controlli del synth influiranno su entrambe le parti contemporaneamente.

13 **Layer** - in modalità Layer, la tastiera suona entrambe le parti A e B di una Multi Patch.

14 **Split :** questa modalità consente di suonare la parte A con la mano sinistra e la parte B con la destra. Il "punto di divisione" è, per impostazione predefinita, il Do centrale (C3). Il punto di divisione può essere ridefinito tenendo premuto **Split** mentre si preme il tasto appropriato sulla tastiera; il nuovo split point verrà salvato con la Patch.

15 **Dual** – in questa modalità, l'intera tastiera è assegnata alla Parte A o alla Parte B, selezionata dai pulsanti **A** e **B**  12 . Entrambe le parti possono essere selezionate premendo **A** e **B**

insieme; in questo caso, il risultato è lo stesso della selezione della modalità Layer. In questa modalità potete controllare simultaneamente i parametri di entrambe le parti di una Multi Patch.

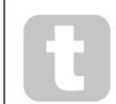

È possibile utilizzare la modalità Dual per riprodurre solo una delle due parti se è necessario utilizzare la sezione FX per l'altra parte per elaborare un segnale esterno.

**NOTA:** In modalità Multi Patch, i pulsanti da 12 a 15 sopra sono illuminati internamente: il colore riflette la parte attualmente assegnata ai controlli synth di Summit. La parte A è indicata dal blu, la parte B dall'arancione e la modalità A+B Both dal bianco.

#### **OSCILLATORI:**

I tre oscillatori hanno set di controlli identici.

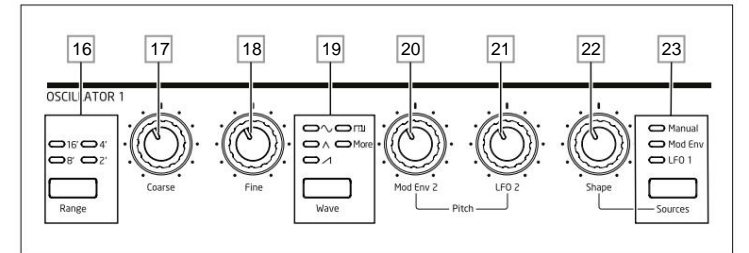

16 **Range** – passa attraverso le gamme di intonazione di base dell'oscillatore. Per un'altezza da concerto standard (LA3 = 440 Hz), impostare su **8'.**

17 **Coarse** – regola l'intonazione dell'oscillatore selezionato su un intervallo di ±1 ottava.

18 **Fine** – regola l'intonazione dell'oscillatore su un intervallo di ±100 cent (±1 semitono).

19 **Wave :** consente di scorrere la gamma di forme d'onda dell'oscillatore disponibili: sinusoidale, triangolare, a dente di sega, a impulsi e **altro** (il menu offre un'ampia serie di wavetable aggiuntive per **ulteriori informazioni).**

20 **Mod Env 2 Depth** – controlla la quantità di variazione dell'intonazione dell'oscillatore come risultato della modulazione dell'inviluppo 2. Tutti i controlli della profondità di modulazione sono "centro-zero" e quindi valori positivi aumenteranno l'intonazione e valori negativi diminuiranno l'intonazione.

21 **LFO 2 Depth** – controlla la quantità di variazione dell'intonazione dell'oscillatore come risultato della modulazione dell'LFO 2. I cambiamenti dell'intonazione sono bipolari (su e giù); la modulazione unipolare dell'intonazione è disponibile mediante l'uso della matrice di modulazione.

22 **Shape Amount** – controlla ulteriori modifiche della forma d'onda ed è attivo per tutte le forme d'onda. Con le onde impulsive, regola l'ampiezza dell'impulso; con onde sinusoidali, triangolari e a dente di sega produce un wavefolding, che impartisce ulteriori armoniche alla forma d'onda di base. Quando **more** è selezionato dall'interruttore **Wave** 19 e **Source** 23

è impostato su **Manuale,** il controllo naviga continuamente attraverso le cinque forme d'onda della wavetable attualmente selezionata per il parametro WaveMore nel menu Oscillator.

23 **Source** – assegna il controllo **Shape Amount** 22 a una delle tre sorgenti che alterano ulteriormente la forma della forma d'onda. Le opzioni sono: modulation by Envelope 1 **(Mod Env** 1), modulation by LFO 1 **(LFO** 1) e **Manual,**  quando il controllo **Shape Amount** stesso modifica la forma d'onda. Le tre fonti sono additive: tutte possono essere utilizzate contemporaneamente.

Tutti e tre gli oscillatori hanno ulteriori parametri disponibili per la regolazione tramite il menu **Osc .**

#### **LFO 1 e LFO 2:**

I due LFO hanno set di controlli identici.

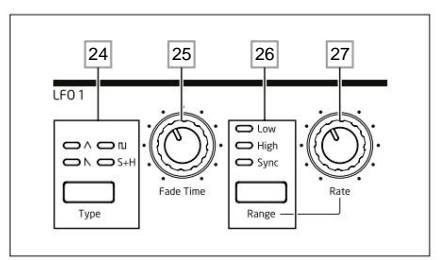

Le uscite di entrambi gli LFO possono essere utilizzate per modulare numerosi altri parametri del sintetizzatore. Gli LFO di Summit sono tutti per voce; ovvero, l'effetto modulante della forma d'onda dell'LFO viene applicato indipendentemente a ciascuna delle otto voci che compongono l'uscita di ciascun oscillatore.

24 **Tipo** – scorre le forme d'onda disponibili: triangolo, dente di sega, quadrato, campione e mantieni. I LED associati forniscono un'indicazione visiva della velocità e della forma d'onda dell'LFO.

25 **Fade Time** – imposta il timing dell'azione dell'LFO: è possibile aumentare o diminuire l'LFO o ritardarne l'effetto. Le opzioni sono impostate nel menu LFO.

26 **Intervallo** – seleziona **Alto** o **Basso;** la terza opzione è **Sync,** che sincronizza la frequenza dell'LFO con l'arp clock interno o con un MIDI clock esterno se presente.

27 **Rate** – imposta la frequenza dell'LFO.

Entrambi gli LFO hanno ulteriori parametri disponibili per la regolazione tramite il Menu LFO: questi sono descritti in dettaglio più avanti nella Guida dell'utente.

## **LFO GLOBALE 3 e 4:**

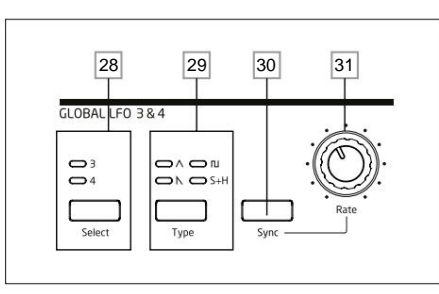

28 **Select** – assegna i controlli in quest'area a LFO 3 o LFO 4.

29 **Tipo** – scorre le forme d'onda disponibili; come 24 sopra.

30 **Rate** – imposta la frequenza dell'LFO.

31 Premendo **Sync** si sincronizza la frequenza dell'LFO con l'arp clock interno o con un MIDI clock esterno se presente.

Entrambi gli LFO hanno ulteriori parametri disponibili per la regolazione tramite il Menu **LFO :** questi sono descritti in dettaglio più avanti nella Guida dell'utente.

**FM:**

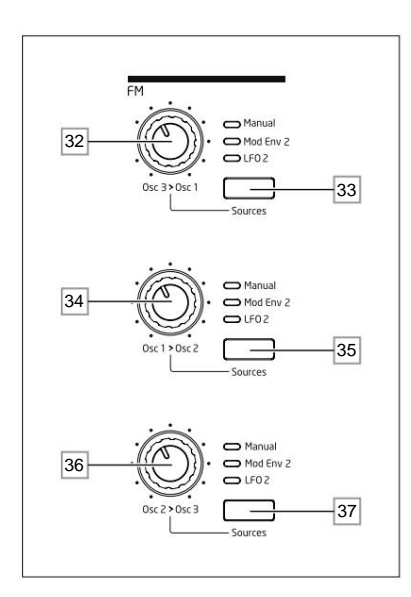

32 **Osc 3 > Osc 1** – controlla la profondità della modulazione di frequenza applicata all'intonazione dell'Oscillatore 1 dall'Oscillatore 3.

33 **Source** – assegna il controllo di profondità di modulazione **Osc 3 > Osc 1** 32 a una delle tre sorgenti. Le opzioni sono: modulation by Envelope 2 (Mod Env 2), modulation by LFO 2 **(LFO** 2) e **Manual,** quando il controllo **Osc 3 > Osc 1** stesso imposta la profondità di modulazione.

Le tre opzioni sono additive: tutte possono essere utilizzate contemporaneamente con la profondità di modulazione per ciascuna sorgente impostata in modo indipendente.

34 **Osc 1 > Osc 2** - controlla la profondità della modulazione di frequenza applicata all'intonazione dell'Oscillatore 2 dall'Oscillatore 1

35 **Source** – esegue la funzione corrispondente come pulsante **Source** 33 per il controllo **Osc 1 > Osc 2** 34 .  $\overline{a}$ 

36 **Osc 2 > Osc 3** - controlla la profondità della modulazione di frequenza applicata all'intonazione dell'Oscillatore 3 dall'Oscillatore 2.

37 **Source** – esegue la funzione corrispondente come pulsante **Source** 33 per il controllo **Osc 2 > Osc 3** 36 . L

Summit dispone di ulteriori opzioni FM (Frequency Modulation), che possono essere configurate tramite il sistema di menu: queste sono descritte in dettaglio più avanti nella Guida per l'utente.

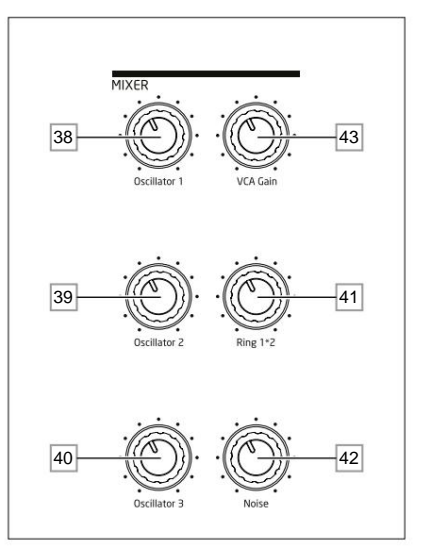

38 **Osc 1** – controlla il volume dell'Oscillator 1.

39 **Osc 2** – controlla il volume dell'Oscillator 2.

40 **Osc 3** – controlla il volume dell'Oscillator 3.

I modulatori sono Osc 1 e Osc 2. 41 **Ring 1\*2** – controlla il livello di uscita del Ring Modulator: gli ingressi al Ring

42 **Rumore** – controlla il volume del generatore di rumore bianco.

43 **VCA Gain** – controlla efficacemente il livello di uscita del mixer: regola il guadagno analogico applicato ai segnali sommati. Vedere pagina 21.

#### **BUSTA AMP, BUSTE MOD:**

**MISCELATORE:**

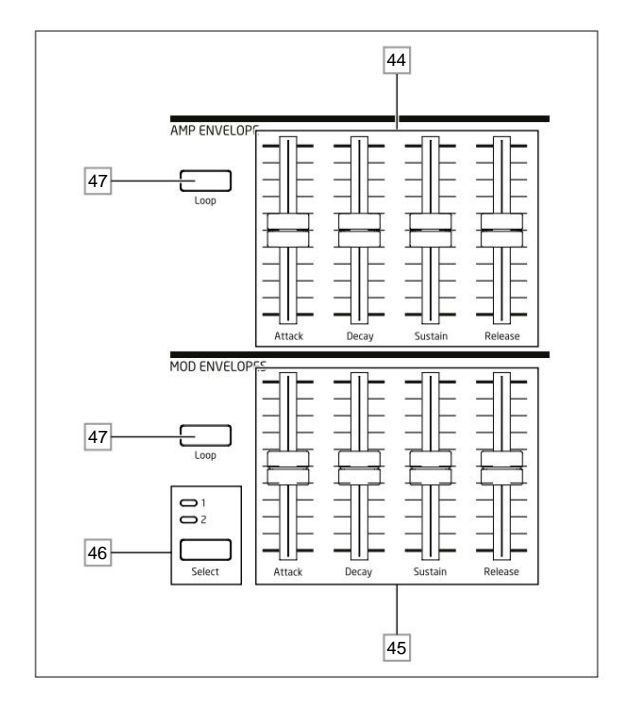

44 controlli dell'inviluppo dell'amplificatore: un set di quattro cursori da 45 mm che regolano i parametri ADSR standard (Attacco, Decay, Sustain e Release) dell'inviluppo dell'ampiezza.

45 Controlli Mod Envelope – un insieme identico di slider, che regola i parametri dei due inviluppi di modulazione (vedi 46 ] sotto).  $\perp$ 

46 **Select** – Summit genera due Mod Envelopes indipendenti; questo pulsante seleziona quale di questi **(Mod 1** o **Mod** 2) controllano gli slider Mod Envelope 45.

47 **Loop** – abilita la funzione di loop dell'inviluppo. Ciò fa sì che le fasi AHD dell'inviluppo vengano riattivate più volte, numero definito dal parametro Ripetizioni nel menu **Env .**

Tutti e tre gli inviluppi hanno ulteriori parametri disponibili per la regolazione tramite il menu **Env ;** questi sono descritti in dettaglio più avanti nella Guida per l'utente. Includono ulteriori fasi di inviluppo di ritardo e attesa.

**VOCE:**

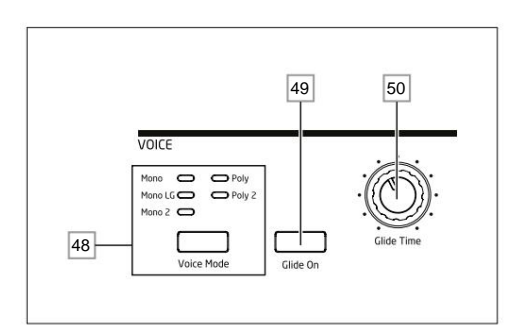

**Voice Mode** – seleziona una delle cinque modalità voce, tre monofoniche e due polifoniche

#### **Glide On** – abilita/disabilita la funzione Glide.

**Glide Time** – imposta il tempo di planata del portamento.

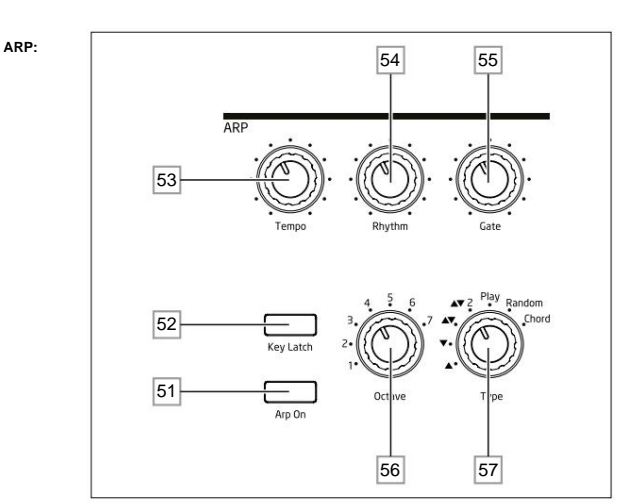

**Arp On** – attiva e disattiva l'arpeggiatore.

**Key Latch** – se Key Latch è selezionato tenendo premuti i tasti, Summit riprodurrà continuamente le note trattenute finché non viene deselezionato. Questo può essere utilizzato per mantenere automaticamente una sequenza di arpeggio, ma Key Latch può essere utilizzato indipendentemente dall'arpeggiatore per mantenere le note suonate per un qualsiasi periodo di tempo.

**Tempo** – imposta la velocità del pattern arp.

**Rhythm** – seleziona uno dei 33 diversi pattern in base alle note suonate.

**Gate** – imposta la durata delle note suonate dall'Arpeggiatore.

**Octave** – imposta il numero di ottave su cui si estende il pattern arp; aumentando l'intervallo di ottava si

aumenta la lunghezza del pattern.

**Tipo** – sono possibili ulteriori variazioni del pattern di arpeggio variando il **tipo.** Ciò consente di scegliere la direzione e/o l'ordine delle note che compongono il pattern, ad esempio su o giù, formazione casuale o accordi.

Menù **orologio .** L'Arpeggiatore ha ulteriori parametri disponibili per la regolazione tramite il Menu **Arp ;** questi includono impostazioni come sorgente di clock, velocità di sincronizzazione e swing. Questi sono descritti in dettaglio più avanti nella Guida per l'utente. La maggior parte dei controlli del pannello sono duplicati in **Arp/**

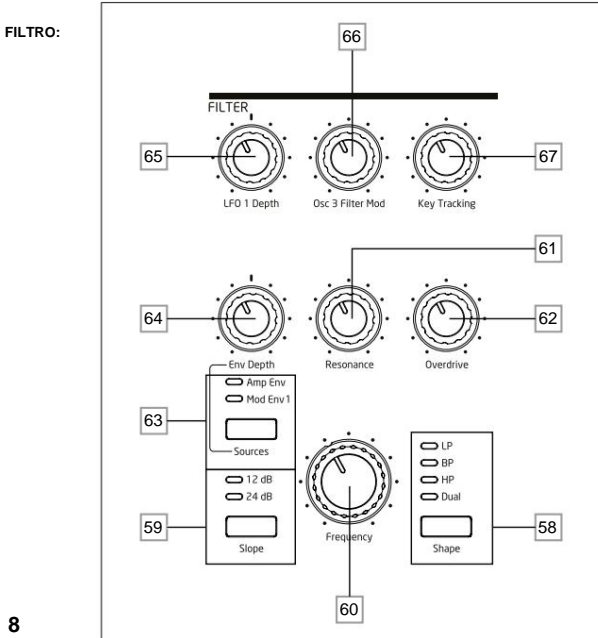

**Shape** – passa attraverso i tre tipi base di filtro: passa-basso **(LP),** passa-banda **(BP)** o passa-alto **(HP);**  selezionando **Dual** si apre una pagina di menu **(Menu Voce** Pagina 4), in cui è possibile selezionare altre nove opzioni, basate su combinazioni in serie o parallele di due tipi di filtri operanti contemporaneamente.

**Slope** – imposta la pendenza del filtro su **12dB** o **24dB** per ottava.

**Frequenza** – grande manopola che controlla la frequenza di taglio del filtro (LP o HP) o la sua frequenza centrale (BP).

**Resonance** – aggiunge la risonanza (una risposta aumentata alla frequenza del filtro) alla caratteristica del filtro.

**Overdrive** – aggiunge un certo grado di distorsione del prefiltro all'uscita del mixer.

**Source** – assegna il controllo **Env Depth** 64 a una delle due sorgenti che possono modulare la frequenza del filtro. Le opzioni sono la modulazione dell'inviluppo dell'ampiezza **(Amp Env)** o uno degli inviluppi mod **(Mod Env** 1). Le due fonti sono additivi: e possono essere utilizzate contemporaneamente.

**Env Depth** – controlla la quantità di modifica della frequenza del filtro dall'inviluppo attualmente selezionato da **Source** 63 . Le due sorgenti possono avere diversi valori di profondità. **Env Depth** è un controllo centro-zero e quindi variazioni sia positive che negative possono essere imposte alla frequenza del filtro da ciascuna sorgente modulante

 65 **LFO 1 depth** – controlla la quantità di cui la frequenza del filtro viene modificata dall'LFO 1. **LFO 1 Depth** è un controllo del centro zero e quindi la frequenza del filtro può essere fatta variare sia positivamente che negativamente.

**Osc 3 Filter Mod** – consente di modulare la frequenza del filtro direttamente dall'Oscillator 3.

**Key Tracking** – controlla la quantità di cui la posizione sulla tastiera della nota suonata varia la frequenza del filtro tra 0 e 100%.

#### **EFFETTI:**

La sezione Effetti per ciascuna delle due parti di Summit comprende tre diversi processori basati su DSP che producono effetti nel dominio del tempo, oltre a un generatore di distorsione analogico.

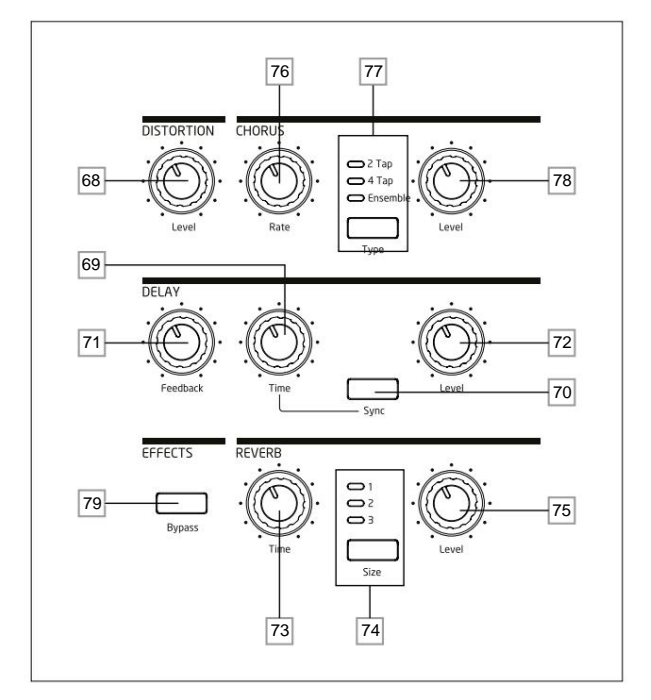

**DISTORTION: Level** – controlla la quantità di distorsione analogica applicata alla somma di tutte le voci attive per ciascuna parte.

**DELAY: Time** – imposta la temporizzazione del segnale ritardato (eco) aggiunto all'originale.

Il ritardo massimo è di ca. 1,4 secondi.

**DELAY: Sync** – selezionando **Sync** è possibile sincronizzare il tempo di ritardo con il clock interno o con un clock MIDI in ingresso.

**DELAY: Feedback** – consente di inviare il segnale ritardato all'ingresso del processore di ritardo, creando echi multipli.

**DELAY: Level** – controlla il volume del segnale ritardato.

**REVERB: Time** – regola il tempo di decadimento del riverbero. (Il tempo massimo è più lungo di qualsiasi cosa tu possa aver bisogno!)

**REVERB: Size** – emula spazi di tre diverse dimensioni: **3** è il più grande.

**REVERB: Level** – controlla la "quantità" di riverbero.

**CHORUS: Rate** – regola la velocità di modulazione del chorus.

**CHORUS: Type** – consente di selezionare uno dei tre diversi algoritmi di chorus.

**CHORUS: Level** – controlla il grado dell'effetto chorus.

**EFFETTI: Bypass** – i tre effetti nel dominio del tempo (delay, riverbero e chorus) possono essere attivati o disattivati con questo pulsante. **Il bypass** non influisce sulla distorsione analogica.

Gli effetti Delay, Reverb e Chorus hanno ulteriori parametri disponibili per la regolazione tramite il menu **FX ;** questi sono descritti in dettaglio più avanti nella Guida per l'utente. Summit ha anche una matrice di modulazione FX a quattro slot dedicata con un proprio menu: ciò consente di modulare un'ampia gamma di parametri FX da varie sorgenti di sintetizzatore.

#### **ANIMARE:**

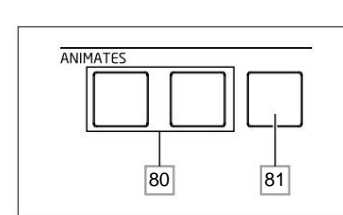

80 **ANIMATES 1** e **2** – aggiungono un effetto "istantaneo" al suono attualmente generato attivando modulazioni aggiuntive preprogrammate e routing degli effetti che sono stati impostati nella matrice di modulazione. Questi pulsanti sono fantastici nelle esibizioni dal vivo: la maggior parte delle patch di fabbrica di Summit include funzioni Animate.

81 **Hold** – premendo **Hold** si "bloccherà" la funzione Animate in uno stato "On". Puoi premere **Hold** prima di premere **ANIMATE** o viceversa. Premendo **ANIMATE** una seconda volta si rilasciano entrambe le funzioni Animate e Hold.

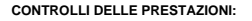

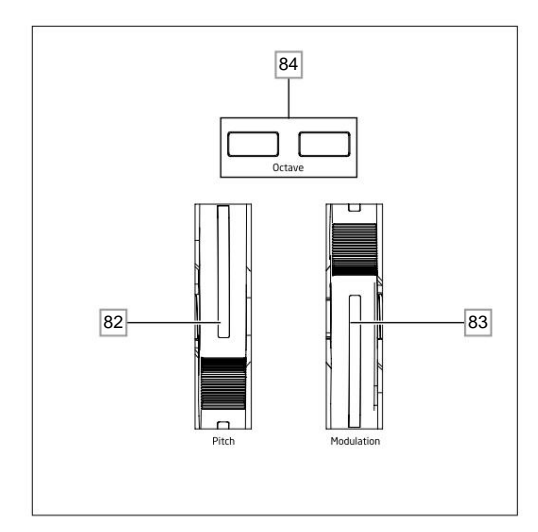

82 Gomma morbida Ruota **passo** con ritorno positivo in posizione centrale. L'intervallo predefinito è +/- un'ottava, ma il parametro Bend Range nel menu Oscillator consente un intervallo fino a +/- due ottave per ciascun oscillatore indipendentemente.

83 Ruota di **modulazione** in gomma morbida , il cui effetto specifico varia con il Patch. Può anche essere assegnato come sorgente Modulation Matrix, per modificare uno o più parametri.

Si noti che le ruote Pitch e Modulation hanno un'illuminazione interna, codificata a colori per seguire l'attuale selezione A/B **MULTIPART** [12].

84 Pulsanti **Octave +** e **Octave –** – spostano la tastiera in alto o in basso di un'ottava ad ogni pressione: l'estensione massima è +/-3 ottave. L'illuminazione dei pulsanti aumenta con il grado di spostamento; entrambi i pulsanti sono scuri quando non è attivo alcuno spostamento di ottava.

#### **Pannello posteriore**

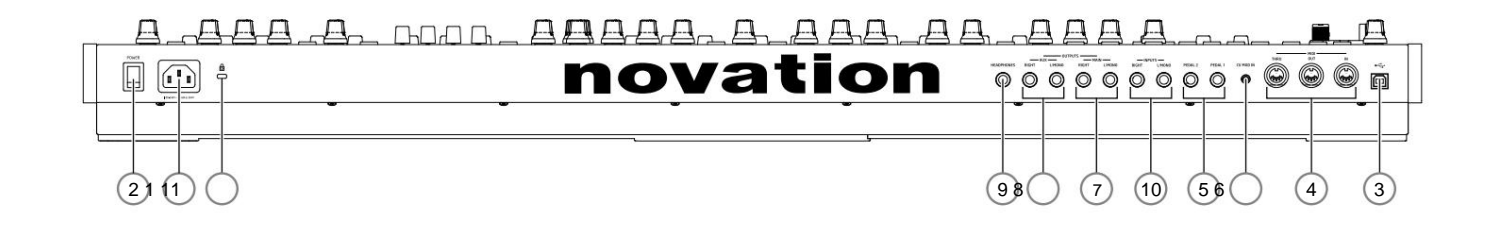

1 Presa di rete IEC – collegare qui il cavo CA in dotazione.

2 **POWER** – interruttore di accensione/spegnimento di rete.

3) • < > porta USB 2.0 di tipo 'B' standard. Collegare a una porta USB di tipo A su un computer utilizzando il cavo in dotazione. Si noti che la porta USB rasporta solo dati MIDI, non audio. È possibile utilizzare la port dati MIDI al computer dalla tastiera o dai controlli del pannello superiore (comandi rotanti e fader).

4 **MIDI IN, OUT** e **THRU :** prese MIDI DIN standard a 5 pin per il collegamento di Summit a una tastiera o altro hardware dotato di MIDI.

 $6$ **FEDAL 1** e **PEDAL 2** – due prese jack da ¼" a 3 poli (TRS) per il collegamento di interruttori (es. sustain) e/o pedali di espressione. Le prese rilevano automaticamente la polarità del pedale dell'interruttore

Anche i pedali di espressione vengono rilevati automaticamente e possono essere indirizzati direttamente come sorgenti disponibili alla Modulation Matrix. Le funzioni del pedale dell'interruttore sono configurate nelle Imp menù.

6 CV MOD IN - Presa jack da 3,5 mm per il collegamento di una sorgente di tensione di controllo esterna nella gamma di +/-5 V. Ciò consente ad altri strumenti analogici (dotati di un'uscita CV compatibile) di modulare i su

(7) SCITE PRINCIPALI - due prese jack da ¼" a 3 poli (TRS) che trasportano il segnale di uscita principale di Summit. Usa sia L/MONO che RIGHT per lo stereo completo: se RIGHT è scollegato, una somma mono (L+R) è disponib **L/MONO.** Le uscite sono pseudo-bilanciate.

8 USCITE AUX - Summit è dotato di una seconda uscita stereo; Le parti A e B possono essere assegnate indipendentemente a entrambe le uscite, che è una caratteristica potente quando si utilizzano le patch multiple. È anche assegnare le uscite (wet) della sezione FX per la Parte A e B alle uscite principali o ausiliarie. Le opzioni mono/stereo delle **USCITE AUX** sono identiche a quelle delle **USCITE PRINCIPALI.**

9 **CUFFIE** – Presa jack 3 poli (TRS) da ¼" per cuffie stereo. Il volume del telefono viene regolato dal controllo del **volume principale** 1 .

(10) NGRESSI – due prese jack da ¼" a 3 poli (TRS) per applicare segnali ai processori FX Summit da sorgenti esterne. Un'opzione di menu (Menu Voce Pagina 3) consente di scegliere se inserire il segnale esterno nella caten elaborazione prima o dopo la sezione del filtro. Utilizzare sia **L/MONO** che **RIGHT** per lo stereo completo (solo post-filtro): se **RIGHT** è scollegato, il segnale verrà trattato come un ingresso mono.

11 Slot di sicurezza Kensington – per proteggere il tuo sintetizzatore.

# **INIZIARE**

Summit può, ovviamente, essere utilizzato semplicemente come sintetizzatore autonomo. Tuttavia, ci sono molte più possibilità e il modo in cui scegli di integrarlo nel tuo impianto di synth/registrazione esistente sarà determinato dalle altre apparecchiature che hai e dalla tua immaginazione!

Di seguito sono riportati tre esempi che illustrano come Summit potrebbe far parte di una configurazione di sintetizzatore. Abbiamo sempre utilizzato i prodotti Novation o Focusrite (lo faremmo, no?), ma ovviamente puoi usare qualsiasi attrezzatura che hai nel tuo sistema a condizione che sia funzionalmente equivalente, ovviamente.

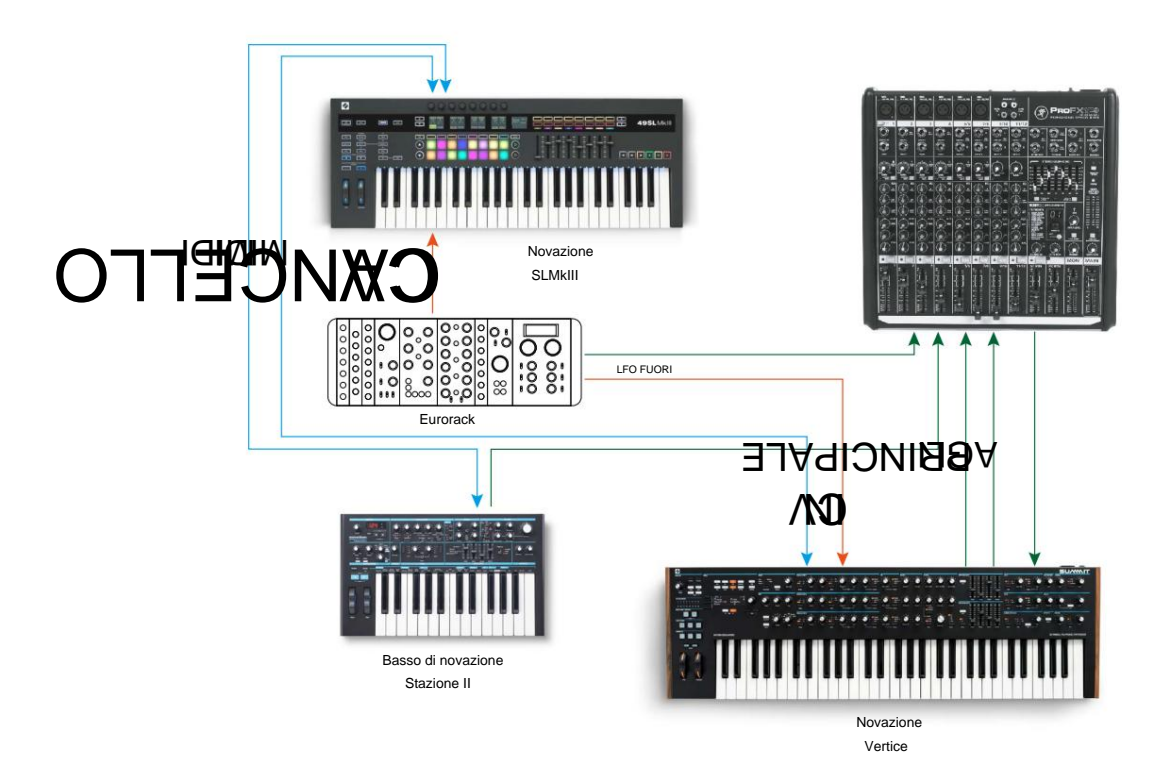

Questa configurazione non utilizza una DAW e quindi sarebbe appropriata per le esibizioni dal vivo piuttosto che per la registrazione. Qui potresti utilizzare un controller MIDI - Novation SL MkIII - per attivare i suoni sia in Summit che in un altro sintetizzatore come una Novation Bass Station II tramite MIDI e in un Eurorack tramite CV+GATE. Un LFO modulare esterno nell'Eurorack potrebbe modulare uno o più parametri in Summit tramite la sua connessione CV IN. Entrambe le uscite audio del Summit, più quelle della Bass Station II e dell'Eurorack sono tutte inviate al mixer esterno. Puoi anche utilizzare la sezione FX di Summit in un loop di andata e ritorno dal mixer per aggiungere delay o riverbero, ecc.

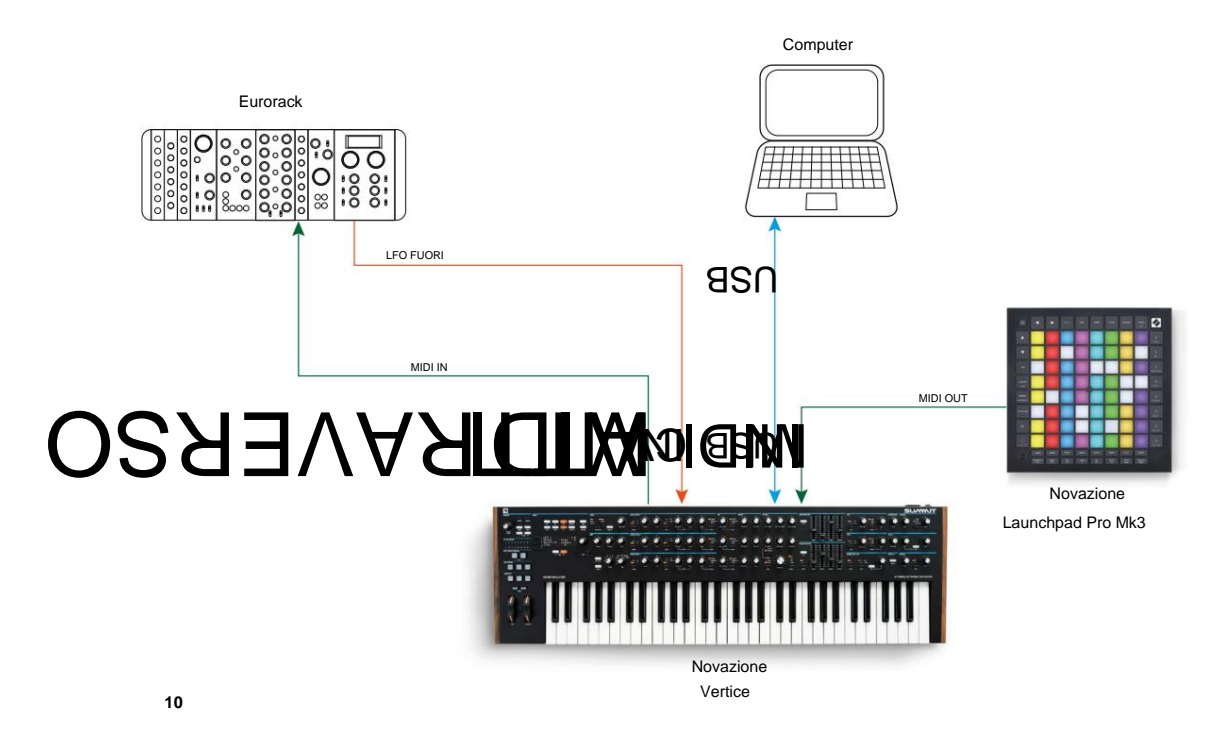

Nel secondo esempio, un Launchpad Pro in modalità standalone è collegato via MIDI a Summit. Ciò consentirebbe a Summit di essere attivato dal Launchpad Pro, sfruttando la sua capacità di aftertouch polifonico. I dati MIDI potrebbero anche essere indirizzati all'Eurorack, che di nuovo fornisce un'uscita LFO all'ingresso CV di Summit. Si noti che i segnali audio sono stati omessi dal diagramma per favorire la chiarezza. Il computer è collegato a Summit tramite USB.

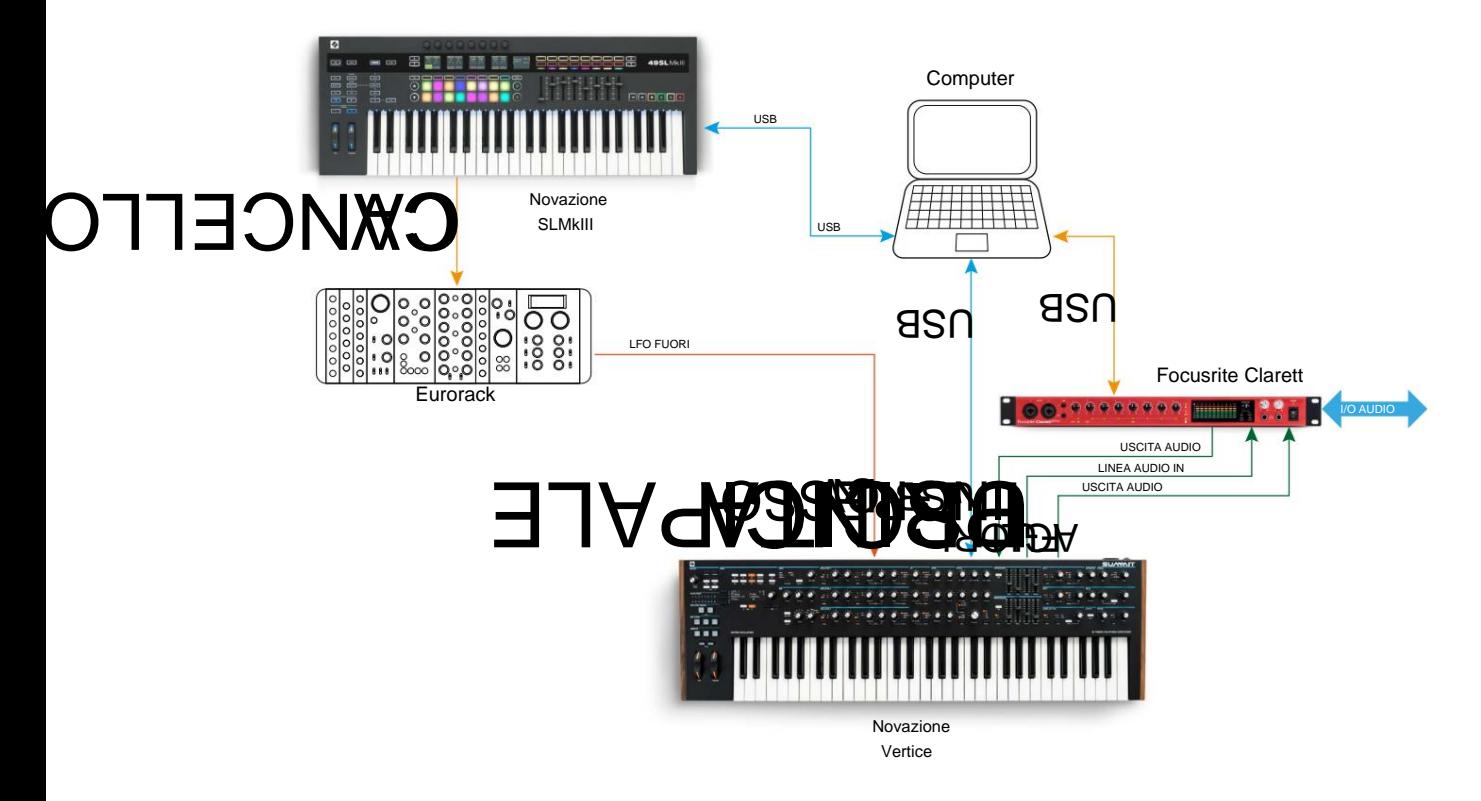

In questo esempio, il computer è l'elemento principale. Tutto l'audio viene riassunto in un'interfaccia audio Focusrite Clarett e inviato alla DAW del computer. Il Clarett consente anche di registrare contemporaneamente altri strumenti dal vivo nella DAW. Come nell'Esempio 1, una delle due sezioni FX di Summit può essere utilizzata per trattare un segnale esterno in lopp da un Line In e un Line Out del Clarett. La connessione USB dal Clarett al computer serve per consentire la configurazione Clarett con il software Focusrite Control.

Il modo più semplice e veloce per scoprire cosa può fare Summit è collegare le uscite principali 7 del pannello posteriore - in mono o stereo - all'ingresso di un amplificatore di potenza, mixer audio, altoparlanti amplificati o altri mezzi per monitorare l'uscita.

Se si utilizza Summit con altri moduli sonori, collegare il MIDI THRU 4 al MIDI IN del modulo sonoro successivo e collegare in cascata ulteriori moduli come di consueto. Di default, Summit trasmette i dati MIDI sul Canale 1: si noti che i dati per la Parte A e la Parte B vengono trasmessi simultaneamente separatamente sui Canali 2 e 3 rispettivamente. La trasmissione/ricezione MIDI differisce tra le modalità Single Patch e Multi Patch: vedere la tabella a pagina 46 per maggiori dettagli.

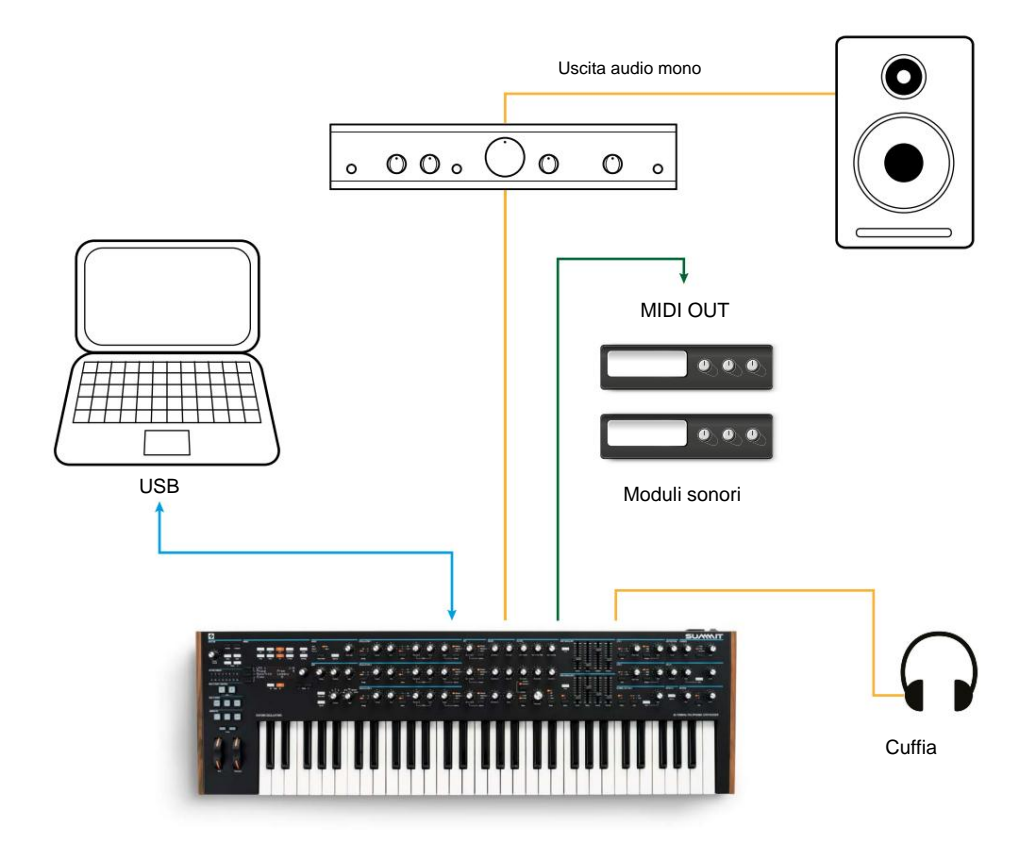

Con l'amplificatore o il mixer spento o disattivato, collegare la rete CA a Summit 1 . Accendete il sintetizzatore 2 : dopo aver completato la sequenza di avvio, Summit caricherà la patch singola 000\* e il display LCD confermerà questo:

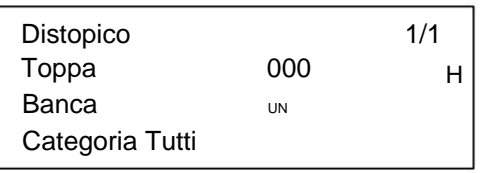

"Dystopian" è il nome della patch singola di fabbrica nel banco A, posizione di memoria 000.

Accendete il mixer/amplificatore/altoparlanti amplificati e alzate il controllo del **volume principale** 1 finché non avrete un buon livello sonoro dall'altoparlante durante la riproduzione.

\*Questo si riferisce alla prima volta che Summit viene alimentato "out of the box". Per salvare una nuova patch di avvio:

- 1. Vai alla patch che desideri utilizzare come patch di avvio
- 2. Premere il pulsante Impostazioni per aprire la pagina delle impostazioni.
- 3. Premere il pulsante Salva.

La patch su cui eri prima di premere il pulsante Impostazioni sarà ora la tua patch di avvio.

#### **Utilizzo delle cuffie**

Questi possono essere collegati alla presa di uscita delle cuffie sul pannello posteriore 9 . Le uscite principali sono ancora attive quando le cuffie sono collegate. Il controllo **Master Volume** 1 regola anche il livello delle cuffie. Per impostazione predefinita, l'uscita cuffie segue l'uscita principale, che, sempre per impostazione predefinita, trasporta entrambe le parti A e B di una Multi Patch. Puoi modificare ciò che senti nelle cuffie nella pagina A del menu **Impostazioni .** Invece di un altoparlante e/o di un mixer audio, potresti voler utilizzare un paio di cuffie.

**NOTA:** l'amplificatore per cuffie Summit è in grado di emettere un livello di segnale elevato; si prega di fare attenzione quando si imposta il volume.

#### **Navigazione del menu**

Sebbene la maggior parte dei parametri chiave che influiscono sulla natura del suono generato da Summit siano accessibili tramite controlli rotanti e interruttori dedicati "per funzione", molti altri parametri e impostazioni del sintetizzatore possono essere modificati utilizzando il display OLED e i controlli associati. Il sistema di menu è stato progettato in modo che tutti i parametri e le impostazioni siano accessibili su un unico "livello" di menu: non ci sono sottomenu a più livelli in cui navigare.

I pulsanti 9 sopra il display, più le **Impostazioni** ei due pulsanti **Patch** 4 e selezionano uno degli undici menu. pagine tti isemprentranne Patch singola hanno più pagine: 5, utilizzare i pulsanti **Pagina I** e H per scorrere le Il sistema di menu di Summit è stato progettato per essere il più semplice e coerente possibile.

In ogni pagina, la riga 1 è una riga "titolo" e rimane fissa. Le righe 2, 3 e 4 visualizzano ciascuna un parametro per la modifica; alcune pagine non presentano dati in tutte le righe. Utilizzare i tre pulsanti a sinistra del display per selezionare la riga da modificare: la riga attiva è indicata dal simbolo H. Il valore del parametro può essere regolato tramite la manopola o i pulsanti **Value +/- .**

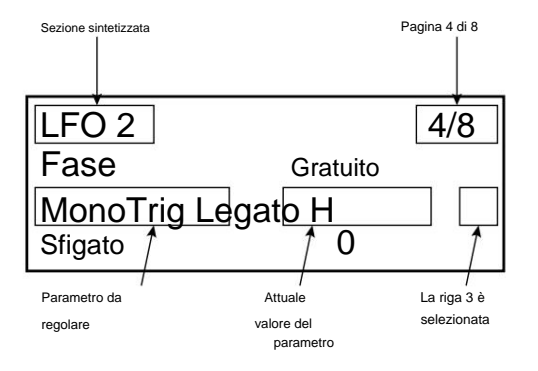

#### **Sintesi bitimbrica**

Summit può essere effettivamente due sintetizzatori in uno. Ciascun controllo sul pannello e ciascuna funzione di menu possono influenzare il parametro rilevante in uno o entrambi, a seconda della modalità in uso. Una Patch iniziale sarà sempre il punto di partenza per creare nuovi suoni "da zero".

Quando è in uso una Single Patch, i due sintetizzatori funzionano "in tandem": sono entrambi operativi ma fanno esattamente la stessa cosa. Quando sposti un controllo sul pannello o regoli un parametro in un menu, stai effettuando la stessa regolazione su entrambi i sintetizzatori, della stessa quantità. Ogni sintetizzatore ha 8 voci, quindi hai 16 voci disponibili in tutto. Il

#### I pulsanti **MULTIPART CONTROL** e **MULTIMODE** ( da 12 a 15 ) non saranno accesi.

Quando è in uso una Multi Patch, i due sintetizzatori funzionano indipendentemente. La Multi Patch sarà composta da due Single Patch separate, una – Parte A – generata da un sintetizzatore, l'altra – Parte B – dall'altro. La possibilità di combinare due suoni diversi offre una tavolozza sonora notevolmente ampliata con cui lavorare, poiché ogni parametro in ciascuna parte può essere regolato indipendentemente, se lo si desidera.

I pulsanti **MULTIMODE** diventano disponibili e il loro colore riflette la modalità operativa di Summit: Quando viene selezionata (o creata una Multi Patch), il **MULTIPART CONTROL** e

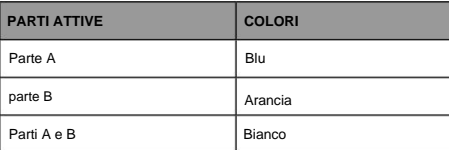

Con la Parte A selezionata in **MULTIPART CONTROL,** i controlli di Summit influiranno solo sul sintetizzatore che genera la Parte A: allo stesso modo, con la Parte B selezionata, i controlli influiranno sul synth della Parte B. È possibile premere i pulsanti **A** e **B** insieme per richiamare il terzo stato di controllo: **entrambi.** Ora il pannello di controllo - manopole, pulsanti, slider e menu - influenzerà entrambi i sintetizzatori contemporaneamente.

Puoi scegliere come riprodurre le Multi Patch con i tre pulsanti **MULTIMODE ,** anche se una Multi Patch di fabbrica utilizzerà per impostazione predefinita la modalità che il sound designer aveva in mente quando ha sviluppato la Patch.

- In modalità **Layer ,** sentirete le parti A e B mixate insieme (inizialmente 1:1, ma il mix effettivo può essere regolato nei menu) e potete suonare la Multi Patch sull'intera estensione della tastiera.
- In modalità **Split ,** la parte A è assegnata alla parte inferiore della tastiera e la parte B a quella superiore. Il "punto di divisione" è, per impostazione predefinita, al centro C (C3). Puoi spostare lo split point in qualsiasi altra parte della tastiera tenendo premuto il pulsante **Split** e quindi premendo il tasto che indica il nuovo split point, oppure modificando il parametro SplitPoint per la Multi Patch a pagina 3 delle **MULTI SETTINGS**

Menù. Nota che il punto di divisione scelto è specifico per ciascuna Patch: Patch diverse possono avere punti di divisione diversi.

- In Dual Mode, ciò che si sente segue il **MULTIMODE CONTROL** selezionato
- pulsante, in modo da poter suonare la parte A o la parte B da sola sull'intera estensione della tastiera. Se premi **A** e **B** insieme per richiamare lo stato **Entrambi ,** sentirai entrambe le Parti A e B insieme: questa è esattamente la stessa configurazione della selezione della Modalità **Livello :** in questo caso, il pannello di controllo e i menu influenzeranno entrambe le Parti contemporaneamente.

#### **Caricamento delle patch**

• 512 per patch singole • 512 Summit ha 1.024 posizioni di memoria per le patch:

per patch multiple.

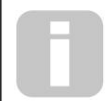

Poiché ogni Multi Patch è composta da due Patch - che possono essere giocate indipendentemente se lo desideri - hai effettivamente 1.536 Patch individuali a tua disposizione!

I due blocchi di 512 hanno la stessa disposizione: ciascuno è composto da quattro Banchi di 128; i banchi sono designati dalla A alla D. La memoria è precaricata con 768 patch di fabbrica: queste sono state create appositamente per Summit e speriamo che ti ispirino e ti siano utili nelle tue composizioni.

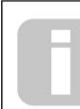

Un elenco completo delle patch di fabbrica e dei crediti di sound designer può essere trovato alla fine di questo manuale, vedere pagina 50

Ci sono 384 patch singole e patch multiple. Questi occupano le banche A, B e C in entrambi i casi; entrambi i banchi D sono forniti come comode locazioni di memoria per memorizzare le tue patch, anche se puoi memorizzare le tue patch in qualsiasi posizione di memoria se non ti dispiace sovrascrivere una patch di fabbrica (possono essere facilmente ripristinate usando i componenti Novation). Ciascuna locazione di memoria del Banco D è precaricata con la stessa Patch "iniziale" di default: per le Patch Singole questa è denominata Init Patch, e per le Multi Patch è chiamata Init Multi.

Una Patch viene caricata semplicemente selezionando il suo numero con la manopola oi pulsanti **Value +/-** 10 , oppure i pulsanti **Patch +/-** 6 , se la riga 2 è attualmente selezionata sull'OLED. È subito attivo.

#### **Cerotti Separare**

Quando viene caricata una patch singola, viene visualizzata la pagina Informazioni sulla patch:

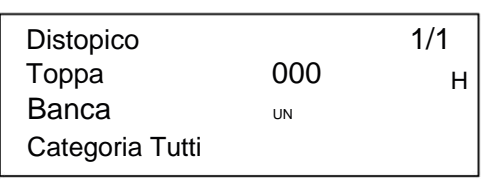

La riga superiore della pagina mostra il nome della patch; sotto ci sono il numero di patch e il nome del banco (A, B, C o D).

La riga inferiore, Categoria, indica il "tipo" della Patch. L'impostazione di default è All, ma se si seleziona una delle altre dodici categorie disponibili (più due ulteriori categorie "User"), quindi scorrendo le Patch - sia con la manopola 10 che con i pulsanti **Patch +/-** [6] - offrirà solo patch di quella categoria; questo è utile per velocizzare la selezione delle patch.

#### **Cerotti Multi**

Quando viene caricata una Multi Patch, viene visualizzata la prima delle quattro pagine di informazioni sulla patch:

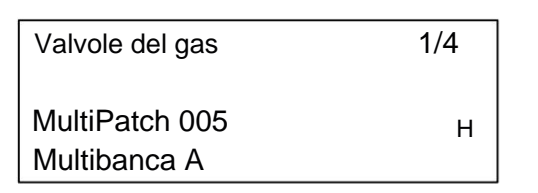

Come per le patch singole, vengono visualizzati il nome, il numero e il banco della patch. Si noti che il prefisso Multi viene aggiunto alle etichette Patch e Bank, per distinguerle dalle informazioni sulla patch singola.

Premere **Pagina** H per visualizzare Pagina 2:

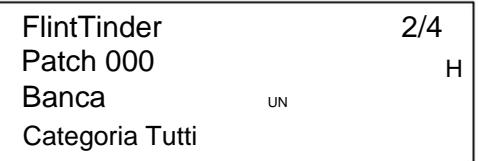

Parte A

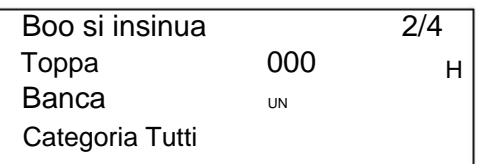

parte B

Questa pagina fornisce i dettagli delle due Patch singole che sono state combinate per creare la Multi Patch. Premere i pulsanti **MULTIPART CONTROL A** o **B** per vedere la Patch per

ogni parte. Notare che sono tutti mostrati come occupanti il Banco A, Patch 000. Ciò consente di selezionare una singola Patch (o Init Patch) alternativa per modificare il suono generale della Multi Patch. Il campo Categoria funziona allo stesso modo delle patch singole.

Premere **Pagina** H per visualizzare Pagina 3:

IMPOSTAZIONI MULTIPLE 3/4 Livello A 60 H Livello B 127 Punto di divisione F 3

Questa pagina permette di impostare il volume relativo delle Parti A e B della Multi Patch.

Il livello A e il livello B sono operativi indipendentemente dal fatto che le parti A e B siano indirizzate alla stessa uscita (impostazione predefinita) o separatamente alle uscite principale e AUX.

Questo percorso alternativo può essere effettuato nella pagina A del menu **Impostazioni** (vedi pagina 43).

In modalità **Split ,** la parte A viene suonata dalla parte inferiore della tastiera e la parte B da quella superiore. Il punto di divisione può essere ovunque sulla tastiera e scoprirai che la sua posizione varia tra le Multi Patch. Per Init Patch, lo "split point" è al centro C (C3): nell'esempio Patch mostrato sopra, il Patch designer ha deciso di posizionarlo su F3. È possibile modificare il punto di divisione selezionando Riga 4 e scegliendo un'altra nota, da C-2 a G8.

Questa gamma è maggiore della dimensione della tastiera perché consente lo spostamento di ottava della tastiera o dei dati delle note MIDI ricevuti da Summit da una sorgente esterna.

Se si desidera spostare solo il punto di divisione all'interno dell'intervallo della tastiera fisica, tenere premuto il pulsante **Dividi** 14 e quindi premere il tasto che indica il nuovo punto di divisione.

Premere **Pagina** H per visualizzare Pagina 4:

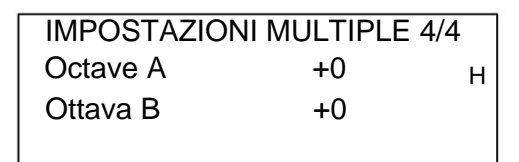

I parametri Octave A e Octave B consentono di modificare l'intonazione delle due parti della Multi Patch indipendentemente l'una dall'altra, di una o due ottave, in alto o in basso.

#### **Confronto delle patch**

Il pulsante **Confronta** 3 ti consente di ascoltare la Patch che hai caricato nel suo stato "di fabbrica", ignorando eventuali modifiche o ritocchi che hai apportato. Tieni premuto il pulsante per ascoltare la Patch originale: quando la rilasci, tornerai alla versione modificata. Nota che non puoi selezionare **Confronta** tenendo premuti i tasti. Questa è una funzione utile da usare quando stai per salvare una nuova patch in una posizione di memoria che potrebbe già contenere una patch che desideri conservare: puoi premere **Confronta** durante il processo di salvataggio per controllare cosa c'è nella posizione di memoria prevista.

#### **Inizializzazione rapida**

Puoi premere **Inizializza** 2 in qualsiasi momento per caricare una copia della Patch iniziale predefinita di Summit. La patch caricata sarà Init Patch. Se sei in modalità Multi Patch, Init Patch verrà caricato per la parte A o per la parte B, a seconda dell'ultima parte selezionata.

Il caricamento di Init Patch non sovrascrive la patch precedente, anche se perderai tutte le modifiche apportate alla patch precedente se non l'hai già salvata.

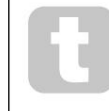

Nota che quando cambi Patch, perdi le attuali impostazioni del sintetizzatore. Se le impostazioni correnti fossero una versione modificata di una patch memorizzata, queste modifiche andranno perse. Pertanto è sempre consigliabile salvare le impostazioni prima di caricare una nuova patch. Vedere "Salvataggio delle patch" di seguito.

#### **Salvataggio delle patch**

Le singole patch possono essere salvate in una qualsiasi delle 512 posizioni di memoria riservate; allo stesso modo, le Multi Patch possono essere salvate in una qualsiasi delle loro 512 posizioni. Tuttavia, se salvi la tua Patch in qualsiasi posizione nei banchi A, B o C in entrambi i casi, sovrascriverai uno dei preset di fabbrica. Per salvare una Patch premere il pulsante **Save** 11 . Il display OLED cambia come mostrato di seguito:

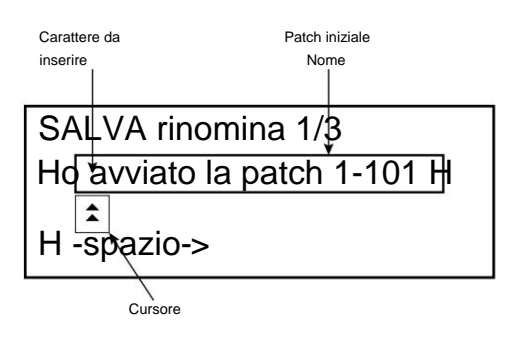

Ora puoi assegnare un nome alla patch che desideri salvare. Inizialmente viene visualizzato il nome esistente; utilizzare il pulsante Riga 2 ( H) per spostare il cursore sulla posizione del carattere da modificare e quindi utilizzare il controllo del parametro rotante 10 per selezionare la nuova lettera. Ripeti questo processo un carattere alla volta. Lettere maiuscole, minuscole, numeri, segni di punteggiatura e spazi sono tutti disponibili in sequenza dalla manopola. Usa il pulsante Riga 4 per inserire uno spazio invece di un carattere. Dopo aver immesso il nuovo nome, premere **Pagina** H per passare alla Pagina 2, dove si decide in quale locazione di memoria verrà salvata la Patch modificata.

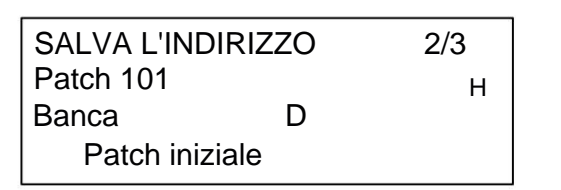

Ora puoi inserire la posizione di memoria per banco e numero. Nota che il nome della Patch attualmente nella posizione di memoria che hai selezionato viene visualizzato nella riga 4, per ricordarti cosa è già memorizzato lì nel caso in cui sia qualcosa che non vuoi sovrascrivere.

Premi nuovamente **Pagina** H per selezionare Pagina 3 e puoi (se lo desideri) assegnare la tua Patch a una delle numerose categorie predeterminate.

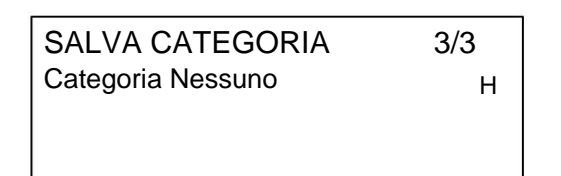

Al termine, premere di nuovo **Save** e il display confermerà che la patch è stata salvata.

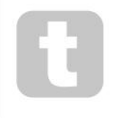

Puoi salvare una patch modificata nella stessa posizione, se sei felice che la versione precedente venga sovrascritta. Questo può essere ottenuto facilmente premendo **Salva** quattro volte di seguito.

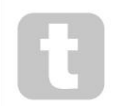

Le patch Summit Factory possono essere scaricate utilizzando i componenti Novation se sono state sovrascritte accidentalmente. Vedere pagina 12

#### **Operazioni di base: modifica del suono**

Dopo aver caricato una Patch di cui ti piace il suono, puoi modificare il suono in molti modi diversi usando i controlli del sintetizzatore. Ogni area del pannello di controllo viene trattata in modo più approfondito più avanti nel manuale, ma è opportuno notare prima alcuni punti fondamentali.

#### **Il display OLED**

Il display OLED mostrerà l'ultima pagina del menu selezionata fino a quando un controllo rotante o uno slider non viene spostato sul pannello di controllo. Questo cambia istantaneamente il display per mostrare il controllo in movimento: mostrerà anche il nuovo valore del parametro insieme al valore del parametro che è stato salvato per la Patch attualmente caricata:

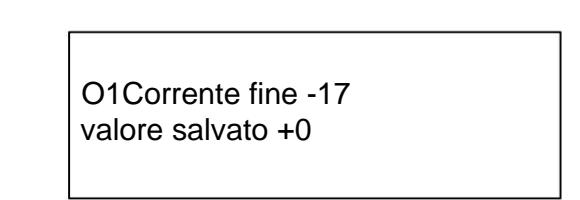

Molti controlli rotanti hanno un intervallo di parametri da 0 a +127. Altri, ad esempio, il controllo **Env Depth** del filtro oi controlli **Mod Env 2** degli Oscillators , sono effettivamente "zero centrale" e hanno un intervallo di parametri da -64 a + 63 o da -128 a +127.

Il display torna alla pagina del menu precedente poco tempo (definibile dall'utente) dopo il rilascio del controllo. Se non si tocca alcun comando per 10 minuti, il display si spegne, ma riprenderà immediatamente quando viene selezionato un comando o un pulsante del menu.

Le eccezioni a quanto sopra sono il controllo rotante **Master Volume ,** l'impostazione **più** dei tre pulsanti Oscillator **Wave** e l'impostazione **Dual** del pulsante Filter **Shape .**

Quando si regola il controllo del **Master Volume** non altera in alcun modo il display OLED, ma selezionando un Oscillator **Wave** su **more** si cambierà il display a pagina 3, 5 o 7 del menu **Osc** (il numero di pagina a seconda dell'oscillatore che si sta regolando ), poiché queste pagine includono il parametro WaveMore per la selezione della wavetable. Allo stesso modo, impostando Filter **Shape** su **Dual** si cambia la visualizzazione a pagina 4 del menu **Voice ,** dove sono disponibili i parametri FltShpMore e FltFreqSep, che vengono utilizzati per configurazioni di filtri multipli.

#### **Regolazione dei parametri**

Come con i tradizionali sintetizzatori analogici, la maggior parte dei controlli primari di modifica del suono su Summit sono controlli rotativi fisici dedicati o interruttori, fornendo accesso istantaneo ai parametri sonori più comunemente necessari.

Molti più parametri sono disponibili per la regolazione nella maggior parte delle sezioni del sintetizzatore tramite il sistema di menu; questi tendono ad essere parametri a cui non è necessario l'accesso immediato durante l'esibizione dal vivo. Quelli in **Osc, Env, LFO, Arp/Clock, Voice** e **FX** tutti i menu influiscono direttamente sulle sezioni rilevanti di generazione e trattamento del suono, mentre i menu **Mod** e **FX Mod** consentono di interconnettere diverse sezioni di synth con la Modulation Matrix o la FX Modulation Matrix indipendente, dedicata al controllo dei parametri FX.

#### **La manopola del filtro**

La regolazione della frequenza dei filtri del sintetizzatore è probabilmente il metodo più comunemente usato per modificare il suono nelle esibizioni dal vivo. Per questo motivo, Filter Frequency ha un grande controllo rotativo 60 immediatamente sopra la tastiera. Sperimenta diversi tipi di patch per ascoltare come la modifica della frequenza del filtro altera le caratteristiche dei diversi tipi di suono. Ascolta anche il diverso effetto dei tre tipi di filtro di base, quindi prova a selezionare le configurazioni dei filtri doppi impostando **Shape** su **dual.**

#### **Controlli da tastiera**<br> **Controlli da tastiera**

La tastiera di Summit è dotata di una coppia standard di rotelle di controllo del sintetizzatore, **Pitch** e **Mod** (modulazione). **Il passo** è caricato a molla e tornerà alla sua posizione centrale. Il range di controllo dell'intonazione è regolabile indipendentemente per ciascun oscillatore (con il parametro

BendRange - vedi pagina 26) con incrementi di semitono fino a +/-2 ottave; l'impostazione predefinita per la Patch iniziale è +/-1 ottava, ma molte Patch avranno diversi range di bend.

La funzione della rotellina **Mod** varia con la patch caricata; è generalmente usato per aggiungere espressione o vari elementi a un suono. Un uso comune è aggiungere il vibrato a un suono.

È possibile assegnare alla **Mod** wheel la modifica di vari parametri che compongono il suono o una combinazione di parametri contemporaneamente. Questo argomento è discusso più dettagliatamente in altre parti del manuale. Vedere pagina 46.

Abbiamo inoltre dotato la tastiera di una coppia di pulsanti Octave Shift 84 . Questi spostano efficacemente l'intera tastiera su o giù di un'ottava alla volta ad ogni pressione, fino a un massimo di tre ottave. Quando è in uso, un pulsante **Octave** si illumina di bianco a uno dei tre diversi livelli di luminosità per indicare che Octave Shift è attivo: la luminosità aumenta con il grado di spostamento applicato.

controlli) è il Do centrale (rispetto a LA = 440 Hz). Per impostazione predefinita, il Do più o meno al centro della tastiera (appena sotto la **forma** dell'oscillatore

#### **L'arpeggiatore**

Summit include un potente arpeggiatore (l'"Arp"), che permette di suonare e manipolare in tempo reale arpeggi di complessità e ritmo molto variabili. L'Arpeggiatore si attiva premendo il pulsante **Arp On** 51 .

Nella sua configurazione più elementare, premendo un solo tasto la nota verrà riattivata dall'arpeggiatore, ad una frequenza determinata dal controllo **Tempo** o dal ClockRate

parametro a pagina 1 del menu **Arp .** Se si suona un accordo, l'arpeggiatore identifica le sue note e le suona individualmente in sequenza alla stessa velocità (questo è noto come pattern di arpeggio o "sequenza di arpeggio"); quindi se si suona una triade di Do maggiore, le note arpeggiate saranno le C, E e G che compongono l'accordo.

Il tempo di arp può anche essere sincronizzato con un MIDI clock in ingresso, così puoi facilmente bloccare i pattern di arp su sequencer, drum machine o altri generatori di suoni.

La regolazione dei controlli **Gate** 55 , **Type** 57 , **Rhythm** 54 e **Octave** 56 altererà il ritmo del pattern (il modo in cui viene suonata la sequenza e l'intervallo di note) in vari modi. La maggior parte di questi parametri e molti altri possono essere regolati anche dalla pagina 2 del menu **Arp .** Vedere pagina 33 per tutti i dettagli.

Summit ha un alto grado di implementazione MIDI e quasi tutti i parametri di controllo e synth sono in grado di trasmettere dati MIDI ad apparecchiature esterne e, allo stesso modo, il sintetizzatore può essere controllato in quasi tutti gli aspetti dai dati MIDI in ingresso da una DAW, un sequencer o un controllo master tastiera del computer. Inoltre, i dati di synth per ciascuna delle due parti bit timbriche possono essere trasmessi e ricevuti su diversi canali MIDI, consentendo un'ampia gamma di possibilità di interfacciamento MIDI esterno.

Il menu **Impostazioni** ha tre pagine dedicate alla configurazione MIDI e fornisce numerose opzioni per abilitare vari aspetti del controllo MIDI. Oltre all'impostazione del canale MIDI per parte, questi includono Arpeggio MIDI Out, Aftertouch, trasmissione/ricezione CC/NRPN e trasmissione/ricezione Program/Bank Change. Si prega di vedere pagina 46 per tutti i dettagli.

L'impostazione predefinita di fabbrica è che tutte le opzioni di trasmissione/ricezione MIDI siano On e il canale MIDI 1 è impostato come canale attivo per i dati di synth globali, il canale 2 per i dati della parte A e il canale 3 per i dati della parte B. Vedere la tabella a pagina 40 per maggiori dettagli.

#### **I pulsanti di animazione**

Ciascuno dei due pulsanti **ANIMATE** 80 può essere programmato per fornire una modifica istantanea al suono del sintetizzatore, che persiste finché il pulsante viene premuto.

Questo è un ottimo modo per aggiungere effetti sonori "al volo" nelle esibizioni dal vivo.

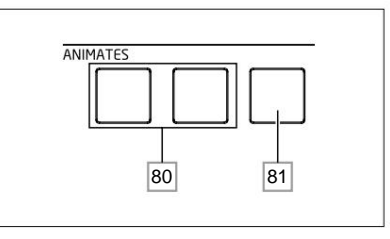

Molte delle patch di fabbrica di Summit includono la programmazione per i pulsanti **ANIMATE .** Quando è disponibile una funzione Animate, il pulsante è illuminato. I pulsanti **ANIMATE** sono programmati

utilizzando la Modulation Matrix, e compaiono negli elenchi Sorgente nel **Mod**

e menu **Mod FX .** Ciascun pulsante può essere assegnato come sorgente di modulazione per una qualsiasi delle Destinazioni disponibili in una (o in entrambe) Mod Matrix e FX Mod Matrix. Vedere pagina 38 e pagina 39 per maggiori dettagli.

# **TUTORIAL DI SINTESI**

Questa sezione tratta i principi generali della generazione e dell'elaborazione del suono elettronico in modo più dettagliato, compresi i riferimenti alle strutture del Summit, ove pertinente.

Si raccomanda di leggere attentamente questo capitolo se la sintesi del suono analogico è un argomento sconosciuto. Gli utenti che hanno familiarità con questo argomento possono saltare questa sezione e passare alla successiva.

Per comprendere come un sintetizzatore genera il suono è utile avere un apprezzamento dei componenti che compongono un suono, sia musicali che non.

L'unico modo in cui un suono può essere rilevato è l'aria che fa vibrare il timpano in modo regolare e periodico. Il cervello interpreta queste vibrazioni (in modo molto accurato) in uno di un numero infinito di diversi tipi di suono.

Sorprendentemente, qualsiasi suono può essere descritto in termini di tre proprietà e tutti i suoni averli sempre. Sono:

- Intonazione
- Timbro
- Volume

Ciò che rende un suono diverso da un altro sono le magnitudini relative delle tre proprietà inizialmente presenti nel suono e il modo in cui le proprietà cambiano nel corso della durata del suono.

Con un sintetizzatore musicale, abbiamo deliberatamente deciso di avere un controllo preciso su queste tre proprietà e, in particolare, su come possono essere modificate durante la "vita" del suono. Alle proprietà vengono spesso assegnati nomi diversi, ad es. Volume può essere indicato come Ampiezza, Loudness o Livello, Pitch come Frequenza e talvolta Timbre come Tono.

#### **Intonazione**

Come affermato, il suono viene percepito dall'aria che fa vibrare il timpano. L'altezza del suono è determinata dalla velocità delle vibrazioni. Per un essere umano adulto, la vibrazione più lenta percepita come suono è circa venti volte al secondo, che il cervello interpreta come un suono di basso; il più veloce è molte migliaia di volte al secondo, che il cervello interpreta come un suono acuto.

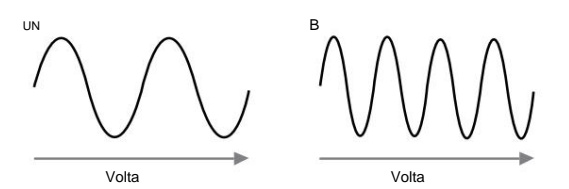

Se viene contato il numero di picchi nelle due forme d'onda (vibrazioni), ci sono esattamente il doppio dei picchi nell'onda B rispetto all'onda A. (L'onda B è in realtà un'ottava più alta di altezza dell'onda A.) Il numero di vibrazioni in un dato periodo determina l'altezza di un suono. Questo è il motivo per cui il tono viene talvolta chiamato frequenza. È il numero di picchi della forma d'onda contati durante un determinato periodo di tempo che definisce l'intonazione o la frequenza.

#### **Timbro**

I suoni musicali sono costituiti da diverse altezze correlate che si verificano simultaneamente. Il più basso è solitamente indicato come il tono "fondamentale" e corrisponde alla nota percepita del suono. Altre altezze che compongono il suono che sono legate alla fondamentale in semplici rapporti matematici sono chiamate armoniche. Il volume relativo di ciascuna armonica rispetto al volume della fondamentale determina il tono generale o 'timbro' del suono.

Considera due strumenti come un clavicembalo e un pianoforte che suonano la stessa nota sulla tastiera e allo stesso volume. Nonostante abbiano lo stesso volume e intonazione, gli strumenti suonano ancora nettamente diversi. Questo perché i diversi meccanismi di creazione delle note dei due strumenti generano diversi insiemi di armoniche; le armoniche presenti in un suono di pianoforte sono diverse da quelle che si trovano in un suono di clavicembalo.

#### **Volume**

Il volume, che viene spesso definito ampiezza o volume del suono, è determinato dall'ampiezza delle vibrazioni. Molto semplicemente, ascoltare un pianoforte a un metro di distanza suonerebbe più forte che a cinquanta metri di distanza.

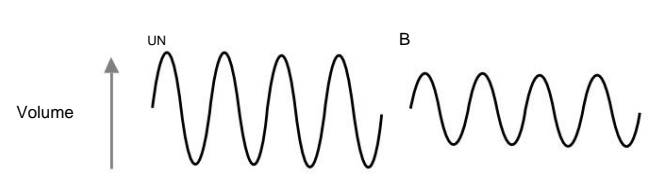

do mostrato che solo tre elementi possono definire qualsiasi suono, questi elementi ora devono essere realizzati in un sintetizzatore musicale. È logico che diverse sezioni del sintetizzatore "sintetizzino" (o creino) ciascuno di questi diversi elementi.

Una sezione del sintetizzatore, gli **oscillatori,** genera segnali di forma d'onda grezza che definiscono l'altezza del suono insieme al suo contenuto armonico grezzo (tono). Questi segnali vengono quindi miscelati insieme in una sezione chiamata **Mixer** e la miscela risultante viene quindi immessa in una sezione chiamata **Filtro.**  Ciò apporta ulteriori alterazioni al tono del suono, rimuovendo (filtrando) o potenziando determinate armoniche. Infine, il segnale filtrato viene inviato **all'amplificatore,** che determina il volume finale del suono.

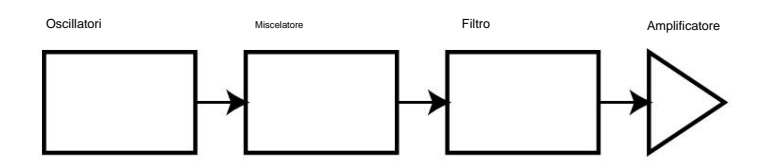

Ulteriori sezioni del sintetizzatore - **LFO** e **inviluppi** - forniscono ulteriori modi per alterare l'intonazione, il tono e il volume di un suono interagendo con gli **oscillatori,** il **filtro** e l' **amplificatore,** fornendo cambiamenti nel carattere del suono che possono evolversi nel tempo. Poiché l'unico scopo di **LFO** e **Envelopes** è controllare (modulare) le altre sezioni del sintetizzatore, sono comunemente noti come "modulatori".

Queste varie sezioni del sintetizzatore verranno ora trattate in modo più dettagliato.

#### **Gli oscillatori e il mixer**

La sezione Oscillator è il cuore del sintetizzatore. Genera un'onda elettronica (che crea le vibrazioni quando alla fine viene inviata a un altoparlante). Questa forma d'onda viene prodotta a un'altezza musicale controllabile, inizialmente determinata dalla nota suonata sulla tastiera o contenuta in un messaggio di nota MIDI ricevuto. Il tono o il timbro distintivo della forma d'onda è effettivamente determinato dalla forma della forma d'onda.

Molti anni fa, i pionieri della sintesi musicale scoprirono che solo alcune forme d'onda distintive contenevano molte delle armoniche più utili per creare suoni musicali.

sono: onde sinusoidali, onde quadre, onde a dente di sega, onde *triangolari e rumore*. Ciascuna delle sezioni a<br>Conda triangolare I nomi di queste onde riflettono la loro forma reale se visualizzati su uno strumento chiamato oscilloscopio e dell'oscillatore di Summit può generare tutte queste forme d'onda e può anche generare forme d'onda di synth non tradizionali. (Si noti che il rumore viene effettivamente generato in modo indipendente e mescolato con le altre forme d'onda nella sezione Mixer.)

#### Volume

Ciascuna forma d'onda (tranne Noise) ha un insieme specifico di armoniche legate alla musica che possono essere manipolate da ulteriori sezioni del sintetizzatore.

l diagrammi seguenti angstrano l'aspetto di queste forme d'onda su un oscilloscopio e illustrano i livelli relativi delle loro armoniche. Ricorda, sono i livelli relativi delle varie armoniche presenti in una forma d'onda che determinano il carattere tonale del suono finale. 1 2 3 4 5

#### **Onde sinusoidali**

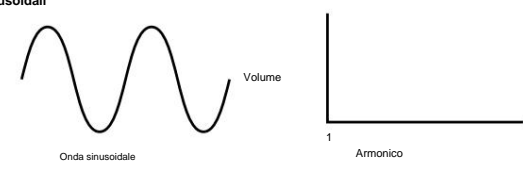

Questi possiedono solo un'armonica. Una forma d'onda sinusoidale produce il suono più "puro" perché ha solo questa singola altezza (frequenza).

**Onde triangolari**

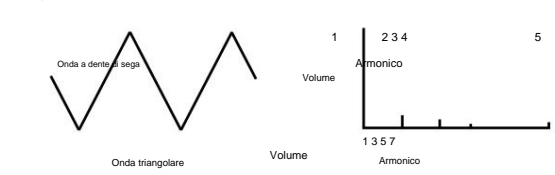

Volume

il volume della fondamentale. Questi contengono solo armoniche dispari. Il volume di ciascuno diminuisce come il quadrato della sua posizione nella serie armonica. Ad esempio, la quinta armonica ha un volume di 1/25 di 1 2 3 4 5 Volume Armonico

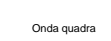

1 2 3 4 5 Armonico

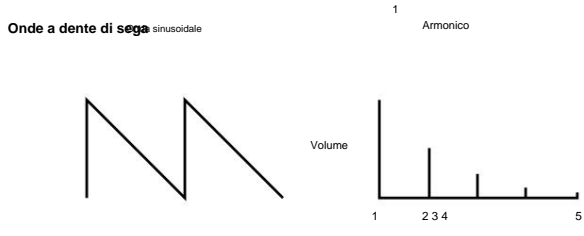

Onda a dente di sega

fondamentale. Il volume di ciascuno è inversamente proporzionale alla sua posizione nella serie armonica. Le onde a dente di sega sono ricche di armoniche e contengono armoniche pari e dispari della frequenza

Armonico

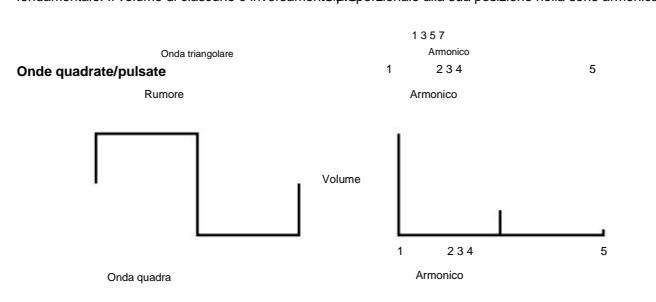

Le onde quadrate/a impulsi contengono solo armoniche dispari, che hanno lo stesso volume delle armoniche dispari in un'onda a dente di sega.

1 d'onda quadra di base (tramite i controlli **Shape )** per produrre una forma d'onda di forma più "rettangolare". Questo rapporto è noto come "ciclo di lavoro". Un'onda quadra ha sempre un duty cycle del 50%, il che significa Queste sono spesso conseis ute come forme d'onda a impulsi. Man mano che la forma d'onda diventa sempre più La forma d'onda quadra trascorre la stessa quantità di tempo nel suo stato "alto" come nel suo stato "basso". che è "alta" per metà del ciclo e "bassa" per l'altra metà. Summit consente di regolare il duty cycle della forma rettangolare, vengono introdotte armoniche più uniformi e la forma d'onda cambia carattere, assumendo un suono più "nasale".

5 2 3 4 1 Ciò può conferire alla forma d'onda una qualità "grassa" quando l'ampiezza dell'impulso viene modificata a un livello moderato Armonico Volume L'ampiezza della forma d'onda dell'impulso (l'"ampiezza dell'impulso") può essere modificata dinamicamente da Onda a dente di sega Volume Vota. un modulatore, il che si traduce in un continuo cambiamento del contenuto armonico della forma d'onda.

Volume Una forma d'onda a impulsi suona allo stesso modo se il duty cycle è, ad esempio, del 40% o del 60%, poiché la<br>forma d'onda è semplice<u>mente "inv</u>ertita" e il contenuto armonico è esette ente il forma d'onda è semplicemente "invertita" e il contenuto armonico è esattamente il stesso.

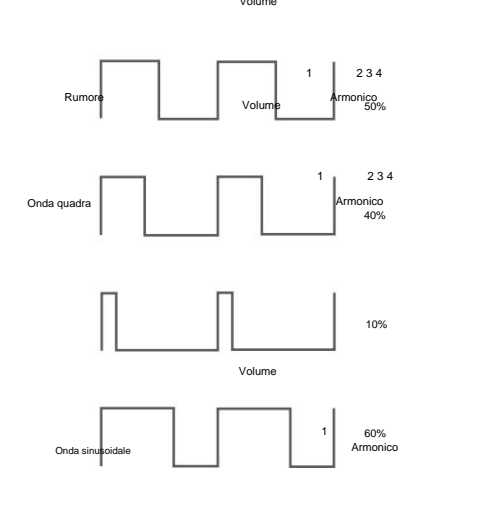

#### **Rumore**

Il rumore è un segnale casuale e non ha una frequenza fondamentale (e quindi non ha proprietà di intonazione). Il rumore contiene tutte le frequenze e tutte hanno lo stesso volume.

Armonico

Armonico

2 3 4 Poiché non possiede tono, il rumore è spesso utile per creare effetti sonori e suoni di tipo percussione.

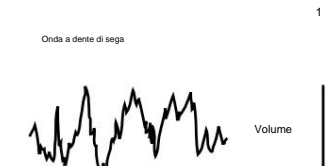

Rumore

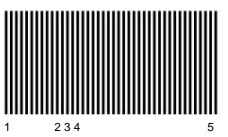

5

5

5

#### **Modulazione ad anello**

Un Ring Modulator è un generatore di suoni che prende i segnali da due oscillatori e li "moltiplica" efficacemente insieme. Il modulatore ad anello di Summit utilizza l'oscillatore 1 e l'oscillatore 2 come ingressi. L'uscita risultante dipende dalle varie frequenze e dal contenuto armonico presenti in ciascuno dei due segnali dell'oscillatore, e consisterà in una serie di frequenze somma e differenza oltre alle frequenze presenti nei segnali originali.

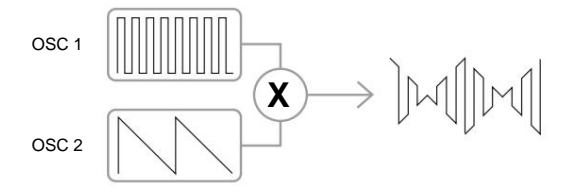

#### **Modulazione di frequenza (FM)**

Un altro metodo per combinare i segnali da due sorgenti è la modulazione di frequenza o FM. In questa tecnica, la frequenza di un oscillatore - a volte indicato come "portante" - viene variata dinamicamente rispetto al suo valore nominale "centro" di una quantità corrispondente all'ampiezza istantanea del segnale dal secondo oscillatore.

Summit ha una serie di controlli sul pannello dedicati all'aggiunta di effetti FM.

Il preciso risultato sonoro dipenderà dalle forme d'onda di ciascun oscillatore, dalla loro relativa altezza e dall'ampiezza massima del segnale modulante: su Summit quest'ultimo parametro può essere controllato manualmente, e può essere ulteriormente variato sia dall'LFO che dall'Envelope.

Il risultato della modulazione di frequenza è la generazione di un'ampia gamma di armoniche aggiuntive (in effetti, teoricamente infinite), sia sopra che sotto l'altezza dell'oscillatore modulato. Nel linguaggio FM, queste armoniche sono spesso chiamate bande laterali.

Il numero di bande laterali "significative" è proporzionale all'ampiezza del segnale modulante ed inversamente proporzionale alla differenza di frequenza tra la portante ed il modulatore. Se il modulatore è già ricco di armoniche, ad esempio qualcosa di diverso da una semplice sinusoide, ogni armonica crea il proprio insieme di bande laterali, arricchendo ulteriormente il contenuto spettrale del risultato.

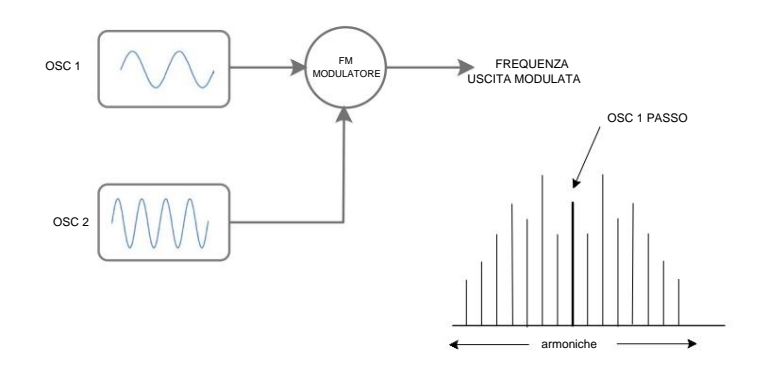

#### **Il miscelatore**

Per estendere la gamma di suoni che puoi produrre, i tipici sintetizzatori analogici hanno più di un oscillatore (Summit ne ha tre per la parte A e tre per la parte B). Utilizzando più oscillatori per creare un suono, è possibile ottenere interessanti mix armonici. È anche possibile detune leggermente i singoli oscillatori l'uno contro l'altro, creando un suono caldo e "grasso".

Il mixer di Summit consente di creare un suono composto dalle forme d'onda degli oscillatori 1, 2 e 3, una sorgente di rumore e l'uscita del modulatore ad anello, il tutto miscelato insieme secondo necessità.

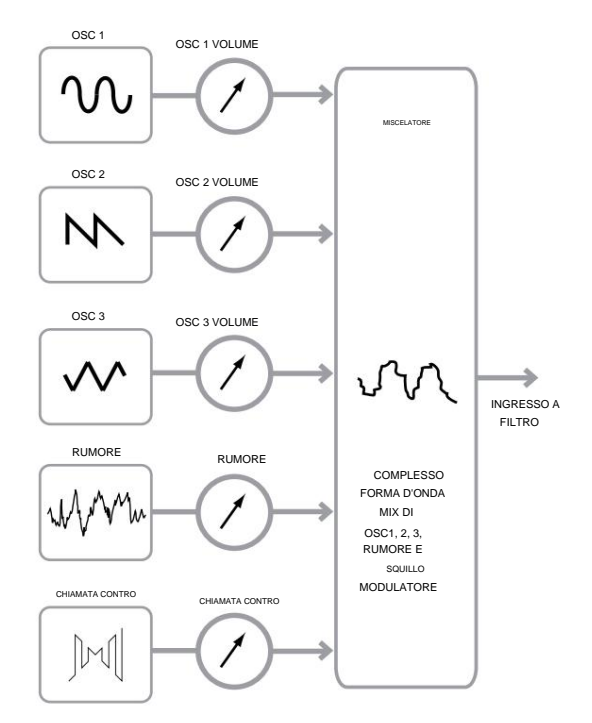

#### **Il filtro**

Il vertice è un sottrattivo sottrattivo sintetizzatore. sottrattivo da qualche parte nel processo di sintesi. implica che una parte del suono venga sottratta

Gli oscillatori forniscono alle forme d'onda grezze un ampio contenuto armonico e la sezione Filter sottrae alcune delle armoniche in modo controllato.

In un filtro passa-basso, viene scelta una "frequenza di taglio" e tutte le frequenze inferiori vengono passate, mentre le frequenze superiori vengono filtrate o rimosse. Esistono tre tipi di filtri di base, tutti disponibili in Summit: passa basso, passa banda e passa alto. Il tipo di filtro più comunemente usato sui sintetizzatori è passa basso.

L'impostazione del parametro **Filter Frequency** determina il punto al di sopra del quale le frequenze vengono rimosse. Questo processo di rimozione delle armoniche dalle forme d'onda ha l'effetto di cambiare il carattere o il timbro del suono. Quando il parametro Frequency è al massimo, il filtro è completamente "aperto" e nessuna frequenza viene rimossa dalle forme d'onda grezze dell'oscillatore.

In pratica si ha una riduzione graduale (piuttosto che improvvisa) del volume delle armoniche al di sopra del punto di taglio di un filtro passa-basso. La velocità con cui queste armoniche si riducono di volume all'aumentare della frequenza al di sopra del punto di taglio è determinata dal parametro **Slope** del filtro. La pendenza è misurata in 'unità di volume per ottava'. Poiché il volume è misurato in decibel, questa pendenza è solitamente indicata come tanti decibel per ottava (dB/ott). Più alto è il numero, maggiore è la reiezione delle armoniche al di sopra del punto di taglio e più pronunciato è l'effetto di filtraggio. Ciascuna delle sezioni del filtro di Summit ha una pendenza di 12 dB/ott, ma due dello stesso tipo possono essere collegate in cascata (poste in serie) per produrre una pendenza di 24 dB/ott. Summit consente anche di collegare in cascata due diversi tipi di filtro, o addirittura di essere posizionato "in parallelo", in modo che l'uscita del mixer sia trattata da entrambi.

Un ulteriore parametro importante del filtro è la risonanza. Le frequenze al punto di taglio possono essere aumentate di volume facendo avanzare il controllo di **risonanza** del filtro . Questo è utile per enfatizzare alcune armoniche del suono.

All'aumentare della risonanza, verrà introdotta una qualità simile a un fischio nel suono che passa attraverso il filtro. Quando è impostata su livelli molto alti, Resonance fa effettivamente oscillare il filtro ogni volta che un segnale lo attraversa. Il suono sibilante che ne risulta è in realtà un'onda sinusoidale pura, il cui tono dipende dall'impostazione del controllo **Frequency** (il punto di taglio del filtro). Questa onda sinusoidale prodotta dalla risonanza può effettivamente essere utilizzata per alcuni suoni come sorgente sonora aggiuntiva, se lo si desidera.

Il diagramma seguente mostra la risposta di un tipico filtro passa basso. Le frequenze al di sopra del punto di veglig vengono ridotte di volume.

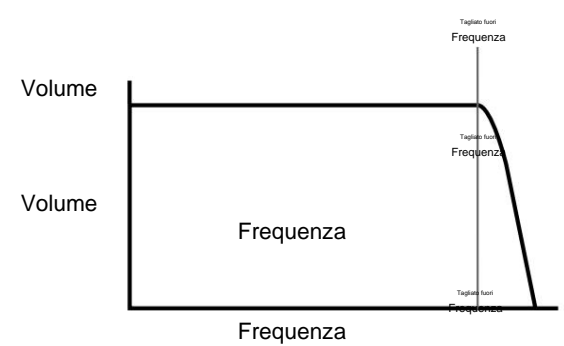

Volume

Quando viene aggiunta la risonanza, le frequenze attorno al punto di taglio vengono aumentate di volume. **Frequenza** Volume

Tagliato fuori

Frequenza

Tagliato fuori

Tagliato fuori

Frequenza

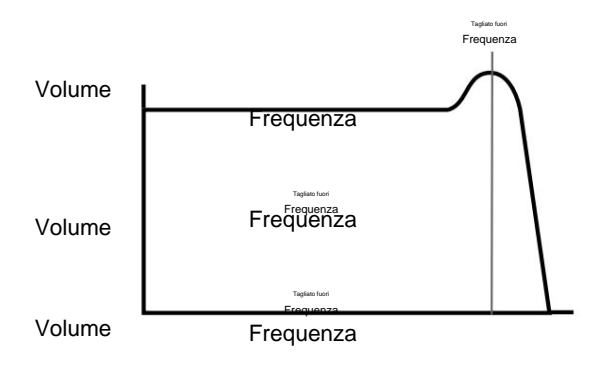

Oltre al tradizionale tipo di filtro passa-basso, ai sono anche tipi passa-alto e passa-banda. Su Summit, il tive di filis presentato con l'interruttore Shape 58 . Frequenza

Un filtro passa alto è simile a un filtro passa basso, ma funziona nel "senso opposto", quindi le frequenze<br>
In the contract de la frequenza al di sotto del punto di taglio vengono rimosse. Le frequenze al di sopra del punto di cut-off vengono superate. Quando il parametro Filter **Frequency** è impostato al minimo, il filtro è completamente aperto e nessuna frequenza viene rimossa dalle forme d'onda grezze dell'oscillatore.

Volume Frequenz Volume Volume Volume Frequenza Frequenza Frequenza Tagliato fuori Frequenza Tagliato fuori Frequenza Frequenza Tagliato fuori Tagliato fuori Frequenza

per aprire completamente questo tipo di filtro e consentine il passaggio di tutte le frequenze. Con un filtro passa-banda, viene fatta passare solo una banda stretta di frequenze centrata attorno al punto di taglio. Le frequenze sopra e sotto la banda vengono rimosse. Non è possibile Frequenza

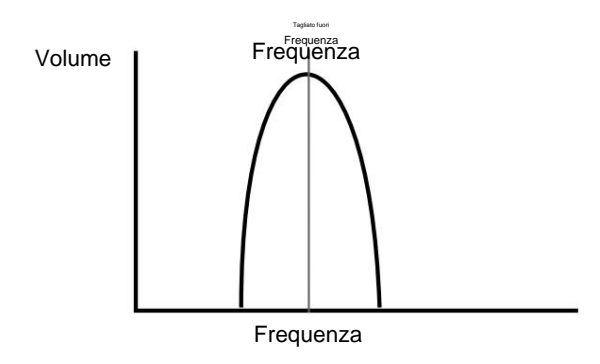

Tagliato fuori Frequenza

Relazioni più complesse tra volume e frequenza possono essere ottenute utilizzando semplici filtri dei tipi sopra descritti in combinazione. Summit permette di "cascare" due filtri di diverso tipo, creando una combinazione di "serie". Una tale combinazione comporterà generalmente la rimozione di più frequenze rispetto a una singola sezione di filtro, poiché entrambi i filtri sono sottrattivi. Tuttavia, si possono ottenere risultati interessanti se i due filtri hanno frequenze di taglio diverse.

Ad esempio, se un filtro passa basso è seguito da un filtro passa alto, il filtro passa basso passerà solo frequenze molto alte al filtro passa alto, che ne rimuoverà alcune, lasciando una banda stretta di frequenze " tra" le frequenze di taglio di entrambi i filtri. L'ampiezza di questa banda dipende dalla differenza o dalla "separazione" delle due frequenze di taglio.

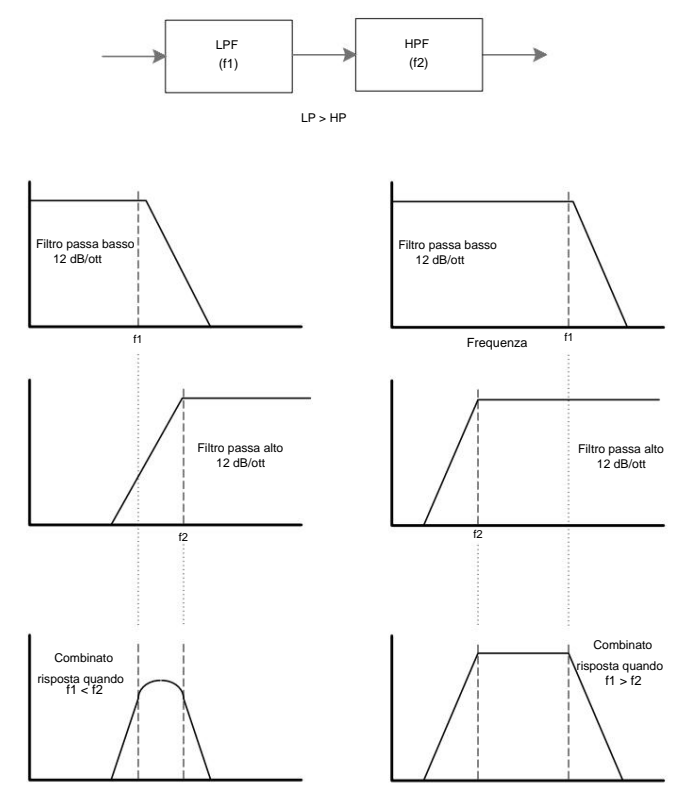

La combinazione degli stessi filtri in parallelo produce un risultato abbastanza diverso, poiché le risposte delle due sezioni vengono effettivamente sommate insieme. Le basse frequenze verranno trasmesse dal filtro passa-basso e le alte frequenze dal filtro passa-alto, determinando un calo o una gobba nella risposta nell'area tra le due frequenze di taglio.

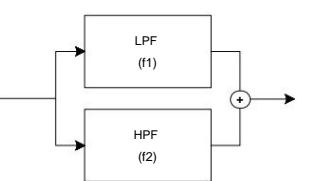

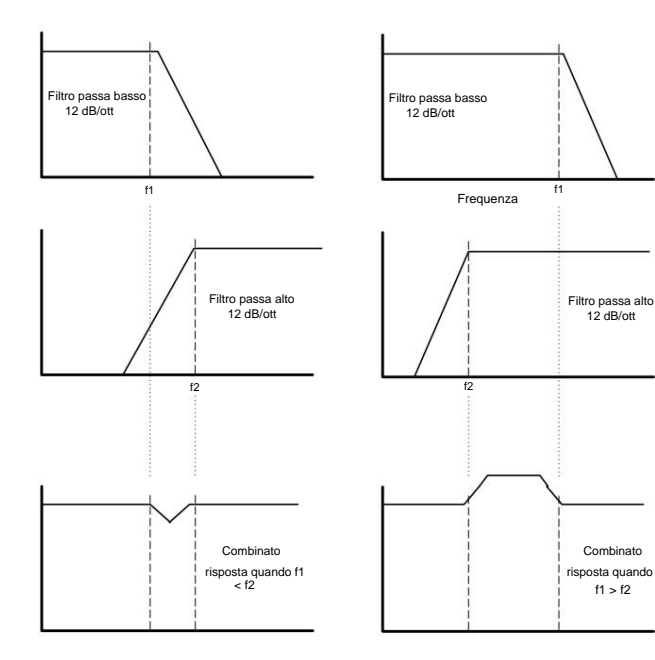

#### **Buste E Amplificatore**

Nei paragrafi precedenti è stata descritta la sintesi dell'altezza e del timbro di un suono. La parte successiva del tutorial di sintesi descrive come viene controllato il volume del suono. Il volume di una nota creata da uno strumento musicale varia spesso molto durante la durata della nota, a seconda del tipo di strumento.

Ad esempio, una nota suonata su un organo raggiunge rapidamente il massimo volume quando viene premuto un tasto. Rimane a tutto volume fino al rilascio del tasto, quindi il livello del volume scende istantaneamente a zero.

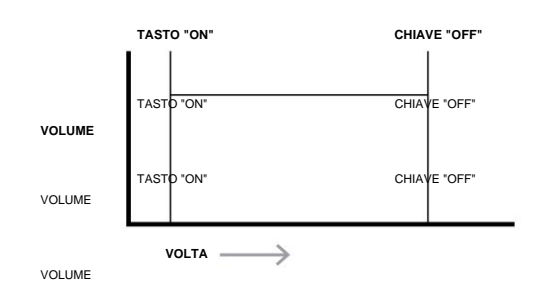

Una nota di pianoforte raggiunge rapidamente il massimo volume dopo aver premuto un tasto, ma gradualmente scende volume a zero dopo alcuni sesta al periodi, anche se si tiene premuto il tasto CHIAVE "OFF"

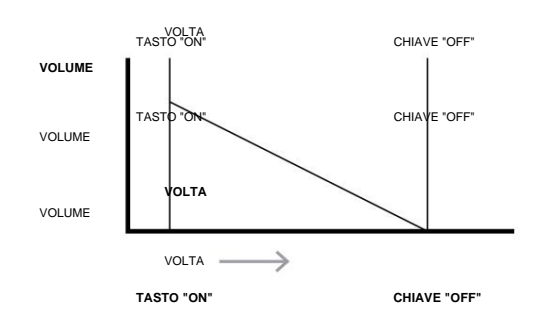

CHIAVE "OFF" Un'emulazione di sezione di archi raggiunge il volume completo solo gradualmente quando viene premuto un tasto.<br>VOLTA Rimane a tutto volume mentre si tiene premuto il tasto, ma una volta rilasciato il tasto, il volume del KEY "ON" scende a zero abbastanza lentamente.

**VOLUME**

VOLUME VOLTA TASTO "ON" CHIAVE "OFF" VOLUME **VOLTA**

> VOLTA  $\overline{\phantom{0}}$ TASTO "ON" CHIAVE "OFF"

In un siffertizzatore analogico, le modifiche al carattere di un suono che si verificano durante la durata di una nota sono controllate da sezioni chiamate Envelope Generators. Uno di questi **(Amp SUSTAIN**

CHIAVE OF<sup>1</sup>

**Env)** è sempre correlato all'Amplificatore, che controlla l'ampiezza della nota – cioè il volume del suono – quando VOLUME la nota viene suonata. In Summit, ogni generatore di inviluppo ha cinque parametri principali, che determinano la forma dell'involucro; questi sono riferiti a SUSTAIN

come i parametri AHDSR, o le "fas<sup>ial</sup> de al parametri AHDSR, o le "fasial de al parametri approximation" de l<br>VOLUME **VOLTA**

**TASTO "ON"**

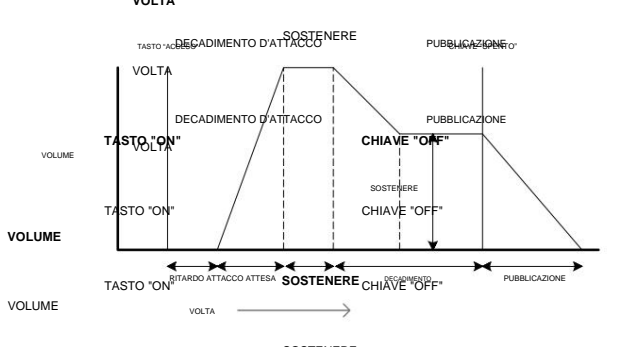

VOLUME **Tempo di attacco** SOSTENERE **DECADIMENTO D'ATTACCO PUBBLICAZIONE**

essere utilizzato per creare un suono con una dissolvenza in entrata lenta.<br>RILASCIO DEL DECADIMENTO D'ATTACCO Regola il tempo necessario dopo la pressione di un tasto affinché il volume salga da zero al volume massimo. Può **VOLTA**

VOLTA **Tenere il tempo**

Questo parametro non si trova su molti eintetizzatori, ma è disponibile in Summit. RILASCIO DEL DECADIMENTO determina per quanto tempo il volume della nota rimane al suo livello massimo dopo il TIME Attack Time, prima di iniziare il calo di volume impostato dal Decay Time.

**CHIAVE "OFF"**

## **TASTO "ON"**

#### TASTO "ON"

#### SOSTENERE <sub>OFF"</sub> **VOTA**

#### **Tempo di decadenza LFO**

Regola il tempo necessario affinché il volume scenda dal volume massimo iniziale al livello impostato da

Mantenere il controllo mentre si tiene premuto un tasto.

#### **Livello di sostegno**

Imposta il livello del volume a cui rimane l'inviluppo mentre si tiene premuto il tasto, dopo che il Decay Time è scaduto. Questo è diverso dagli altri controlli Envelope in quanto imposta un livello anziché un periodo di tempo.

#### **Tempo di rilascio**

Regola il tempo necessario affinché il volume scenda dal livello di Sustain a zero una volta rilasciato il tasto. Può essere utilizzato per creare suoni che hanno una qualità di "dissolvenza in uscita".

#### **Ritardo**

Noterai che il diagramma include anche un'ulteriore fase iniziale, Delay. Questo è il tempo impiegato dall'Attack Time - e quindi dall'intera sequenza AHDSR - per iniziare dopo che il tasto è stato premuto. Questa è un'altra fase dell'involucro che generalmente non si trova su altri sintetizzatori, ma è disponibile in Summit. L'aggiunta di un Delay Time ci porta a rinominare la sequenza di inviluppo DAHDSR per completezza (sebbene molti utenti continueranno a farvi riferimento con il termine più tradizionale ADSR).

La maggior parte dei sintetizzatori moderni può generare più inviluppi. Summit ha tre generatori di inviluppo: **Amp Env** ha un set dedicato di controlli hardware ADSR (Delay e Hold sono controllati separatamente tramite il menu) e viene sempre applicato all'amplificatore per modellare il volume di ogni nota suonata, come descritto sopra. I due inviluppi di modulazione **(Mod Env 1** e **Mod Env** 2) condividono un insieme identico di controlli, con un interruttore di assegnazione che seleziona l'inviluppo da controllare. Gli inviluppi di modulazione possono essere utilizzati per alterare dinamicamente altre sezioni del sintetizzatore durante la vita di ciascuna nota. I **Mod Env**  Generators di Summit possono essere utilizzati per modificare la frequenza di taglio del filtro o l'ampiezza dell'impulso delle uscite dell'onda quadra degli oscillatori, ad esempio.

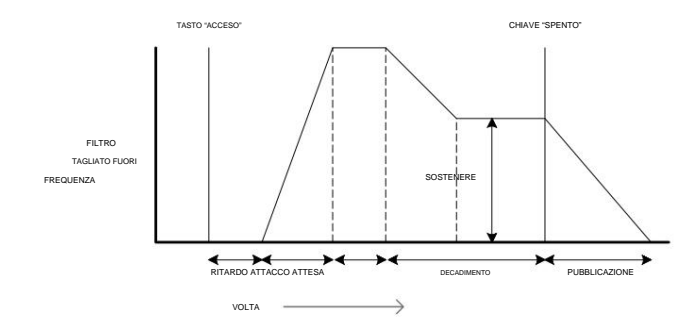

Come gli Envelope Generator, la sezione LFO (Low Frequency Oscillator) di un sintetizzatore è un modulatore. Invece di far parte della sintesi sonora stessa, viene utilizzato per modificare (o modulare) altre sezioni del sintetizzatore. In Summit, ad esempio, gli LFO possono essere usati per alterare l'intonazione dell'oscillatore, o la frequenza di taglio del filtro, così come molti altri parametri.

La maggior parte degli strumenti musicali produce suoni che variano nel tempo sia in volume che in altezza e timbro. A volte queste variazioni possono essere piuttosto sottili, ma contribuiscono comunque notevolmente a caratterizzare il suono finale.

Mentre un inviluppo viene utilizzato per controllare una modulazione una tantum per la durata di una singola nota, gli LFO modulano utilizzando una forma d'onda o un pattern ciclico ripetuto. Come discusso in precedenza, gli oscillatori producono una forma d'onda costante, che può assumere la forma di un'onda sinusoidale, triangolare, ecc. Gli LFO producono forme d'onda in modo simile, ma normalmente a una frequenza troppo bassa per produrre un suono che l'orecchio umano potrebbe percepire direttamente. Come con un Envelope, le forme d'onda generate dagli LFO possono essere inviate ad altre parti del sintetizzatore per creare i cambiamenti desiderati nel tempo o "movimenti" - al suono. Summit ha quattro LFO, due dei quali sono completamente indipendenti, con il proprio set completo di controlli hardware. Tutti gli LFO possono essere utilizzati per modulare diverse sezioni di sintetizzatore e possono funzionare a velocità diverse.

Immagina che questa onda a bassa frequenza venga applicata al tono di un oscillatore. Il risultato è che il tono dell'oscillatore sale e scende lentamente al di sopra e al di sotto del tono originale. Ciò simulerebbe, ad esempio, un violinista che muove un dito su e giù per la corda dello strumento mentre viene piegato. Questo sottile movimento su e giù dell'intonazione viene chiamato effetto 'Vibrato'.

Una forma d'onda usata spesso per un LFO è un'onda triangolare.

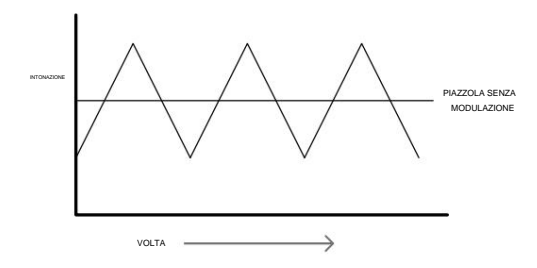

In alternativa, se lo stesso segnale LFO dovesse modulare la frequenza di taglio del filtro invece dell'intonazione dell'oscillatore, il risultato sarebbe un familiare effetto di oscillazione noto come "wah-wah".

#### **Riepilogo**

Un sintetizzatore può essere suddiviso in cinque blocchi principali di generazione o modifica del suono (modulazione):

- 1.Oscillatori che generano forme d'onda a varie altezze.
- 2.Un mixer che mixa le uscite degli oscillatori (e aggiunge rumore e altri segnali).
- 3.Filtri che rimuovono determinate armoniche, modificando il carattere o il timbro del suono.
- 4.Un amplificatore controllato da un generatore di inviluppo, che altera il volume di un suono nel tempo quando viene suonata una nota.
- 5.LFO e inviluppi che possono essere utilizzati per modulare uno qualsiasi dei precedenti.

Gran parte del divertimento che si prova con un sintetizzatore è sperimentare con i suoni predefiniti di fabbrica (Patch) e crearne di nuovi. Non c'è alcun sostituto per l'esperienza 'pratica'. Gli esperimenti con la regolazione dei vari controlli di Summit alla fine porteranno a una comprensione più completa di come le varie sezioni del sintetizzatore si alterano e aiutano a modellare nuovi suoni. Grazie alle conoscenze di questo capitolo e alla comprensione di ciò che sta effettivamente accadendo nel sintetizzatore quando vengono apportate modifiche alle manopole e agli interruttori, il processo di creazione di suoni nuovi ed eccitanti diventerà facile. Divertiti!

## **VERTICE: SCHEMA A BLOCCHI SEMPLIFICATO**

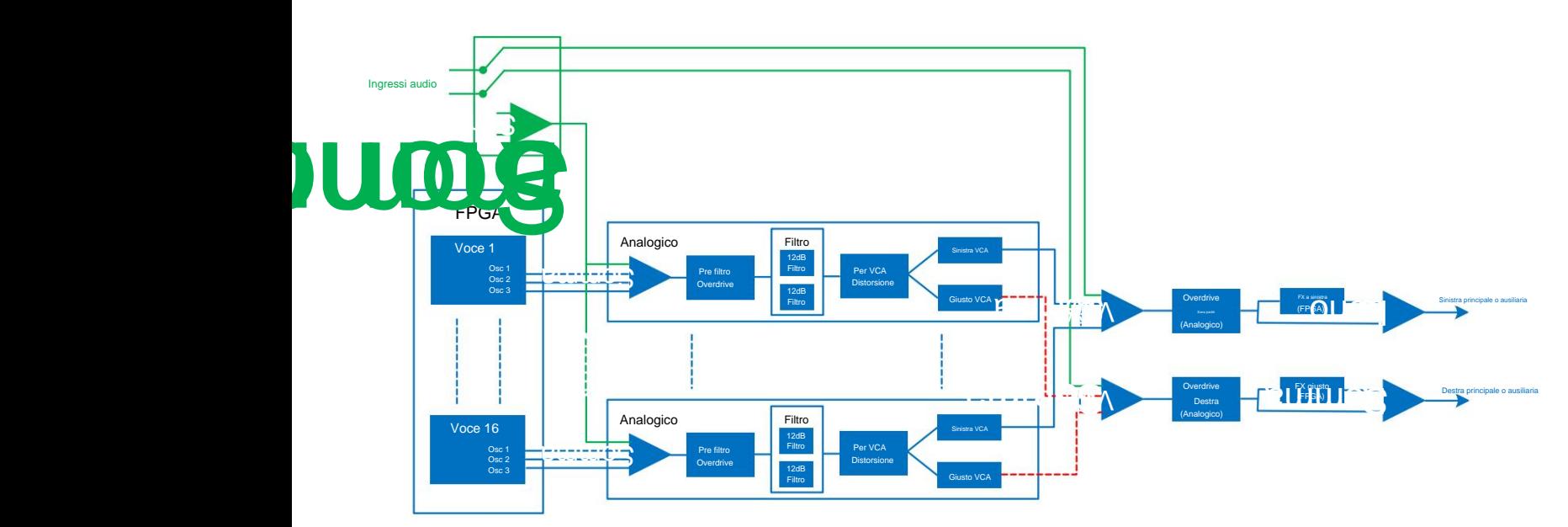

L'architettura di Summit comprende essenzialmente due sintetizzatori completi, identici, ma completamente separati con un unico set di controlli. A seconda del tipo di Patch in uso – Single o Multi – i due synth funzionano in modo identico, con ogni controllo che influenza lo stesso parametro in entrambi i synth simultaneamente (Single Patch), oppure funzionano in modo diverso, per generare le Parti A e B di una Multi Patch, con ogni controllo che influenza il suo parametro solo in uno dei due sintetizzatori alla volta.

Ciascuna delle due parti di Summit utilizza otto voci separate, che vengono trattate in modo indipendente lungo la restante catena del segnale. Le voci sono sintetizzate digitalmente in un Field Programmable Gate Array (FPGA) utilizzando oscillatori a controllo numerico che funzionano a una frequenza di clock estremamente elevata, risultando in forme d'onda indistinguibili da quelle che utilizzano la sintesi analogica tradizionale.

Ogni voce è un mix delle uscite dei tre oscillatori; quando regolate uno dei controlli di livello dell'oscillatore 38 , 39 o 40, state effettivamente regolando il livello di otto voci contemporaneamente. Gli elementi successivi nella catena di elaborazione del segnale sono interamente nel dominio analogico. Si noti che la distorsione può essere aggiunta in diversi punti: prima del filtro **(Overdrive** 62 ), dopo il filtro (FltPostDrv nel menu **Voice )** e dopo la somma della voce finale (Distortion Level 68). L'effetto sonoro può essere molto diverso in ogni caso.

Nota che gli effetti nel dominio del tempo (FX) – chorus, delay e riverbero – sono generati digitalmente anche all'interno dell'FPGA. Gli effetti stereo inviati alla sezione di elaborazione FX vengono prelevati dal VCA principale, quindi tutte le distorsioni aggiunte ai segnali vengono elaborate dall'FX. Il segnale di ritorno FX viene aggiunto allo stesso punto del percorso del segnale

#### **Ingressi esterni**

Summit ha anche una coppia di ingressi audio (vedi)10 a pagina 9): questi ti permettono di collegare sorgenti audio esterne – ad esempio, da altri moduli synth – e quindi usare le estese capacità di elaborazione di Summit per trattare i loro suoni. Le due prese jack da ¼" sono destinate ai segnali sinistro e destro di una coppia stereo, ma è possibile collegare una sorgente mono all'ingresso LEFT solo se lo si desidera.

La pagina 3 del menu **Voce** abilita questi ingressi e permette di scegliere se i segnali esterni collegati devono essere mixati con ciascuna delle 16 voci presenti all'ingresso della sezione del filtro analogico, oppure essere aggiunti al suono del synth "post-VCA" all'uscita della sezione filtro. La prima opzione – PreFilt nel menu – aggiunge in modo efficace i segnali esterni ai suoni generati internamente da Summit, e quindi subiranno la stessa elaborazione del segnale dei suoni nativi del sintetizzatore, inclusi Pre Filter Overdrive analogico e Pre-VCA Distortion.

La seconda opzione – PostFilt nel menu – consente di indirizzare i segnali esterni direttamente alla sezione FX di Summit, dove possono essere aggiunti ai suoni nativi del synth, oppure avere una delle sezioni FX assegnata esclusivamente a loro: questa selezione viene effettuata su Pagina C del menu **Impostazioni .** Poiché le uscite delle sezioni FX possono essere indirizzate alle uscite principali o ausiliarie, ciò consente di aggiungere FX a segnali esterni in modo del tutto indipendente da qualsiasi funzione del sintetizzatore.

# **VERTICE IN DETTAGLIO**

In questa sezione del manuale, ogni sezione del sintetizzatore viene discussa in modo più dettagliato. Le sezioni sono disposte in ordine di "flusso del segnale" – vedere il diagramma a blocchi sopra. All'interno di ciascuna sezione, vengono prima descritti i controlli fisici di superficie, seguiti da una guida di riferimento al menu di visualizzazione relativo alla sezione. In generale, i menu offrono parametri di "controllo fine" a cui è meno necessario accedere. Il "valore iniziale" dato per ogni parametro è quello della Init Patch di fabbrica: questi differiranno quando verrà caricata un'altra Patch.

#### **NOTA:**

A causa dell'architettura bitimbrica di Summit, la descrizione dei controlli e dei menu di ciascuna sezione si applica ugualmente a entrambe le parti di una Multi Patch. Le descrizioni possono essere considerate ugualmente applicabili alla Parte A o alla Parte B, anche se le regolazioni verranno effettuate solo su una Parte alla volta, a meno che **MULTIPART CONTROL** non sia impostato su **Entrambi.**

Dobbiamo sottolineare che non c'è sostituto per la sperimentazione. La regolazione dei controlli e la modifica dei singoli parametri durante l'ascolto di patch diverse ti diranno di più su ciò che fa ciascun parametro rispetto a quanto potrebbe mai fare questa Guida per l'utente. In particolare, ti incoraggiamo a sperimentare l'effetto che la variazione di un parametro ha su Patch diverse: scoprirai che possono esserci differenze considerevoli tra le Patch, a seconda di come viene generato il suono.

#### **Voci**

Summit è uno strumento polifonico bitimbrico a 16 voci. "Polifonico" significa fondamentalmente che puoi suonare più note sulla tastiera e ogni nota che tieni premuta suonerà.

"Bi-timbrico" significa che le Patch di Summit hanno due Parti separate, che possono essere regolate come se fossero una sola, o in modo completamente indipendente. Quando selezioni una patch singola, Summit diventa un singolo synth con sedici voci. Con Multi Patch, hai ancora sedici voci, ma ora otto sono assegnate alla generazione della Parte A e otto alla Parte B.

Mentre suoni, a ciascuna nota vengono assegnate una o più "voci" e poiché Summit supporta otto voci per parte, spesso rimarrai senza dita prima di esaurire le voci! Ma questo dipende da quante voci sono assegnate a ciascuna nota – vedere il parametro Unison nel menu **Voice** a pagina 23). Tuttavia, se stai controllando Summit da un sequencer MIDI o DAW, è possibile che si esaurisca: i sequencer non hanno il vincolo umano di un numero finito di dita. Anche se è probabile che ciò accada di rado, gli utenti possono occasionalmente osservare questo fenomeno, chiamato "rubare la voce".

L'alternativa alla voce polifonica è mono. Con la voce mono, suona solo una nota alla volta; premendo un secondo tasto mentre si tiene premuto il primo si annulla il primo e si riproduce il secondo – e così via. L'ultima nota suonata è sempre l'unica che si sente. Tutti i primi sintetizzatori erano mono e se stai cercando di emulare un sintetizzatore analogico degli anni '70, potresti voler impostare la voce su mono poiché la modalità impone una certa restrizione allo stile di esecuzione che aggiungerà autenticità.

Ciascuno dei due sintetizzatori Summit può avere la propria modalità polifonia: quando selezioni diversi Multi Patch di fabbrica, ne troverai alcuni che creano la Parte A usando una modalità e la Parte B usando un'altra. Altre patch usano la stessa modalità per entrambe le parti.

La selezione per parte della modalità polifonia di Summit viene effettuata con il pulsante **Modalità voce**  48 . Ulteriori parametri di voicing e Glide sono disponibili per la regolazione nella **voce** menu (vedi a fianco), che include anche le impostazioni relative ad alcune altre funzioni del sintetizzatore.

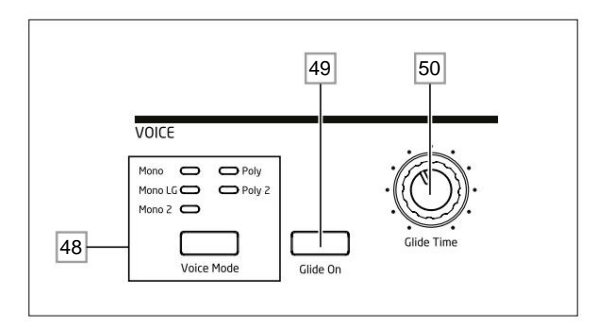

Come suggeriscono i nomi, tre delle possibili modalità sono mono e due sono polifoniche.

- 1. **Mono**  questa è la modalità monofonica standard; suona solo una nota alla volta e si applica la regola "ultima suonata": se si suona più di un tasto, si sentirà solo l'ultimo premuto. La stessa voce o le stesse voci vengono utilizzate per ogni nota: ciò significa che ogni nota suonata riattiverà le voci anche se la nota precedente sta ancora suonando. Quando Glide è attivato, si verifica sempre uno scivolamento di portamento tra le note successive.
- 2. **Mono 2**  questa modalità funziona allo stesso modo di Mono, tranne per il fatto che le voci sono assegnate "in rotazione" quando ogni nota viene suonata. A differenza di Mono o MonoLG, questo ha l'effetto (a seconda della velocità di esecuzione) di consentire a ciascuna nota di completare il proprio inviluppo individuale. Il principale vantaggio della modalità voce Mono 2 è quando si utilizzano inviluppi con una lunghezza della fase di attacco apprezzabile: l'inviluppo viene sempre ripristinato quando viene premuto un nuovo tasto. Non è così che funzionano i generatori di inviluppo analogico, ma molti generatori di inviluppo digitali funzionano secondo questo principio.
- 3. **MonoLG**  LG sta per Legato Glide. Questa è una modalità mono alternativa, che differisce da Mono per il modo in cui funzionano Glide e Pre-Glide. In modalità MonoLG, Glide e Pre-Glide funzionano solo se i tasti vengono suonati in stile legato, cioè con note sovrapposte; suonare le note separatamente non produce alcun effetto di scorrimento. Come con Mono, le stesse voci vengono riutilizzate per ogni nota.
- 4. **Poly**  in modalità polifonica, possono suonare contemporaneamente fino a 16 voci di una Patch Singola: a seconda di quante voci sono assegnate nella Patch, questo significa che puoi suonare fino a 16 note contemporaneamente (potresti non avere abbastanza dita per questo , ma probabilmente ha un sequencer MIDI esterno!). Se suoni ripetutamente la stessa nota, a ciascuna nota verrà assegnata una voce diversa e sentirai i singoli inviluppi di ogni nota.
- 5. **Poly2**  in questa modalità polifonica alternativa, suonando successivamente la stessa nota(e) utilizza le stesse voci, le voci vengono riattivate da nuove note. Questo può cambiare il comportamento del furto della voce. Ad esempio, in modalità Poly, quando si suonano forme di accordi con note simili (ad es. da Amin7 a Cmaj) le note C, E e G verranno suonate due volte oltre a A e B, ovvero un totale di otto voci. Se si suona una melodia con l'altra mano, verrà rubata una voce del primo accordo, che potrebbe essere il LA più basso. In modalità Poly 2, C, E e G verranno suonati solo una volta, il che lascerà tre voci libere per suonare una melodia.

L'effetto delle diverse modalità di polifonia può essere piuttosto sottile, a seconda della Patch in uso e dello stile di esecuzione, e ti consigliamo di sperimentare!

#### **Scivola**

La funzione Glide di Summit fa sì che le note suonate in sequenza scorrano da una all'altra, invece di saltare immediatamente da un tono all'altro. È abilitato con il **Glide**

**Sul** pulsante 49 . Il sintetizzatore ricorda l'ultima nota suonata per voce e il glide - su o giù - partirà dall'ultima tonalità attivata di quella voce anche dopo che il tasto è stato rilasciato. La durata della planata è impostata dal controllo **Glide Time** 50 : il tempo di planata massimo disponibile è di circa 5 secondi.

Glide è destinato principalmente all'uso in modalità mono, dove è particolarmente efficace. Può essere utilizzato anche nei modi Poly, ma il suo funzionamento può essere leggermente imprevedibile, perché il glide sarà dalla nota precedente utilizzata dalla voce ora assegnata alla nota suonata. Questo può essere particolarmente evidente con gli accordi. Nota il PreGlide

parametro (a pagina 2 del Menu **Voce )** deve essere impostato a zero affinché Glide sia operativo.

#### **Il menu vocale**

Premi **Voce** 9 per aprire il menu Voce. Questo ha quattro pagine: le pagine 1 e 2 contengono parametri di sonorizzazione, mentre le pagine 3 e 4 contengono vari altri parametri synth (questi sono descritti qui per coerenza logica).

Menu vocale Pagina 1:

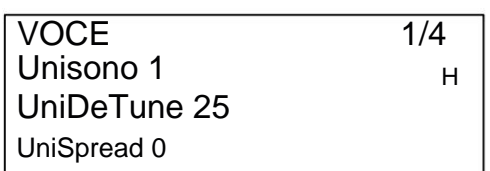

#### **Unis**

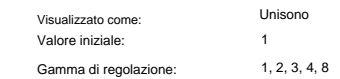

Unison può essere utilizzato per "addensare" il suono assegnando voci aggiuntive (fino a otto in totale) per ciascuna nota. Tieni presente che il numero di voci è limitato e con più voci assegnate, la capacità polifonica della parte attiva potrebbe essere ridotta. Con quattro voci per nota, solo due note possono essere suonate insieme in modo completamente polifonico, se vengono suonate altre note, viene implementato il "rubare la voce" e la prima nota suonata verrà annullata. Con Unison impostato su 8, la parte attualmente selezionata di Summit diventa un synth monofonico a più voci.

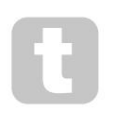

Se la limitazione alla polifonia imposta da Unison Voices è restrittiva e gli oscillatori sono impostati su Sawtooth, un effetto simile può essere ottenuto utilizzando i parametri SawDense e DenseDet nel menu Oscillator. (In effetti, alcune delle patch di fabbrica utilizzano questa tecnica.)

SawDense e DenseDet non hanno alcun impatto sulla polifonia.

#### **DeTune Voce**

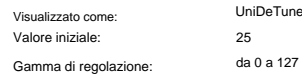

Unison Detune è efficace solo quando Unison è impostato su qualcosa di diverso da 1. Il parametro determina quanto ciascuna voce è stonata rispetto alle altre; l'accordatura è generalmente desiderabile poiché l'aggiunta di ulteriori voci "identiche" ha un effetto molto minore.

127

#### **Panoramica vocale**

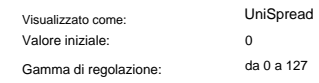

UniSpread fornisce un metodo per controllare come le voci separate sono posizionate nell'immagine stereo. Con UniSpread impostato su zero, tutte le voci vengono spostate centralmente, fornendo effettivamente un'immagine mono. All'aumentare del valore di UniSpread, le voci multiple vengono spostate sempre più a sinistra ea destra, le voci dispari a sinistra e pari a destra.

Diagramma di posizionamento dell'immagine stereo per 4 voci all'unisono con UniSpread impostato a metà

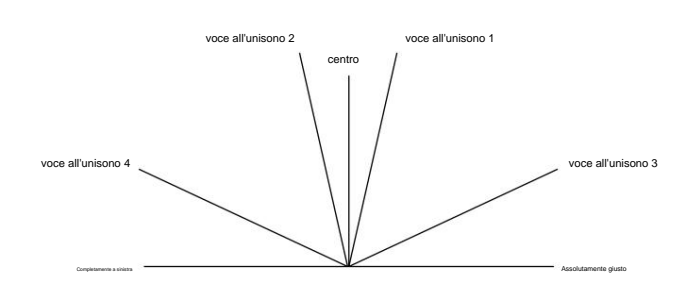

#### Diagramma di posizionamento dell'immagine stereo per 4 voci all'unisono con UniSpread aumentato

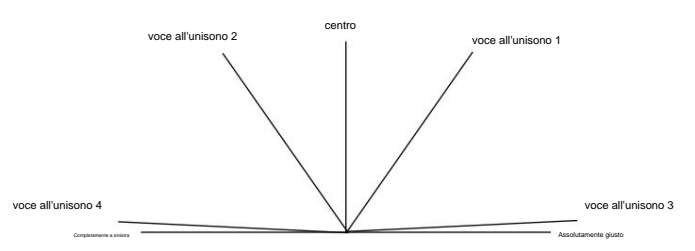

Note UniSpread è ancora efficace anche con voci all'unisono impostate a 1: in questo caso, una singola nota suonata viene posizionata al centro dell'immagine stereo, mentre suonando più note si ottiene un pan a sinistra oa destra, a seconda che la voce in uso sia dispari o pari. Se utilizzato in questo modo, i migliori risultati si ottengono con quantità moderate di UniSpread.

Menu vocale Pagina 2:

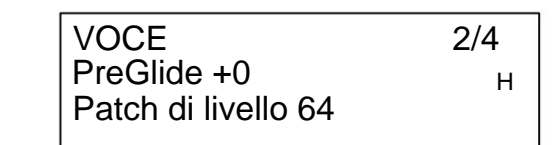

#### **Pre-planata**

Valore iniziale: 0 Gamma di regolazione: Da -12 a +12 PreGlide Visualizzato come:

Se impostato su un valore diverso da zero, Pre-Glide ha la priorità su Glide, sebbene utilizzi l'impostazione del controllo **Glide Time** 50 per determinarne la durata. Si noti che **Glide On** 49 deve essere selezionato affinché Pre-Glide funzioni. PreGlide è calibrato in semitoni e ogni nota suonata inizierà effettivamente su una nota correlata cromaticamente fino a un'ottava sopra (valore = +12) o sotto (valore = -12) la nota corrispondente al tasto premuto, e scorrerà verso il nota 'target', su un tempo impostato dal controllo **Glide Time .** Ciò differisce da Glide in quanto,

ad esempio, due note suonate in sequenza avranno ciascuna il proprio Pre-Glide, relativo alle note suonate, e non ci sarà alcuno scivolamento 'tra' le note.

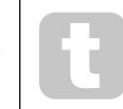

Sebbene l'uso di Glide non sia raccomandato nelle modalità Poly quando si suonano più di una nota alla volta, questa restrizione non si applica a Pre-Glide, che può essere molto efficace con accordi completi.

#### **Toppa Livello**

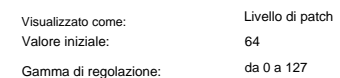

sto è un ulteriore controllo del trim di livello, la cui impostazione viene salvata con la Patch. Ciò ti consente di impostare il volume generale di ciascuna Patch, in modo che tutte le Patch in uso siano ai livelli desiderati. Con un valore pari a 0, il volume della Patch viene dimezzato; con un valore di 127, è raddoppiato.

Menu vocale Pagina 3:

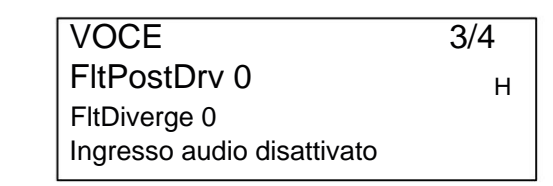

#### **Inviare Filtro Distorsione**

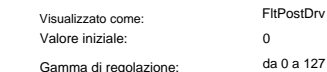

Questo parametro controlla quanta distorsione pre-inviluppo viene aggiunta al suono dopo il filtro, ma (in modo cruciale) prima dell'amplificatore. Questa distorsione rimarrà quindi costante quando l'amplificatore viene gradualmente aperto e chiuso dall'inviluppo dell'ampiezza, a differenza di quella aggiunta dal controllo del **livello DISTORTION** della sezione Effetti [68], che segue l'amplificatore nella catena del segnale. Nota anche che questa distorsione è distinta dalla distorsione che risulta dalla regolazione del controllo **Overdrive** [62] nella sezione filtri: viene applicata solo alle frequenze passate dai filtri, mentre Filter Overdrive applica la distorsione all'intero spettro di frequenze del suono prima del filtro .

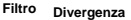

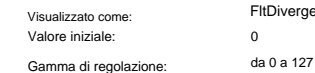

Questo parametro ricrea il sottile effetto della scarsa calibrazione del filtro che si trova sui primi sintetizzatori analogici. Il filtro per ogni voce è deliberatamente stonato di una quantità fissa diversa. L'effetto sarà più evidente quando il filtro è vicino alla risonanza.

Gamma di regolazione:

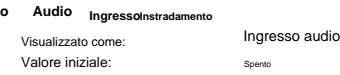

Off, PreFilt, PostFilt

Audio stereo da apparecchiature esterne collegate agli ingressi esterni di Summit 10 can (PostFilt) la sezione del filtro. L'audio stereo inviato attraverso il filtro verrà sommato a mono. essere inserito nei percorsi di elaborazione del segnale di ciascun sintetizzatore prima (PreFilt) o dopo L'audio inviato direttamente agli FX (nel menu Global Settings) non verrà sommato e ascoltato in stereo.

Quando viene selezionata una Multi Patch, è possibile selezionare indipendentemente come il segnale esterno viene indirizzato alla Parte A o alla Parte B, oa entrambe. Si noti che un segnale audio esterno non verrà ascoltato se il VCA non viene attivato. Se non vengono riprodotte note, il VCA non viene aperto dalla tastiera e l'audio non può passare.

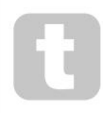

**Estern** 

Quando si utilizza Summit per elaborare l'audio esterno nello stesso modo in cui si utilizza un processore FX, è possibile abbassare gli ingressi del mixer (Oscillatori, Noise e Ring Mod) in modo che i loro suoni non vengano combinati con il segnale esterno. Se poi si tiene premuta una nota e si preme Key Latch, il VCA rimarrà sempre aperto, consentendo l'elaborazione costante del segnale esterno.

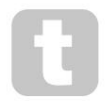

in lavorazione.

Quando si utilizza Summit per elaborare l'audio esterno, è importante ricordare che il numero di voci tenute aperte può influenzare il livello di ingresso dell'audio esterno. Più voci vengono tenute aperte, più "istanze" ci sono del segnale esterno che viene fatto passare attraverso il sintetizzatore

Tuttavia, se vengono utilizzate troppe voci, può causare un clipping di livello indesiderato. Dovresti sperimentare, ma per ottenere i migliori risultati, una o due note spesso forniscono abbastanza del segnale desiderato per l'elaborazione.

Si noti che gli ingressi audio esterni possono anche essere indirizzati alla sezione FX. Questo instradamento è completamente indipendente da quello abilitato da AudioInput, ed è abilitato nel menu **Impostazioni .** Vedere pagina 42.

#### Menu vocale Pagina 4:

## FltShpAltro LP > HP H VOCE 4/4 FltFreqSet +0

#### **Filtro Doppio Opzioni**

Visualizzato come: Valore iniziale: Gamma di regolazione: FltShpAltro BP > HP, LP > BP, HP > BP, LP + HP, LP + BP,  $LP > HP$ HP + BP, LP + LP, BP + BP, HP + HP

Come spiegato nella descrizione della Sezione Filtro (vedi pagina 27), Summit offre due filtri separati, ognuno dei quali può essere configurato come passa basso, passa banda o passa alto dal controllo **Shape** della sezione Filtro 58 . Per le tre impostazioni **LP, BP** e **HP,** il controllo **Slope** 59 inserisce un singolo filtro **(12dB)** o due filtri identici in serie **(24dB)** nel percorso del segnale. Quando Slope è impostato su **Dual,** viene visualizzata la pagina del menu Voice sopra e **Slope** è fissata a **12dB.**

Il parametro FltShpMore offre altre nove combinazioni dei due filtri. I primi tre, quelli che includono un simbolo '>', mettono due filtri diversi in serie, mentre gli altri sei, quelli che includono un simbolo '+', mettono due filtri in parallelo. Si noti che nel caso di configurazioni parallele, i due filtri possono essere dello stesso tipo.

Queste opzioni di doppio filtro offrono alle sezioni del filtro una flessibilità notevolmente maggiore rispetto ai modelli convenzionali che utilizzano un unico filtro configurabile. Mentre la **frequenza** principale il controllo 60 continua a regolare la frequenza di taglio (o centrale) di entrambi i filtri, il secondo parametro di questa pagina, FltFreqSep, consente di differenziare o "separare" le due frequenze di taglio (o centrale).

Le combinazioni in serie e in parallelo di due filtri producono risposte in frequenza complessive radicalmente diverse. Con i filtri in serie, l'effetto combinato è: il contenuto armonico del segnale dopo il primativo sarà già to ridotto dalla sua azione, per poi essere ulteriormente ridotto del secondo. Pertanto le frequenze verranno rimosse da entrambi i filtri.

Al contrario, l'effetto combinato dei filtri paralleli può essere considerato come se lo stesso segnale additivo, viene applicato ai filtri, quindi le frequenze rimosse d'a "tristato mplassario restance plasisate dall'altroquenze di taglio (o centrali).

In generale, è probabile che la combinazione di filtri in parallelo produca una forma di risposta con un picco o un calo tra le frequenze dei due filtri, ma è possibile creare un'ampia gamma di forme combinando due filtri di tipo diverso. Anche il valore del parametro "separation", FltFreqSep (vedi sotto), ha un effetto importante sulla risposta in frequenza risultante.

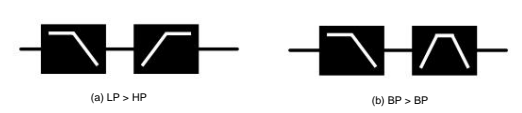

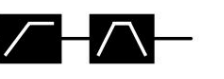

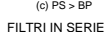

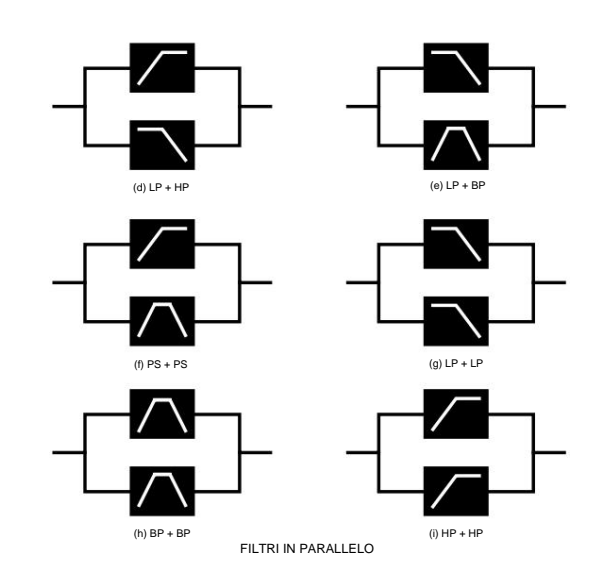

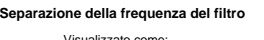

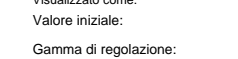

FltFreqSep Da -64 a +63  $\theta$ 

Due filtri configurati in serie o in parallelo selezionando una delle opzioni di doppio filtro possono avere frequenze diverse. La differenza – o separazione – delle due frequenze del filtro è impostata dal parametro FltFreqSep. Quando la separazione è zero, i due filtri hanno la stessa frequenza.

Valori positivi di FltFreqSep abbasseranno la frequenza del primo filtro mentre aumenteranno quella del secondo, "separando" così le curve di risposta delle due sezioni di filtro. Vale il contrario con valori negativi: la frequenza del primo filtro aumenta mentre quella del secondo diminuisce, quindi le frequenze effettivamente "incrociano".

L'effetto udibile di queste opzioni dipenderà in gran parte dai due tipi di filtro selezionati da FltShpMore. I filtri "primo" e "secondo" di cui al paragrafo precedente sono i due elencati nell'impostazione FltShpMore, ad esempio, con FltShpMore impostato su HP + BP, il filtro "primo" sarà di tipo passa alto e il secondo un tipo passa-banda.

In tutte le opzioni di doppio filtro, la risposta in frequenza risultante dalla combinazione avrà due punti di svolta se FltFreqSep è impostato su qualcosa di diverso da zero, dando così ai due filtri frequenze diverse. **La frequenza** regola sempre la combinazione complessiva del filtro indipendentemente dalla separazione, ma manterrà l'"offset" tra le due frequenze di taglio (o centrali) - come un valore di ottava costante - man mano che viene variato.

## **La Sezione Oscillatori**

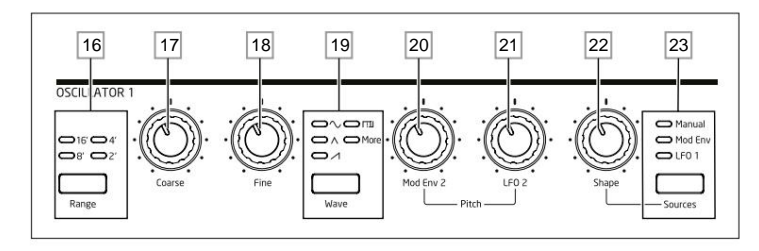

La sezione Oscillator per ciascuno dei due sintetizzatori Summit è composta da tre oscillatori identici, ciascuno con il proprio set di controlli. Pertanto, le seguenti descrizioni si applicano ugualmente a qualsiasi oscillatore.

#### **Forma d'onda dell'oscillatore**

 $\Lambda$  (alzandosi) Dente di sega e Il pulsante Onda 19 seleziona una delle cinque opzioni di forma d'onda: quattro sono le onde fondamentali comuni, Triangolo, Quadrato/Impulso. Ull suo, La quinta opzione, **more,** permette di selezionare da un range di 60 wavetable ulteriori, accessibili dal parametro WaveMore nel menu **Osc .** I LED confermano l'opzione della forma d'onda attualmente selezionata. Si noti che il display passa immediatamente al menu **Osc ,** mostrando il parametro WaveMore per l'oscillatore in fase di regolazione, non appena **più**

è selezionato. Gli ultimi 10 slot nella sezione WaveMore sono configurabili dall'utente e possono essere caricati dal software Novation Components.

#### **Passo dell'oscillatore**

I tre controlli **Range** 16 , **Coarse** 17 e **Fine** 18 impostano la frequenza fondamentale (o Pitch) dell'oscillatore. Il pulsante **Range** seleziona utilizzando le tradizionali unità di "arresto d'organo", dove 16' fornisce la frequenza più bassa e 2' la più alta. Ogni raddoppio della lunghezza dello stop dimezza la frequenza e quindi traspone l'altezza di una nota suonata nella stessa posizione su una tastiera in basso di un'ottava. Quando **Range** è impostato su 8', la tastiera sarà a un'altezza da concerto con il Do centrale al centro. I LED confermano la lunghezza della sosta attualmente selezionata.

I controlli rotanti **Coarse** e **Fine** regolano l'intonazione rispettivamente su un intervallo di 1 ottava e 1 semitono. Il display OLED mostra il valore del parametro per **Coarse** in semitoni (12 semitoni = 1 ottava) e **Fine** in centesimi (100 cent = 1 semitono).

Summit non si limita ai tradizionali intervalli di note "occidentali", né alla scala standard temperata. Puoi riprogrammare la tastiera in quasi tutti i modi usando Tuning Tables; questi sono descritti in dettaglio a pagina 26.

#### **Modulazione del passo**

La frequenza di ciascun oscillatore può variare modulandolo con uno (o entrambi) LFO 2 o l'inviluppo Mod Env 2. I due controlli **Pitch , Mod Env 2 Depth** 20 e **LFO 2 Depth** 21 controllano la profondità – o intensità – delle sorgenti di modulazione. (Molte altre possibilità di modulazione dell'intonazione sono disponibili utilizzando la matrice di modulazione – vedere pagina 38.)

Ciascun Oscillatore ha un controllo Depth per la modulazione tramite Modulation Envelope 2. L'aggiunta della modulazione dell'inviluppo può dare alcuni effetti interessanti, con l'intonazione dell'oscillatore che cambia durante la durata della nota mentre viene suonata. Un valore del parametro **Mod Env 2** di 30 sposta l'intonazione di un'ottava per il livello massimo dell'inviluppo di modulazione (ad esempio, se il sustain è al massimo). Valori negativi invertono il senso della variazione di intonazione; cioè l'intonazione cadrà durante la fase di attacco dell'inviluppo se **Mod Env 2**  ha un valore negativo.

scopi. Ciascun oscillatore ha anche un controllo Depth per la modulazione dell'LFO 2. L'aggiunta della modulazione LFO può aggiungere un piacevole vibrato quando viene utilizzata una forma d'onda LFO triangolare e la velocità dell'LFO non è impostata né troppo alta né troppo bassa. Una forma d'onda LFO a dente di sega o quadrata produrrà effetti piuttosto drammatici e insoliti. L'intonazione dell'oscillatore può essere variata fino a cinque ottave, ma il controllo di profondità dell'LFO 2 è calibrato per fornire una risoluzione più fine a valori di parametro inferiori (inferiori a ±12), poiché questi sono generalmente più utili per la musica

I valori negativi di LFO 2 Depth "invertono" la forma d'onda modulante dell'LFO; l'effetto sarà più evidente con forme d'onda LFO non sinusoidali, ad esempio, con valori di Depth positivi una forma d'onda LFO a dente di sega in calo farà abbassare il pitch dell'oscillatore e quindi aumentare bruscamente prima di abbassarsi nuovamente, ma se Depth ha un valore negativo, la variazione del pitch sarà il contrario.

#### **Forma d'onda**

Summit consente di modificare la forma della forma d'onda selezionata; questo altererà il contenuto armonico e quindi il timbro del suono generato. Il grado di modifica – o deviazione dalla forma d'onda originale – può essere variato sia manualmente che come modulazione. Le sorgenti di modulazione disponibili utilizzando i controlli del pannello sono Mod Env 1 e LFO 1; qualsiasi altra sorgente mod può essere selezionata utilizzando la Modulation Matrix – vedere pagina 38

Il pulsante **Source** 23 assegna il controllo **Shape Amount** 22 per regolare la quantità di alterazione della forma d'onda da parte di una delle tre sorgenti. Si noti che tutte e tre le possibili sorgenti – **Manual, Mod Env 1** e **LFO 1** possono essere utilizzate in qualsiasi combinazione, ognuna con un diverso valore di **Shape:** il loro effetto è additivo.

ndo è impostato su **Manuale, Forma** consente di modificare direttamente la forma della forma d'onda; l'intervallo del parametro è compreso tra -63 e +63, dove 0 produce una forma d'onda non modificata. L'effetto sonoro di **Shape**  dipenderà dalla forma d'onda in uso.

Quando è selezionata la forma d'onda Sine, un parametro **Shape** diverso da zero fa sì che l'onda sinusoidale diventi asimmetrica, con conseguente aggiunta di armoniche superiori. **Forma** variabile con le forme d'onda a triangolo oa dente di sega si modifica anche la forma d'onda e l'armonica

Quando Square/Pulse è selezionato come forma d'onda, **Shape** varia l'ampiezza dell'impulso: un valore di 0 produce un'onda quadra 1:1. Il timbro del suono dell'onda quadra "spigoloso" può essere modificato variando l'ampiezza dell'impulso, o duty cycle, della forma d'onda. Le impostazioni estreme in senso orario e antiorario di **Shape** producono impulsi positivi o negativi molto stretti, con il suono che diventa più sottile e più "pronto" man mano che il controllo viene avanzato.

Quando è completamente in senso antiorario (valore parametro -64), l'onda quadra assume un duty cycle dello 0% ed è quindi "off". Quando si varia a questo livello, ad esempio aggiungendo la modulazione LFO, è possibile aggiungere un carattere ritmico alla forma d'onda dell'oscillatore.

Quando **Wave** 19 è impostato su **più, Shape** scorre la forma d'onda della wavetable (selezionata dal parametro WaveMore nel menu **Osc )** interpolando i cinque indici della wavetable selezionata per produrre un "morphing" di due indici adiacenti: l'effetto sonoro di questo varierà notevolmente a seconda della patch attiva e della wavetable in uso. Ogni wavetable è in realtà un banco di cinque forme d'onda, tra le quali è possibile interpolare con il controllo **Shape .**  Ti consigliamo di provare a modificare la **forma** con diverse forme d'onda per sentire l'effetto. Vedere anche l'opzione di menu WaveMore descritta di seguito.

La forma d'onda può essere ulteriormente modulata da uno (o da entrambi) Mod Env 1 o LFO 1, con la quantità di modifica della forma d'onda dovuta a ciascuno individualmente regolabile da **Shape,** in base all'impostazione di **Source.** Con le forme d'onda a impulsi, l'effetto sonoro della modulazione dell'LFO dipende dalla forma d'onda dell'LFO e dalla velocità utilizzata, mentre l'uso della modulazione dell'inviluppo può produrre alcuni buoni effetti tonali, con il contenuto armonico della nota che cambia nel corso della sua durata.

#### **Il menu dell'oscillatore**

contenuto.

I seguenti parametri aggiuntivi dell'Oscillatore sono disponibili nel menu **Osc .** Ciascuno dei tre oscillatori ha due pagine di menu; i parametri disponibili per ogni oscillatore sono identici. Ci sono anche altre due pagine (pagine OSC COMN, 1/8 e 2/8), con controlli di parametro comuni a tutti e tre gli oscillatori.

**Pagine comuni dell'oscillatore:**

**La visualizzazione del menu predefinita è mostrata di seguito: I parametri disponibili nelle pagine del menu Common influiscono su tutti e tre gli oscillatori.**

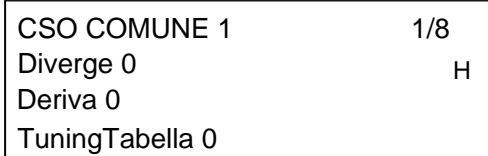

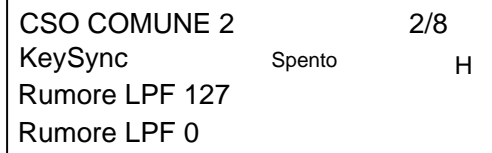

**Divergere**

Visualizzato come: Valore iniziale: Gamma di regolazione: Divergere da 0 a 127  $\overline{0}$ 

Ogni voce è generata da tre oscillatori all'interno dell'FPGA, dando a un Summit un totale di 48 oscillatori. Diverge applica piccole variazioni di intonazione indipendentemente a ciascuno di questi 48 oscillatori. L'effetto dell'applicazione è che ogni voce avrà la propria caratteristica di accordatura. Questo aggiunge un'ulteriore colorazione interessante alla qualità del suono e può essere utilizzato per dare vita al sintetizzatore. Il parametro imposta il grado di variazione.

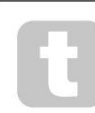

Prova a impostare BendRange su valori diversi per ciascuno dei tre oscillatori. Questo può produrre alcuni accordi di triade interessanti quando si sposta la rotella del pitch.

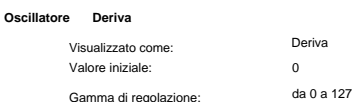

Summit ha un oscillatore a bassa frequenza dedicato che può essere utilizzato per applicare una leggera detune serpeggiante ai tre oscillatori. Questo per emulare la deriva dell'oscillatore dei tradizionali sintetizzatori analogici a tensione controllata: applicando una quantità controllata di scordatura, gli oscillatori diventano leggermente stonati tra loro, aggiungendo un carattere "più pieno" al suono. A differenza di Diverge, l'effetto deriva cambia nel tempo.

#### **Tavolo Messa a punto**

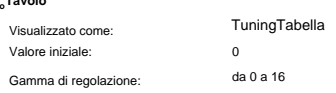

Summit normalmente funziona con l'accordatura di una tastiera di pianoforte standard. Il dato che mette in relazione le note della tastiera (o altro dispositivo di trasmissione MIDI collegato al Summit) agli intervalli di intonazione dell'oscillatore è chiamato Tuning Table: il default è Table 0, che non può essere modificato. Il parametro TuningTable ti consente di selezionare una delle 16 tabelle di ottimizzazione alternative, che puoi inviare a Summit tramite Novation Components, o creare tu stesso. Vedere pagina 26 per i dettagli su come creare una Tuning Table. Si noti che tutte le 16 tabelle di ottimizzazione sono inizialmente copie della tabella di ottimizzazione 0, quindi il loro effetto non sarà evidente fino a quando non sarà stata creata una tabella diversa.

#### **Chiave Sincronizza**

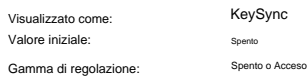

Con KeySync impostato su Off, i tre oscillatori di Summit funzionano liberamente e anche se impostati accuratamente sulla stessa tonalità, potrebbero non essere in fase l'uno con l'altro. Questo spesso non ha importanza, ma se sono in uso il Ring Modulator o gli effetti FM, l'effetto fuori fase potrebbe non produrre il risultato necessario. Per ovviare a questo, KeySync può essere selezionato su On, che assicura che gli oscillatori inizino sempre a generare le loro forme d'onda all'inizio di un ciclo quando viene premuto un tasto.

#### **Filtro antirumore passa basso**

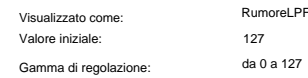

Oltre ai tre oscillatori, Summit ha anche un generatore di rumore. Il rumore è un segnale che comprende un'ampia gamma di frequenze ed è un familiare suono "sibilante". Questo filtro del rumore è di tipo passa basso: restringere la larghezza di banda del rumore altera la caratteristica del "sibilo" e per farlo è possibile regolare la frequenza di taglio del filtro. Il valore predefinito del parametro 127 imposta il filtro "completamente aperto". Si noti che il generatore di rumore ha un proprio ingresso al mixer e, per ascoltarlo in isolamento, il suo ingresso dovrà essere alzato e gli ingressi dell'oscillatore abbassati. (Vedere "Sezione Mixer" a pagina 27)

#### **Filtro passa altomore**

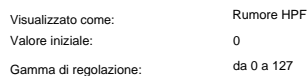

Questo filtro svolge la stessa funzione di NoiseLPF, tranne per il fatto che è un filtro passa-alto, e quindi all'aumentare del valore del parametro, le frequenze più alte del filtro vengono passate e il contenuto di frequenze più basse del segnale di rumore viene rifiutato. Il valore predefinito del parametro pari a zero imposta il filtro "completamente aperto". L'effetto dell'applicazione è che ogni voce avrà la propria caratteristica di accordatura.

**Pagine per oscillatore:**

**Le visualizzazioni di menu predefinite per Oscillator 1 sono mostrate di seguito:**

OSCILLATORE 1 3/8 BendRange +12 Nota fissa disattivata WaveMore BS seno H

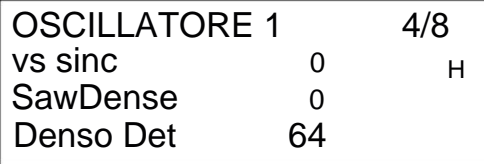

**Di più Forme d'onda**

Valore iniziale:

Visualizzato come:

Gamma di regolazione:

Onda di più BS Vedere elenco a pagina 45 per un elenco di wavetable

Summit include una serie di wavetable, per generare una tavolozza di suoni più ampia di quella che possono fornire le semplici forme d'onda sinusoidali, triangolari, a dente di sega e pulsate. Ogni wavetable è un banco di cinque forme d'onda personalizzate, che puoi interpolare con il controllo **Shape** 22 .

Il parametro WaveMore seleziona la wavetable dell'oscillatore quando **Wave** 19 è impostato su **more.** Il nome della wavetable appare sulla riga 2 del display e fornisce un indizio sulla natura del suono. Come per molti altri aspetti di Summit, acquisirai una comprensione delle wavetable sperimentando e regolando il controllo **Shape .** In molti casi, ciò altererà la natura sonora della forma d'onda selezionata in modo abbastanza drammatico.

Gli ultimi 10 slot nel menu Altre forme d'onda contengono forme d'onda che è possibile generare nel software Componenti. Puoi progettare memorizzare e gestire le forme d'onda che crei.

#### **Separare Fisso Nota**

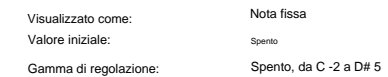

Alcuni suoni non devono necessariamente essere dipendenti dalla tonalità cromatica. Esempi potrebbero essere i suoni delle percussioni (ad es. la grancassa) e gli effetti sonori, come una pistola laser. È possibile assegnare una nota fissa a una patch, in modo tale che suonando un tasto qualsiasi generi lo stesso suono. L'altezza su cui si basa il suono può essere qualsiasi nota di semitono in un intervallo di oltre otto ottave. Con il parametro impostato **su Off,** la tastiera si comporta normalmente. Con esso impostato su qualsiasi altro valore, ogni tasto riproduce il suono all'altezza corrispondente al valore.

#### **Intonazione Ruota Gamma**

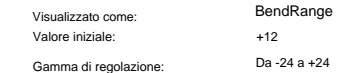

La rotella del pitch della tastiera può variare l'intonazione di ciascuno degli oscillatori fino a due ottave, in alto o in basso: BendRange può avere un valore diverso per ciascun oscillatore. Le unità sono semitoni, con un valore predefinito di +12, spostando la rotella del pitch verso l'alto si aumenterà l'intonazione delle note di un'ottava e spostandola verso il basso le si abbassa di un'ottava.

L'impostazione del parametro su un valore negativo inverte il funzionamento della rotella del pitch.

Molte delle patch di fabbrica hanno questo parametro impostato su +12, fornendo una gamma di pitch wheel di ±1 ottava, o su +2 per una gamma di 1 tono.

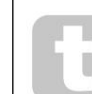

Prova a impostare BendRange su valori diversi per ciascuno dei tre oscillatori. Questo può produrre alcuni accordi di triade interessanti quando si sposta la rotella del pitch.

#### **Oscillatore Sincronizza**

Valore iniziale: Gamma di regolazione: Visualizzato come:

 $\Omega$ da 0 a 127 VSync

Oscillator Sync è una tecnica di utilizzo di un oscillatore (il master) per aggiungere armoniche a un altro (lo slave). Summit fornisce Oscillator Sync utilizzando un oscillatore virtuale per ciascuno dei tre oscillatori principali. Gli oscillatori virtuali non vengono ascoltati, ma la frequenza di ciascuno viene utilizzata per riattivare quella dell'oscillatore principale.

Il parametro Vsync controlla l'offset di frequenza dell'oscillatore virtuale rispetto all'oscillatore principale (udibile). La natura del suono risultante varia al variare del valore del parametro poiché la frequenza dell'oscillatore virtuale aumenta in proporzione alla frequenza dell'oscillatore principale all'aumentare del valore del parametro.

Quando il valore Vsync è un multiplo di 16, la frequenza dell'oscillatore virtuale è un'armonica musicale della frequenza dell'oscillatore principale. L'effetto è una trasposizione dell'oscillatore che risale la serie armonica, con valori compresi tra multipli di 16 che producono effetti più discordanti.

OSC 2

OSC 1 (MASTER)

OSC 2 (SLAVE)

**26**

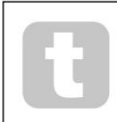

Vsync può essere controllato per uno o tutti gli oscillatori utilizzando la matrice di modulazione. Vedere pagina 38 per i dettagli su come utilizzare Matrix.

Le uscite delle varie sorgenti sonore possono essere miscelate insieme in qualsiasi proporzione per produrre il suono generale del sintetizzatore, utilizzando quello che è essenzialmente un mixer mono 5 in 1 standard.

I tre oscillatori, la sorgente di rumore e l'uscita Ring Modulator hanno ciascuno controlli di livello, rispettivamente **Osc 1** 38 , **Osc 2** 39 , **Osc 3** 40 , **Noise** 42 e **Ring 1\*2** 41. C'è anche un controllo di livello "master", **VCA Gain** 43 , che imposta il livello di uscita del mixer. Poiché la sezione

mixer precede la sezione Envelopes, questo controllo scala l'inviluppo dell'ampiezza DAHDSR.

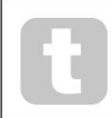

Per ottenere il meglio da Vsync, prova a modularlo usando l'LFO. Prova ad assegnarlo alla ruota MOD per il controllo in tempo reale.

#### **Densità Dente di sega**

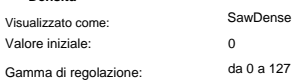

La densità a dente di sega influisce solo sulle forme d'onda a dente di sega. Aggiunge copie della forma d'onda dell'oscillatore a se stesso. A tale scopo vengono utilizzati due oscillatori virtuali aggiuntivi, che producono un suono "più denso" a valori da bassi a medi, ma se gli oscillatori virtuali sono leggermente desintonizzati (vedere Density Detuning di seguito), è possibile ottenere un effetto più interessante.

#### **Densità Disinnesco**

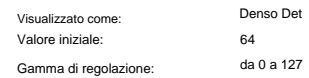

Density Detuning deve essere utilizzato insieme a Sawtooth Density. Dissintonizza gli oscillatori di densità virtuale e noterai non solo un suono più denso, ma anche un battito.

> È possibile utilizzare i parametri Sawtooth Density e Density Detuning per "addensare" il suono e simulare l'effetto di voci aggiuntive. È possibile utilizzare i parametri Unison e Unison Detune nel menu **Voice** per creare un effetto simile, ma l'utilizzo di Density e Density Detune ha il vantaggio di non dover utilizzare voci aggiuntive.

#### **La sezione Mixer**

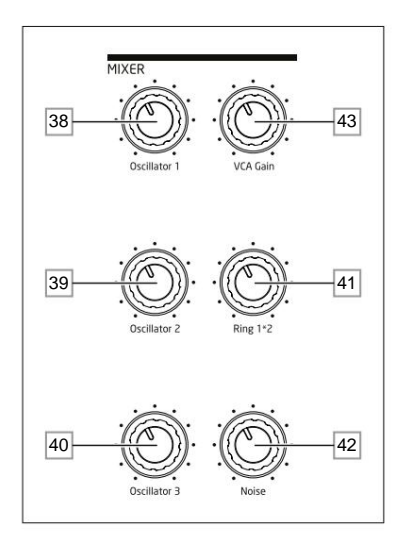

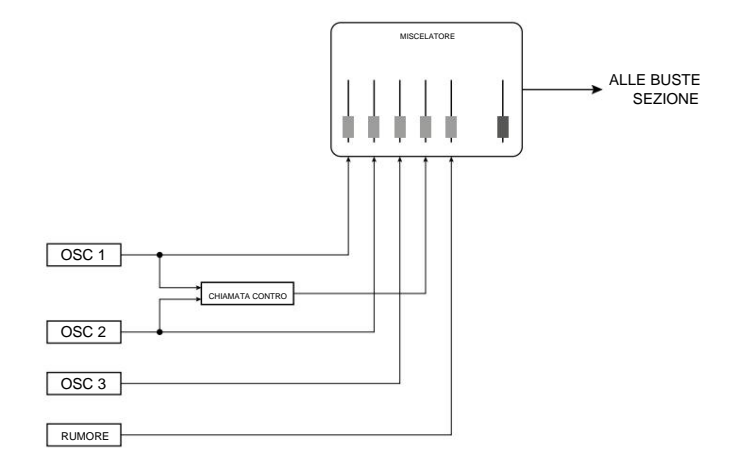

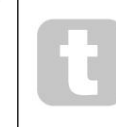

Summit è in grado di produrre livelli nella sezione mixer che possono essere tagliati se tutte le sorgenti sono alzate al massimo. Può essere necessario bilanciare i livelli abbassando le sorgenti o riducendo il controllo di **guadagno VCA** 43 per garantire che non si verifichi una saturazione udibile.

## **La sezione dei filtri**

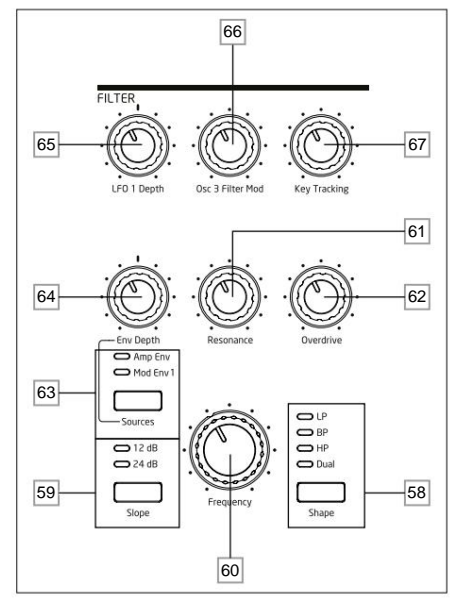

La somma dei suoni provenienti dal mixer, più eventuali ingressi audio esterni, viene inviata alla sezione filtro analogica. Il filtro viene utilizzato per modificare il contenuto armonico di questo suono combinato. In modalità Single, il filtro agisce su tutte le voci: in modalità Multi, puoi applicare caratteristiche di filtraggio diverse a ciascuna delle due Parti. I filtri Summit sono di design analogico e dispongono di un'ampia gamma di opzioni di configurazione, modulazione e controllo.

## **Tipo di filtro e pendenza**

Il pulsante **Shape** 58 seleziona uno dei tre tipi di filtro: passa-basso **(LP),** passa-banda **(BP)** o passa-alto **(HP).** Una quarta opzione, **Dual,** dà accesso a un'ampia gamma di ulteriori opzioni di configurazione del filtro attraverso il menu Voce.

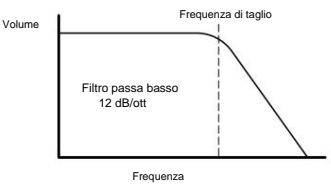

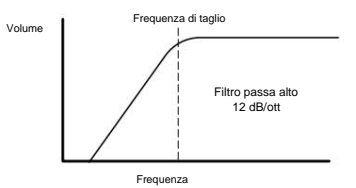

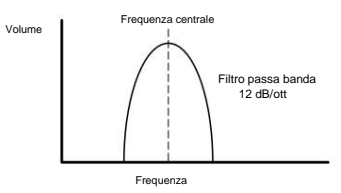

La sezione dei filtri di ciascuno dei due sintetizzatori interni di Summit è concepita attorno a filtri analogici con una pendenza di 12 dB/ottava: ogni voce suonata include due di questi filtri.

Il pulsante **Slope** 59 imposta il grado di reiezione applicato alle frequenze fuori banda; nell'impostazione **12 dB ,**  viene inserito un solo filtro nel circuito, ma quando è impostato su **24 dB,** due sezioni del filtro vengono messe in cascata (poste in serie), risultando in una pendenza più ripida. Una frequenza fuori banda sarà attenuata più severamente con l' impostazione di **24 dB .**

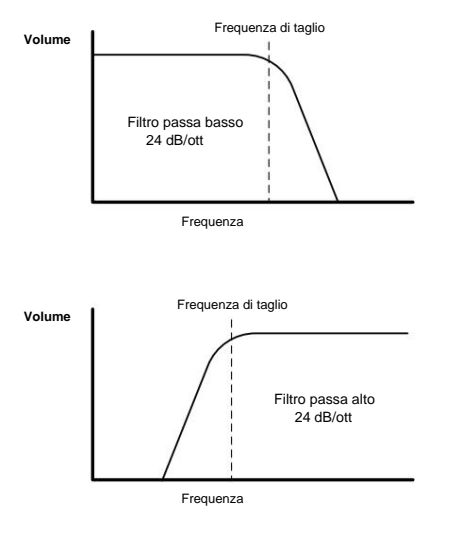

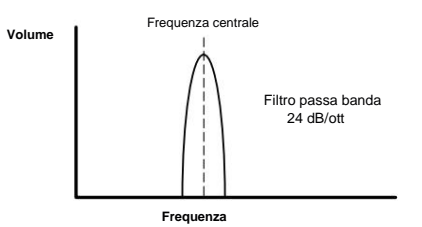

Le impostazioni **Slope** hanno rilevanza solo quando un filtro passa basso, passa banda o passa alto viene selezionato dal pulsante **Forma .** I diagrammi seguenti illustrano l'effetto di **Slope** con **Shape** impostato su **LP** (lo stesso principio si applica a **BP** e HP):

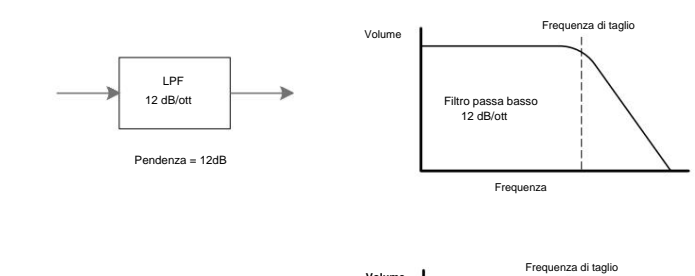

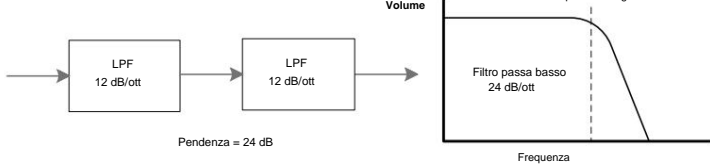

#### Se **Shape** è impostato su **Dual,** la pagina 4 del menu **Voice** viene visualizzata sull'OLED e **Slope**

è impostato su **12 dB** (Nota: i LED Slope potrebbero ancora indicare **24 dB** se questa era l'ultima impostazione con una configurazione di filtro singola selezionata). Questa pagina di menu ti consente di combinare le due sezioni di filtro in molti altri modi; in particolare, consentendo combinazioni di due diversi tipi di filtri.

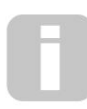

Molte configurazioni di filtro aggiuntive sono disponibili tramite il menu **Voce .** Vedere **Opzioni filtro doppio** e **Separazione frequenza filtro** a pagina 24

#### **Frequenza**

Il grande controllo rotante **di frequenza** 60 imposta la frequenza di taglio del filtro quando **Shape** è impostato su **HP** o **LP.** Con **BP** selezionato, **Frequency** imposta la frequenza centrale della banda passante del filtro.

Spazzare manualmente la frequenza del filtro imporrà una caratteristica "da difficile a morbida" su quasi tutti i suoni.

**La frequenza** è più complessa quando **Shape** è impostato su **Dual** e si seleziona una delle combinazioni di doppio filtro. Vedere la sezione del menu **Voce** a pagina 22 per maggiori dettagli.

#### **Risonanza**

Il controllo di **risonanza** 61 aggiunge guadagno al segnale in una banda stretta di frequenze attorno alla frequenza impostata dal controllo di **frequenza .** Può accentuare considerevolmente l'effetto del filtro spazzato. Aumentare il parametro di risonanza è utile per migliorare la modulazione della frequenza di taglio, creando un suono tagliente. **Risonanza** crescente

accentua anche l'azione del controllo di **Frequenza ,** conferendogli un effetto più pronunciato.

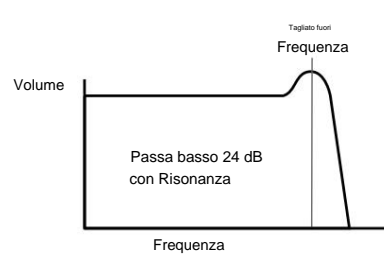

L'impostazione della **risonanza** su un valore alto può aumentare notevolmente il livello del segnale in uscita – il volume del sintetizzatore – e in alcuni casi può causare clipping indesiderato. Questo può essere compensato regolando il **guadagno VCA** 24 .

#### **Modulazione del filtro**

Il parametro Frequency del filtro può essere modulato - utilizzando i controlli fisici - dall'uscita di LFO 1, Amplitude Envelope, Modulation Envelope 1, Oscillator 3 o qualsiasi combinazione di questi.

La modulazione dell'LFO 1 è controllata dal controllo **LFO 1 Depth** 65 e dal controllo **Env Depth** 64 per uno dei due inviluppi. Il controllo **Env Depth** viene assegnato all'Amplitude Envelope selezionando **Amp Env** con il pulsante **Source** 63 e al Modulation Envelope 2 impostando **Source** su **Mod Env.** Entrambe le sorgenti mod possono essere utilizzate contemporaneamente, con il controllo **Env Depth** che regola solo l'inviluppo attualmente selezionato.

Come per molti altri instradamenti di controllo tra le sezioni synth, è possibile esplorare molte più opzioni per modulare il filtro usando la matrice di modulazione (vedere pagina 38).

Notare che un solo LFO – LFO 1 – è disponibile per la modulazione del filtro usando i controlli del pannello. (Gli LFO 2 -4 possono essere combinati per modulare il filtro usando la Modulation Matrix.) La frequenza del filtro può essere variata fino a otto ottave.

I valori negativi di **LFO 1 Depth** "invertono" la forma d'onda modulante dell'LFO; l'effetto di ciò sarà più evidente con forme d'onda LFO non sinusoidali e frequenze LFO basse. Con valori di Depth positivi, una forma d'onda LFO a dente di sega in diminuzione farà diminuire la frequenza del filtro e quindi aumentare bruscamente prima di abbassarsi nuovamente, ma se Depth ha un valore negativo, la variazione della frequenza del filtro sarà l'opposto.

La modulazione della frequenza del filtro con un LFO può produrre alcuni insoliti effetti di tipo "wah-wah". L'impostazione dell'LFO 1 su una velocità lenta può aggiungere un graduale indurimento e quindi un tocco di ammorbidimento al suono.

Quando l'azione del filtro viene attivata da un inviluppo, l'azione del filtro cambia durante la durata della nota Regolando accuratamente i controlli Envelope, questo può produrre dei suoni molto piacevoli, come ad esempio, il contenuto spettrale del suono può differire notevolmente durante la fase di attacco della nota rispetto alla sua "dissolvenza".

**Env Depth** permette di controllare la "profondità" e la "direzione" della modulazione; più alto è il valore, maggiore è la gamma di frequenze su cui il filtro passerà. I valori positivi e negativi fanno scorrere il filtro in direzioni opposte, ma il risultato udibile di ciò verrà ulteriormente modificato dal tipo di filtro in uso.

Summit permette anche la modulazione diretta della frequenza del Filtro tramite l'Oscillatore 3: questo è controllato dal controllo **Osc 3 Filter Mod** 66 . L'intensità dell'effetto risultante dipende dall'impostazione del controllo, ma anche quasi tutti i parametri dell'Osc 3 - gamma, altezza, forma d'onda, ampiezza dell'impulso, più qualsiasi modulazione applicata all'oscillatore - possono avere un profondo effetto sul comportamento del filtro.

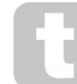

Prova ad aggiungere Osc 3 Filter Mod mentre fai scorrere l'intonazione di Osc 3 con la rotella del pitch.

#### **Tracciamento del filtro**

Questa relazione è controllata dall'impostazione del controllo **Key Tracking** 67 . Al valore massimo (127), la frequenza di taglio del filtro si sposta in incrementi di semitoni con le note suonate sulla tastiera, ovvero il filtro traccia i cambiamenti di intonazione in un rapporto 1:1. Ciò significa che quando si suonano due note a un'ottava di distanza, anche la frequenza di taglio del filtro cambierà di un'ottava. All'impostazione minima (valore 0), la frequenza del filtro rimane costante, qualunque sia la nota o le note suonate sulla tastiera. L'altezza della nota suonata può essere modificata per modificare la frequenza di taglio del filtro.

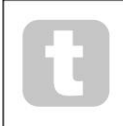

al massimo (127) per consentire la riproduzione 'intonata' del filtro. Quando si utilizza la risonanza del filtro come oscillatore aggiuntivo, impostare **Key Tracking**

#### **Overdrive**

#### La sezione del filtro include un generatore di drive (o distorsione) dedicato; l' **Overdrive**

il controllo 62 regola il grado di trattamento della distorsione applicato al segnale. L'unità viene aggiunta prima del filtro.

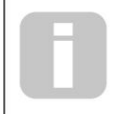

Vedere pagina 23. Nel menu Voice sono inoltre disponibili due ulteriori parametri relativi al filtro, **Filter Post Drive** e **Filter Divergence .**

#### **La Sezione Buste**

Ciascuno dei due sintetizzatori interni di Summit genera tre inviluppi ogni volta che viene premuto un tasto, che possono essere utilizzati per modificare il suono del sintetizzatore in molti modi. I controlli dell'inviluppo si basano sul noto concetto ADSR, sebbene Summit aggiunga altre due fasi dell'inviluppo, Delay e Hold, che vengono regolate nel menu **Env .** Pertanto in questa Guida per l'utente ci riferiamo alla sequenza DAHDSR.

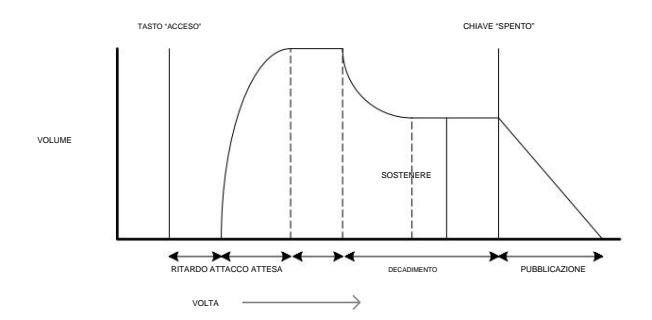

L'inviluppo DAHDSR può essere visualizzato più facilmente considerando l'ampiezza (volume) di una nota nel tempo. La busta che descrive la "vita" di una nota può essere suddivisa in sei fasi distinte:

- **Delay**  il tempo da quando il tasto viene premuto a quando inizia la fase di attacco dell'inviluppo. La nota non è udibile durante questa fase. Per la maggior parte degli stili di esecuzione normali, Delay sarà impostato su zero, ma è un parametro utile quando si impostano effetti sonori speciali.
- **Attack**  il tempo impiegato dalla nota per aumentare da zero (cioè dalla fine della fase di Delay) al suo livello massimo. Un lungo tempo di attacco produce un effetto "fade-in".
- **Hold**  il tempo per il quale la nota rimane al livello raggiunto nella fase di Attack.
- **Decay**  il tempo impiegato dalla nota per scendere di livello dal valore massimo raggiunto al termine della fase Attack (e mantenuto per tutta la fase Hold) ad un nuovo livello, definito dal parametro Sustain.
- **Sustain**  questo è un valore di ampiezza, e rappresenta il volume della nota dopo le fasi Attack, Hold e Decay iniziale, cioè tenendo premuto il tasto.
- Impostare un valore basso di Sustain può dare un effetto percussivo breve (a condizione che i tempi di Attack, Hold e Decay siano brevi).
- **Release**  Questo è il tempo impiegato dal volume della nota per tornare a zero dopo il rilascio del tasto. Un valore elevato di Release farà sì che il suono rimanga udibile (sebbene diminuendo di volume) dopo il rilascio del tasto.

Sebbene quanto sopra discuta il DAHDSR in termini di volume, si noti che ciascuna delle due parti di Summit ha le strutture di tre generatori di inviluppo separati, denominati **Amp Envelope, Mod Envelope 1** e **Mod Envelope**  2. Tutti e tre gli inviluppi per parte vengono generati ogni volta che un viene premuto il tasto, sebbene ognuno possa avere un insieme di parametri completamente diverso.

- **Amp Env** controlla l'ampiezza del segnale del sintetizzatore ed è sempre indirizzato al VCA nello stadio di uscita (vedi pagina 21). Summit consente inoltre ad Amp Env di modulare direttamente la frequenza della sezione Filter utilizzando i controlli del pannello.
- **Mod Env 1 e 2**  i due inviluppi di modulazione vengono indirizzati a varie altre sezioni di Summit, dove possono essere usati per alterare altri parametri del sintetizzatore per la durata della nota. Questi sono:
- Mod Env 1 può modulare la forma d'onda di uno qualsiasi dei tre Oscillatori, ad un grado impostato dai controlli **Shape** 22 quando la **Sorgente** associata
- il pulsante 23 è impostato su **Mod Env** 1.
- Mod Env 1 può anche modulare la frequenza del filtro, ad un grado impostato dal controllo **Env Depth** 64 quando il pulsante **Source** 63 è impostato su **Mod Env** 1.
- Mod Env 2 può modulare l'intonazione di uno qualsiasi dei tre oscillatori, ad un grado impostato dai controlli **Mod Env 2** Depth 20 .

Va sottolineato che gli instradamenti di cui sopra sono solo quelli disponibili direttamente utilizzando i controlli del pannello superiore di Summit: molte più opzioni di instradamento sono disponibili utilizzando la Modulation Matrix (vedi pagina 38).

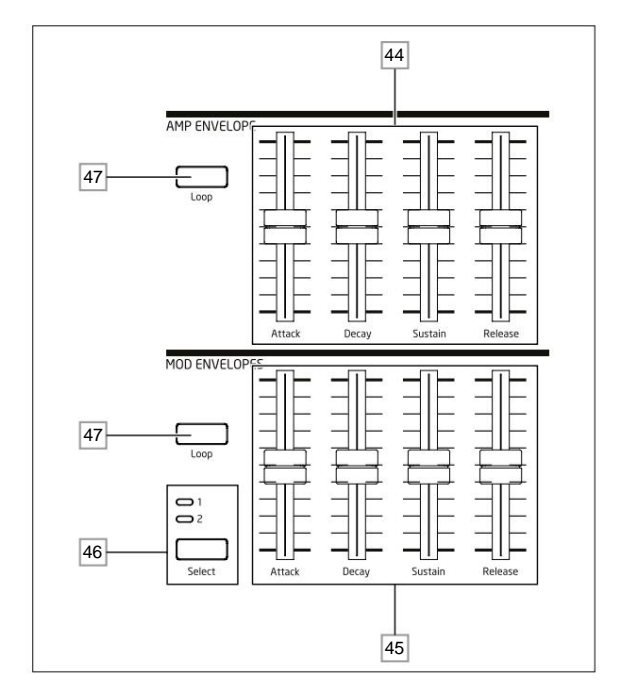

La sezione Envelope di Summit ha due serie di quattro controlli a scorrimento, uno impostato per **Amp Env,**  l'altro per **Mod Env 1** o **Mod Env** 2, come selezionato dal pulsante **Select** 46 . Gli slider sono dedicati a quattro dei parametri DAHDSR (attacco, decadimento, sostegno e rilascio); le descrizioni seguenti descrivono l'effetto dei controlli **Amp Envelope** poiché le variazioni di ampiezza sono più facilmente visualizzabili, sebbene l'effetto dei corrispondenti controlli **Mod Envelope** sia identico. Le due fasi dell'inviluppo rimanenti, Ritardo e Attesa, vengono regolate nel menu Buste.

- **Attack**  imposta il tempo di attacco della nota. Con il cursore nella posizione più bassa, la nota raggiunge il suo livello massimo non appena viene premuto il tasto; con il cursore nella sua posizione più alta, la nota impiega più di 18 secondi per raggiungere il suo livello massimo. • **Decay** - imposta
- il tempo impiegato dalla nota per decadere dal livello raggiunto nella fase Attack e mantenuto per tutta la fase Hold, a quello definito dal parametro Sustain. Il tempo massimo di decadimento è di ca. 22 secondi.
- **Sustain**  imposta il volume della nota dopo la fase di decadimento. Un basso valore di Sustain con una fase di Decay più alta avrà l'effetto di enfatizzare l'inizio della nota; con il cursore completamente abbassato, la nota non è udibile quando è trascorso il tempo di decadimento.
- **Rilascio**  Molti suoni acquisiscono parte del loro carattere dalle note che rimangono udibili dopo il rilascio del tasto; questo effetto "hanging" o "fade-out", con la nota che si estingue dolcemente in modo naturale (come con molti strumenti reali) può essere molto efficace. Summit ha un tempo di rilascio massimo di oltre 24 secondi, ma tempi più brevi saranno probabilmente più utili! La relazione tra il valore del parametro e il Release Time non è lineare: questo significa che è disponibile un controllo molto più fine

in tempi di rilascio più brevi.

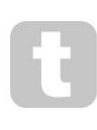

Con un'impostazione Sustain alta e zero Attack, Decay e Release, l'inviluppo agirà come un controllo On/Off quando il tasto viene premuto e rilasciato: la nota inizierà immediatamente quando il tasto viene premuto e si interromperà immediatamente quando viene rilasciato. Questo può ricordare lo stile di controllo chiave che si trova sugli organi tradizionali.

#### **Il menu delle buste**

I seguenti parametri Envelope sono disponibili nel menu **Env .** Ogni busta ha due pagine di menu; i parametri disponibili per ogni Envelope sono identici, tranne che il valore di default del parametro MonoTrig per i Mod Envelope è Re-Trig.

**Le visualizzazioni del menu di default per l'Amp Envelope sono mostrate di seguito:**

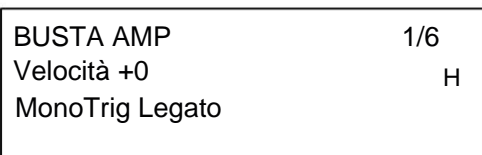

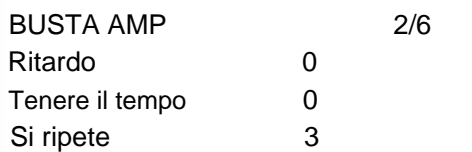

#### **Velocità**

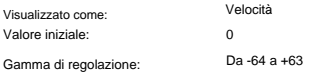

Velocity non modifica in alcun modo la forma dell'inviluppo DAHDSR, ma aggiunge sensibilità al tocco al suono. Nel caso dell'Amplitude Envelope, l'impostazione di un valore di parametro positivo significherà che più forte si suonano i tasti, più forte sarà il suono. Se impostato a zero, il volume è lo stesso indipendentemente da come vengono suonati i tasti. La relazione tra la velocità con cui viene suonata una nota e il volume è determinata dal valore. Si noti che i valori negativi hanno l'effetto inverso.

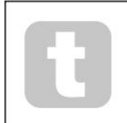

Per uno stile di gioco più "naturale", prova a impostare Amplitude Velocity a circa +40.

L'effetto sonoro del parametro Velocity corrispondente per i due inviluppi di modulazione dipenderà dall'uso degli inviluppi: ad esempio, se vengono utilizzati per modulare la frequenza del filtro (un'applicazione comune), un parametro Velocity positivo risulterà in un grado maggiore di azione del filtro quando i tasti vengono premuti più forte.

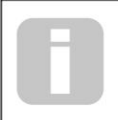

Un ulteriore controllo della sensibilità al tocco della tastiera è disponibile regolando il parametro VelCurve, che si trova a pagina F del menu **Impostazioni .** Vedere pagina 44 per maggiori dettagli.

#### **Attivazione multipla**

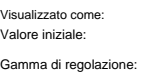

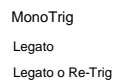

Quando questo parametro è impostato su Re-Trig, ogni nota suonata attiverà il suo pieno inviluppo DAHDSR, anche se si tengono premuti altri tasti. In modalità Legato, solo il primo tasto da premere produrrà una nota con l'inviluppo pieno, tutte le note successive ometteranno le fasi Attack e Decay e suoneranno solo dall'inizio della fase Sustain. "Legato" significa letteralmente "fluido", e questa modalità aiuta questo stile di gioco.

#### È importante apprezzare che la modalità Legato sia operativa, Mono o MonoLG

le modalità devono essere selezionate nell'area di controllo **VOICE** del pannello – non funzionerà con la voce polifonica o la modalità Mono2. Vedere pagina 22.

#### **Cos'è Legato?**

Il termine musicale Legato significa "lisciamente". Uno stile di tastiera Legato è quello in cui almeno due note si sovrappongono. Ciò significa che mentre suoni la melodia, mantieni la nota precedente (o una precedente) mentre suoni un'altra nota. Una volta che la nota sta suonando, rilasci la nota precedente.

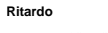

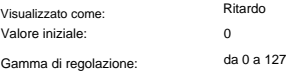

Summit aggiunge due fasi aggiuntive alla tradizionale busta ADSR: la prima di queste è **Delay.** Quando **Delay** ha il valore predefinito di 0, gli inviluppi iniziano la loro fase di Attacco non appena viene premuto un tasto. **Delay** inserisce un intervallo di tempo variabile tra la pressione del tasto e l'inizio del resto dell'inviluppo AHDSR. Al suo valore massimo di 127, l'inviluppo non inizia prima di 10 secondi dopo la pressione del tasto. È probabile che ritardi molto più brevi di questo siano di maggiore interesse e la relazione tra il valore del parametro e il tempo di ritardo è stata deliberatamente resa esponenziale per consentire ciò: un valore di circa 85 introduce un ritardo di un secondo.

## **Tenere il tempo**

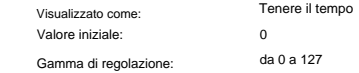

etro Hold è un'ulteriore fase aggiuntiva dell'inviluppo: molti sintetizzatori offrono solo il controllo di un inviluppo ADSR ma Summit consente un ulteriore controllo della "vita" della nota. Una volta che la nota ha completato la fase di attacco, l'inviluppo rimarrà al suo livello massimo per un determinato set da HoldTime. In termini di Amplitude Envelope, se HoldTime non è impostato su zero, la nota rimarrà al suo volume massimo per un tempo finito prima di ridursi nel tempo impostato da **Decay.** Se HoldTime

è impostato a zero, la fase di Decay inizia non appena viene raggiunto il livello massimo al termine della fase di Attack. Il valore massimo di 127 corrisponde a un tempo di mantenimento di 500 mS.

#### **Si ripete**

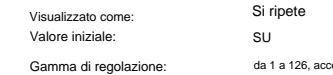

Repeats consente di impostare "inviluppi in loop": quando una nota viene suonata, le fasi Attack, Hold e Decay dell'inviluppo possono essere ripetute un numero qualsiasi di volte fino a 126 prima che vengano avviate le fasi di sustain e rilascio dell'inviluppo. Questa funzione di loop viene abilitata (e disabilitata) con il pulsante **Loop** 47 . Con **Loops** off, l'inviluppo DAHDSR viene seguito normalmente. Quando **Loop** è attivo, il valore di Ripetizioni imposta il numero di volte in cui vengono implementate le fasi dell'inviluppo Attack, Hold e Decay.

Quando è impostato sul valore predefinito di On, le fasi Attack, Hold e Decay vengono ripetute continuamente fino al rilascio della nota, quando inizia la fase di rilascio.

## **La sezione LFO**

Summit ha quattro oscillatori a bassa frequenza (LFO), denotati da LFO 1 a LFO 4. LFO 1 e LFO 2 sono per-voce; cioè, il loro effetto modulante viene applicato indipendentemente a ciascuna delle voci. I loro parametri primari sono immediatamente regolabili dall'utente tramite i controlli del pannello: ci sono numerosi altri parametri nel menu **LFO .**

LFO 3 e LFO 4 sono "globali", in quanto il loro effetto modulante viene applicato alle otto voci dopo che sono state mixate insieme. Ciò è particolarmente utile poiché questi LFO possono essere utilizzati per modulare i parametri FX tramite la matrice di modulazione FX. I controlli della forma d'onda e della frequenza per LFO 3 e LFO 4 sono forniti sul pannello; anche in questo caso, ulteriori parametri sono disponibili nel menu LFO.

Tutti e quattro gli LFO sono disponibili anche per l'instradamento ad altre parti del Summit tramite la matrice di modulazione.

#### **Controlli hardware LFO 1 e LFO 2**

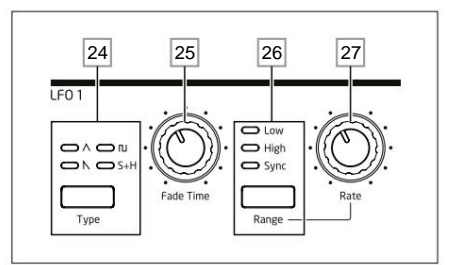

LFO 1 e LFO 2 sono identici in termini di caratteristiche, ma le loro uscite possono essere indirizzate direttamente utilizzando i controlli del pannello a parti diverse del sintetizzatore e quindi sono utilizzate in modo diverso, come indicato di seguito:

#### **LFO 1:**

- può modificare la forma d'onda di ciascun oscillatore quando LFO1 è selezionato da pulsante **Source** 23 dell'oscillatore ;
- può modulare la frequenza del filtro; la quantità di modulazione è regolata nel Sezione filtro con controllo di **profondità LFO 1** 65 .

#### **LFO 2:**

• può modulare l'intonazione di ogni Oscillatore; la quantità di modulazione viene regolata nella sezione Oscillator con il controllo **LFO 2 Depth** 21 . Questo è il metodo per aggiungere "vibrato" a un suono.

Entrambi gli LFO possono inoltre essere patchati nella Modulation Matrix per modulare molti altri parametri del sintetizzatore.

#### **Forma d'onda LFO 1 e 2**

A Triangolo, dente di sega, quadrato o campiona e mantieni. I LED sopra il pulsante confermano la forma d'onda selezionata. Il pulsante **Tipo** 24 seleziona una delle quattro forme d'onda –

#### **Tasso LFO 1 e 2**

La velocità (o frequenza o frequenza) di ciascun LFO è impostata dal pulsante **Range** 26 e dal controllo rotante **Rate** 27 . Il pulsante **Range** ha tre impostazioni: **Low, High** e **Sync.**

Selezionando **Sync** si riassegna la funzione del controllo **Rate ,** consentendo di sincronizzare la velocità dell'LFO su un MIDI clock interno o esterno, in base a un valore di sincronizzazione selezionato dal controllo. Quando si seleziona **Sync ,** l'OLED mostra il RateSync dell'LFO

quando si sposta il controllo **Rate :** questo permette di scegliere la divisione del tempo desiderata. Vedere la tabella LFO Sync Rate a pagina 45

#### **LFO 1 e 2 Fade Time**

Gli effetti LFO sono spesso più efficaci quando sono in dissolvenza, piuttosto che semplicemente "accesi"; il parametro **Fade Time** imposta il tempo impiegato dall'uscita LFO per aumentare quando viene suonata una nota. Il controllo rotante 25 viene utilizzato per regolare questo tempo. Vedi anche Fade Mode (pagina 32), dove puoi anche far uscire l'LFO dopo il Fade Time, o usando un'impostazione Gate, iniziare o terminare bruscamente dopo il Fade Time.

#### **Controlli hardware LFO 3 e LFO 4**

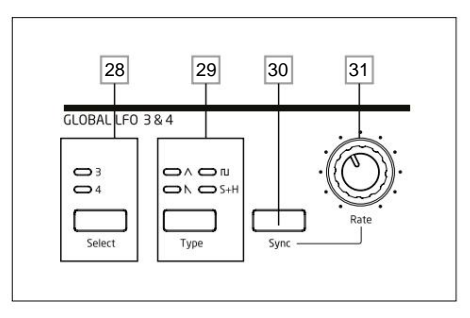

LFO 3 e LFO 4 condividono una serie di controlli del pannello che possono essere assegnati a qualsiasi LFO, e ognuno ha la propria pagina nel menu LFO con ulteriori parametri. Le uscite LFO non sono instradabili usando i controlli diretti del pannello nel modo in cui lo sono LFO 1 e LFO 2, ma possono essere indirizzate a qualsiasi destinazione della Modulation Matrix.

#### **LFO 3 e 4 Seleziona**

Il pulsante **Select** 28 assegna gli altri controlli della sezione del pannello **GLOBAL LFO 3 e 4** rispettivamente a LFO 3 o LFO 4.

## **LFO 3 e 4 Waveform**

Il pulsante **Tipo** 29 seleziona una delle quattro forme d'onda: Triangolo, Quadrato o Nateria sega, Campione e mantieni. I LED sopra il pulsante confermano la forma d'onda attualmente selezionata. La selezione della forma d'onda può essere effettuata anche dal menu LFO.

#### **Tasso LFO 3 e 4**

La velocità (o frequenza o frequenza) dell'LFO selezionato (LFO 3 o LFO 4) è impostata da **Rate** control 30 Selezionando **Sync** 31 si riassegna la funzione del controllo **Rate ,** consentendo la sincronizzazione della velocità dell'LFO su un MIDI clock interno o esterno, in base a un valore di sincronizzazione selezionato dal controllo. Quando si seleziona **Sync ,** l'OLED visualizza il parametro RateSync dell'LFO quando si sposta il controllo **Rate :** questo consente di scegliere la divisione del tempo necessaria. Vedere la tabella LFO Sync Rate a pagina 45. LFO 3/4 Rate può anche essere impostato dal menu LFO.

#### **Sincronizzazione LFO 3 e 4**

Premendo **Sync** 31 si blocca la velocità dell'LFO su un MIDI clock esterno o interno, per consentirne la sincronizzazione con apparecchiature esterne. Il fattore di divisione della sincronizzazione è regolato dal parametro LxRateSync (dove x=3 o 4) nel menu LFO.

#### **Il menu LFO**

LFO1 e LFO 2 sono 'per voce'. Questa è una caratteristica molto potente di Summit (e di altri sintetizzatori Novation). Ad esempio, quando viene assegnato un LFO per creare il vibrato e viene suonato un accordo, ogni nota dell'accordo verrà variata alla stessa velocità, ma non necessariamente nella stessa fase. Ci sono varie impostazioni nel menu LFO che controllano come gli LFO rispondono e si bloccano insieme.

LFO 1 e LFO 2 hanno ciascuno tre pagine di menu; i parametri disponibili per LFO 1 e LFO 2 sono identici.

Poiché LFO 3 e LFO 4 sono destinati alla creazione di effetti di modulazione aggiuntivi piuttosto che alla generazione di toni fondamentali, sono "globali" anziché "per-voice", il che significa che possono essere utilizzati anche per modulare i parametri FX tramite la Modulazione FX Matrice. Hanno una pagina di menu ciascuno; i parametri disponibili per LFO 3 e LFO 4 sono identici.

**LFO 1 e LFO 2: Le visualizzazioni del menu di default per LFO 1 sono mostrate di seguito:**

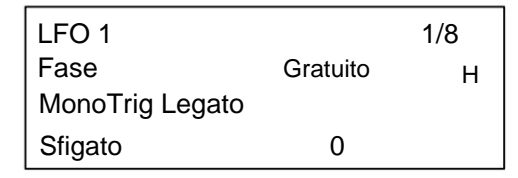

Fade Mode FadeIn H Dissolvenza attiva

LFO 1 2/8

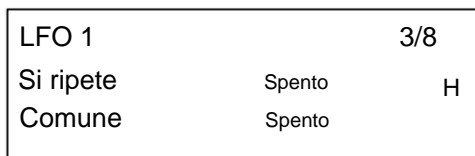

**Fase LFO**

Gratuito Visualizzato come: Gratuito; Da 0 gradi a 357 gradi (con incrementi di 3 gradi) Valore iniziale: Gamma di regolazione: Fase

Le pressioni consecutive di un tasto produrranno inevitabilmente risultati variabili. Con tutti gli altri valori di Phase, l'LFO riparte dallo stesso punto della forma d'onda ogni volta che viene premuto un tasto, il punto effettivo è determinato dal valore del parametro. Una forma d'onda completa ha 360º e gli incrementi del controllo sono in incrementi di 3º. Pertanto, un'impostazione a metà (180 gradi) farà sì che la forma d'onda modulante inizi a metà del suo ciclo. Ogni LFO funziona continuamente 'in background'. Se la fase è impostata su Libera (impostazione predefinita), non è possibile prevedere dove sarà la forma d'onda quando viene premuto un tasto.

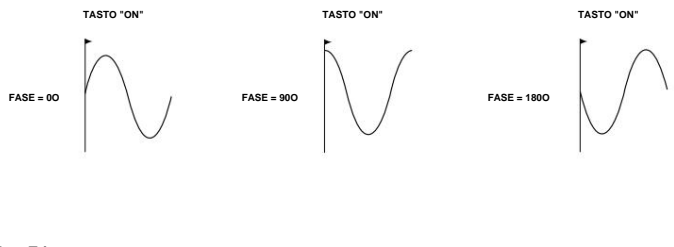

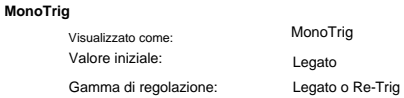

MonoTrig si applica solo alle modalità voce monofoniche (vedere pagina 22). A condizione che LFO Phase non sia impostato su Free, gli LFO vengono riattivati ogni volta che viene premuta una nuova nota. Ma se stai suonando in legato (letteralmente "smussato" - suonando altri tasti mentre un tasto è ancora premuto), gli LFO si riattiveranno solo se MonoTrig è impostato su Re-Trig. Se impostato su Legato, sentirai solo l'effetto del re-triggering sulla prima nota.

#### **LFO Sfigato**

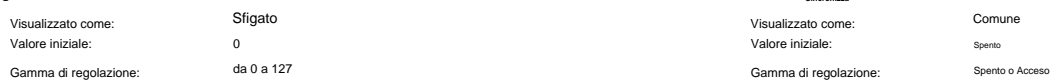

Slew ha l'effetto di modificare la forma della forma d'onda dell'LFO. Gli spigoli vivi diventano meno nitidi all'aumentare dello Slew. L'effetto di ciò sulla modulazione dell'intonazione può essere ascoltato selezionando Square come forma d'onda dell'LFO e impostando la frequenza abbastanza bassa in modo che quando viene premuto un tasto l'uscita si alterni tra due toni. L'aumento del valore di Slew farà sì che la transizione tra i due toni diventi una "planata" piuttosto che un brusco cambiamento. Ciò è causato dallo spostamento dei bordi verticali della forma d'onda quadrata dell'LFO.

a 127

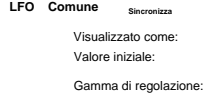

 $C<sub>OM</sub>$ Spento

Common Sync è applicabile solo alle voci polifoniche. Quando Common è attivo, assicura che la fase della forma d'onda dell'LFO sia sincronizzata per ogni nota suonata. Quando è impostato su Off, non c'è tale sincronizzazione e suonare una seconda nota mentre ne è già premuta una risulterà in un suono non sincronizzato poiché le modulazioni saranno fuori tempo.

Quando gli LFO sono in uso per la modulazione dell'intonazione (la loro applicazione più comune), avere Common impostato su Off darà risultati più naturali.

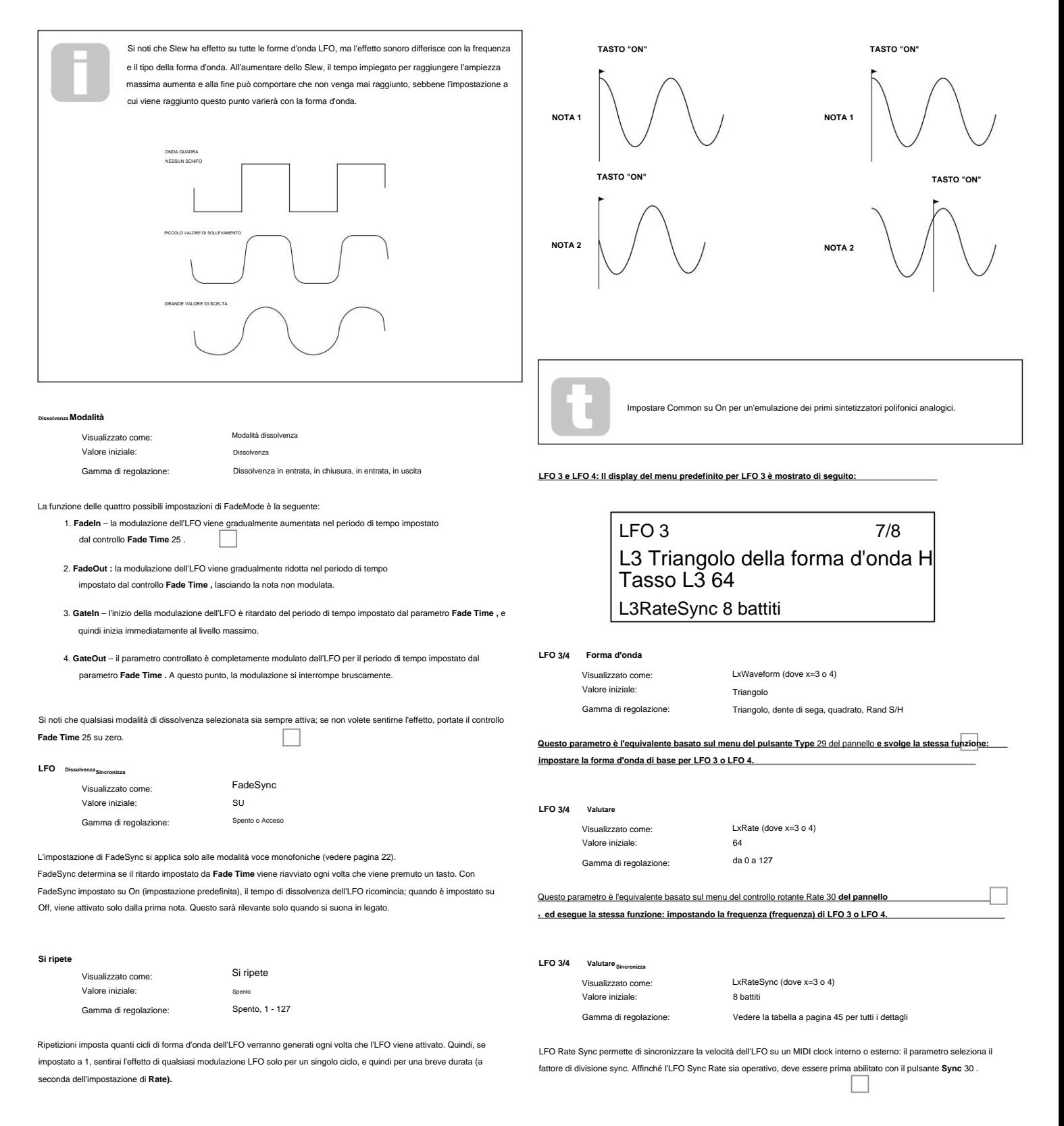

#### **L'arpeggiatore**

Summit ha un versatile arpeggiatore (Arp) che permette di suonare e manipolare in tempo reale arpeggi di varia complessità e ritmo. Quando l'Arpeggiatore è abilitato e viene premuto un solo tasto, la sua nota verrà riattivata. Se si suona un accordo, l'arpeggiatore identifica le sue note e le suona individualmente in sequenza (questo è chiamato pattern di arpeggio o 'sequenza di arpeggio'); quindi se suoni una triade di Do maggiore, le note che compongono il pattern saranno C, E e G.

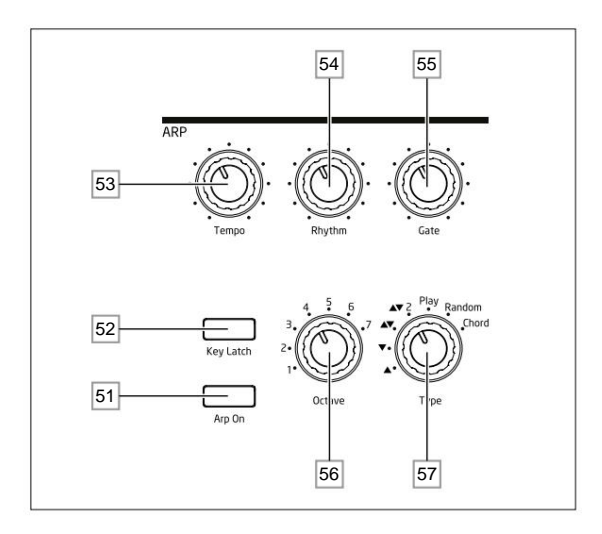

I controlli primari per l'arpeggiatore si trovano sul pannello: altri parametri di arpeggio secondari, inclusi clock source, swing e sync rate, sono impostati **nell'arp/clock**

menu (vedi sotto). L'Arpeggiatore si attiva premendo il pulsante **Arp On** 51 .

#### **Volta**

Il controllo **Tempo** 53 imposta la frequenza di base della sequenza di arpeggio: l'intervallo è compreso tra 40 e 240 BPM. Se Summit viene sincronizzato con un MIDI clock esterno (vedi pagina 33), rileverà automaticamente il tempo in ingresso e disabiliterà il clock interno. Il tempo della sequenza di arpeggio sarà quindi determinato dal clock MIDI esterno.

Si noti che **Tempo** imposta la frequenza di clock per tutte le funzioni sincronizzate al tempo di Summit: ad esempio, Delay Sync e LFO Rate Sync, nonché la frequenza dell'arpeggiatore.

Il controllo del tempo è disponibile anche nella pagina 1 del menu **Arp/Clock** come ClockRate parametro.

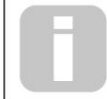

Se la sorgente di clock MIDI esterna viene rimossa, l'arpeggiatore continuerà a "volare" all'ultimo tempo noto. Tuttavia, se ora regoli il tempo, l'orologio interno prenderà il sopravvento e annullerà la velocità del volano.

#### **Modalità Arp**

Quando abilitato, l'arpeggiatore suonerà tutte le note tenute premute in una sequenza determinata dall'impostazione del controllo di **tipo** 57 . Le opzioni disponibili sono riassunte nella tabella seguente. La terza colonna della tabella descrive la natura della sequenza in ciascun caso.

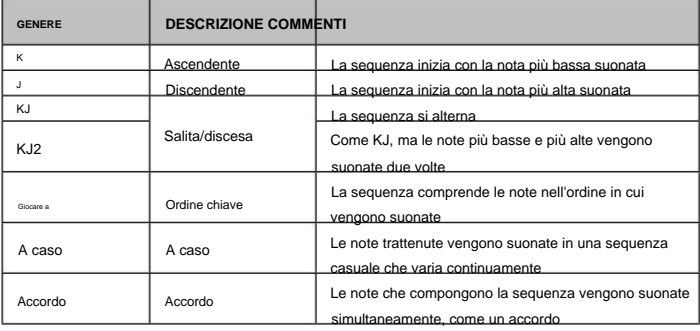

parametro. Da 40 a 240 BPM Gamma di regolazione: La selezione del tipo è disponibile anche a pagina 2 del menu **Arp/Clock** come Tipo

#### **Ritmo Arp**

Oltre a poter impostare il timing e la modalità di base della sequenza di arp (con il **Type** e il parametro SyncRate nel menu **Arp/Clock ),** è inoltre possibile introdurre ulteriori variazioni ritmiche regolando il controllo **Rhythm** 57 . L'arpeggiatore viene fornito con 33 sequenze di arpeggio predefinite; utilizzare il controllo **Rhythm** per selezionarne uno. In termini generali, le sequenze aumentano di complessità ritmica all'aumentare dei numeri; Il ritmo 1 è una serie di semiminime consecutive e i ritmi con un numero più alto introducono schemi più complessi, note di durata più breve (semicrome) e sincope.

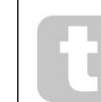

Dovresti dedicare un po' di tempo a sperimentare diverse combinazioni di **ritmo** e **tipo.**  Alcuni modelli funzionano meglio con determinate scelte di **Tipo.**

Il pattern ritmico può essere selezionato anche a pagina 2 del menu **Arp/Clock** con il parametro Rhythm.

#### **Gamma di ottave**

triplicare, ecc., la sequenza. Le note aggiuntive aggiunte dupli pastata siequtavaa Quigidale nacse plesazen di Il controllo **Octave** 56 consente di aggiungere ottave superiori alla sequenza di arpeggio. Impostato su 1, la sequenza conterrà solo le note suonate. Quando è impostato su 2, la sequenza viene riprodotta come in precedenza, quindi riprodotta immediatamente un'ottava più alta. Valori più alti estendono questo processo aggiungendo ulteriori ottave più alte. Si noti che le impostazioni diverse da 1 hanno l'effetto di raddoppiare, quattro note suonata con **Octaves** impostata su 1 sarà composta da otto note quando **Octaves** è impostata su 2. L'intervallo disponibile va da una a sette ottave.

La gamma di ottave di Arp può anche essere selezionata a pagina 2 del menu **Arp/Clock** come parametro Octaves.

#### **Durata della nota**

Il controllo Gate 55 imposta la durata base delle note suonate dall'arpeggiatore (sebbene questa venga ulteriormente modificata dal controllo **Rhythm** e dall'impostazione del menu SyncRate). La lunghezza del cancello è una percentuale della lunghezza del passo, quindi il tempo durante il quale il cancello è aperto dipende dalla velocità dell'orologio principale. Minore è il valore del parametro, minore è la durata della nota suonata. Al suo valore massimo (127), una nota nella sequenza è immediatamente seguita dalla successiva senza spazi vuoti. Con un valore di 63, la durata della nota è esattamente la metà dell'intervallo di battuta (impostato dal controllo **Tempo )** e ogni nota è seguita da una pausa di uguale durata.

#### **Chiusura a chiave**

Il pulsante **Key Latch** 52 riproduce ripetutamente la sequenza di arpeggio correntemente selezionata senza che i tasti vengano premuti. Se vengono premuti altri tasti mentre si tengono premuti i tasti iniziali, le note extra verranno aggiunte alla sequenza. Se vengono premuti altri tasti dopo aver rilasciato tutte le note, verrà suonata una nuova sequenza composta solo dalle nuove note.

#### **Trasmissione dati Arp**

Summit può trasmettere i dati delle note MIDI dall'arpeggiatore e può anche forzare l'arpeggiatore a suonare le note in base ai dati delle note MIDI ricevuti. Vedere pagina 42 per ulteriori informazioni.

#### **Il menu Arp/Orologio**

sezione. Le seguenti impostazioni dell'arpeggiatore sono disponibili nel menu **Arp/Clock ,** che ha quattro pagine. Si noti che alcune di queste impostazioni duplicano i controlli fisici **nell'ARP** del pannello

Menu Arp Pagina 1:

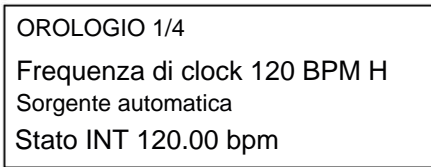

**Volta**

Visualizzato come: Valore iniziale:

120 BPM ClockRate

Questo parametro duplica il controllo **Tempo** fisico 53 . **Sorgente dell'orologio** Questo parametro imposta la frequenza di clock interna di Summit in BPM. Fornisce il clock per le funzioni di sincronizzazione del tempo di Summit: Arpeggiator, Delay Sync e LFO Rate Sync.

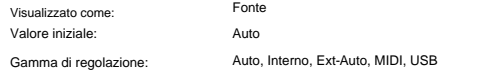

Summit utilizza un master MIDI clock per impostare il tempo dell'arpeggiatore e per fornire una base di tempo per la sincronizzazione con un tempo generale. Questo clock può essere derivato internamente o fornito da un dispositivo esterno in grado di trasmettere il MIDI clock. La fonte

l'impostazione determina se le funzioni di sincronizzazione del tempo di Summit (incluso l'arpeggiatore) seguiranno il tempo di una sorgente di clock MIDI esterna o seguiranno il tempo impostato dal parametro ClockRate. Le opzioni sono:

- **Auto**  quando non è presente alcuna sorgente di clock MIDI esterna, Summit imposta automaticamente il clock MIDI interno. Il tempo sarà impostato dal parametro ClockRate. Se è presente un MIDI clock esterno, Summit si sincronizzerà con esso.
- **Interno**  Summit si sincronizzerà con il MIDI clock interno indipendentemente da cosa potrebbero essere presenti sorgenti di clock MIDI esterne.
- **Ext-Auto**  questa è una modalità di rilevamento automatico in base alla quale Summit si sincronizzerà con qualsiasi sorgente di clock MIDI esterna (tramite connessione USB o MIDI). Fino a quando non viene rilevato un orologio esterno, Summit funzionerà alla sua frequenza di clock interna. Quando viene rilevato un orologio esterno, Summit si sincronizza automaticamente con esso. Se il clock esterno vie successivamente perso (o interrotto), il tempo di Summit "vola" sull'ultima frequenza di clock nota.
- **MIDI**  la sincronizzazione avverrà su un MIDI clock esterno collegato al (DIN) Presa di ingresso MIDI. Se non viene rilevato alcun clock, il tempo "vola" sull'ultima frequenza di clock nota.
- Se non viene rilevato alcun clock, il tempo "vola" sull'ultima frequenza di clock nota. • **USB** – sincronizzazione con un MIDI clock esterno ricevuto tramite la connessione USB.

Quando è impostato su una delle sorgenti di clock MIDI esterne, il tempo sarà alla frequenza di clock MIDI ricevuta dalla sorgente esterna (ad es. un sequencer). Assicurati che il sequencer esterno sia impostato per trasmettere il MIDI Clock. In caso di dubbi sulla procedura, consultare il manuale del sequenziatore per i dettagli.

La quarta riga della Pagina 1 conferma lo stato attuale della sorgente di clock, compreso il BPM preciso. Questa riga è di sola lettura.

La maggior parte dei sequencer non trasmette MIDI Clock mentre sono fermi. La sincronizzazione di Summit su MIDI Clock sarà possibile solo mentre il sequencer sta effettivamente registrando o suonando. In assenza di un clock esterno, il tempo potrebbe volare e assumerà l'ultimo valore di MIDI Clock in ingresso noto. In questa situazione, la quarta riga dell'OLED visualizzerà FLY. (Nota che Summit NON torna al tempo impostato dal ClockRate

parametro a meno che non sia selezionato Auto.)

#### **Stato**

La riga 4 di Pagina 1 conferma la sorgente di clock corrente e il BPM in uso. Non è selezionabile dall'utente per la regolazione.

- Lo stato mostrerà INT quando Summit è in esecuzione sul suo tempo clock interno. Il tempo visualizzato corrisponderà a quello impostato dal parametro ClockRate nella riga 2.
- Lo stato mostrerà USB quando Summit riceve un orologio valido sulla porta USB 3  $\left($ e Source è impostato su Auto, Ext-Auto o USB. Il tempo visualizzato sarà quello del clock esterno in
- ingresso.

• Lo stato mostrerà MDI quando Summit riceve un clock valido sul connettore **MIDI IN** (DIN) 4 e Source è impostato su Auto, Ext-Auto o MIDI. Il tempo visualizzato sarà quello del clock esterno in ingresso.

Menu Arp Pagina 2:

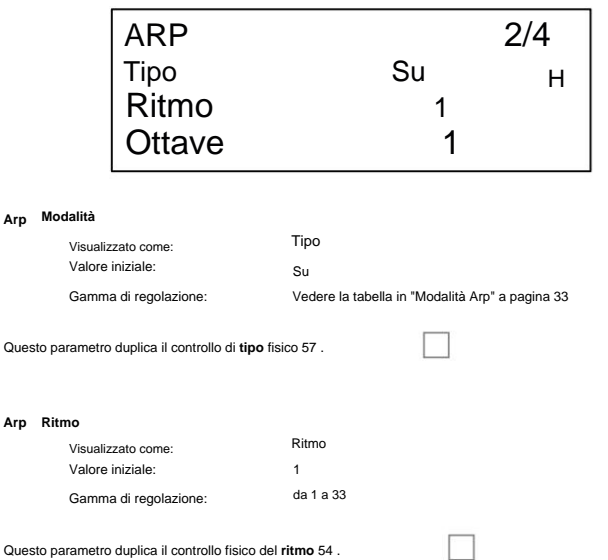

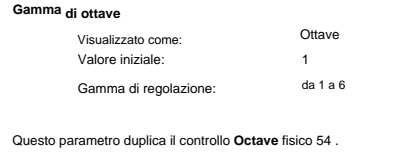

Menu Arn Pagina 3:

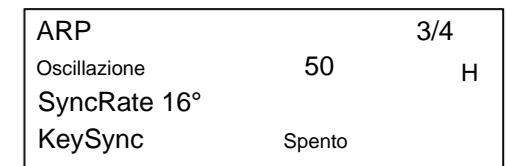

**Oscillazione**

Da 20 a 80 Visualizzato come: Valore iniziale: Oscillazione Gamma di regolazione: 50

Se Swing è impostato su qualcosa di diverso dal suo valore predefinito di 50, è possibile ottenere ulteriori effetti ritmici interessanti. Valori più alti allungano l'intervallo tra le note pari e dispari, mentre gli intervalli da pari a dispari vengono corrispondentemente accorciati. Valori più bassi hanno l'effetto opposto. Questo è un effetto più facile da sperimentare che da descrivere! L'aggiunta di Swing è un ottimo modo per introdurre un groove o una sensazione musicale ritmicamente oscillata nelle tue sequenze di arp.

**Valutare Sincronizza Arp**

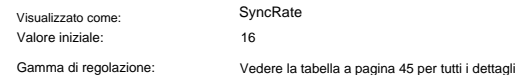

Questo parametro determina effettivamente il battito della sequenza di arpeggio, in base alla velocità del tempo impostata dal parametro ClockRate.

#### **Sincronizza Arp Chiave**

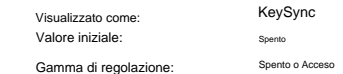

KeySync si applica solo quando **Key Latch** 31 è attivo. Determina come si comporta la sequenza quando viene suonata una nuova serie di note. Con KeySync disattivato, le note vengono modificate ma viene mantenuto il ritmo costante dettato dal pattern di arpeggio. Se KeySync è attivo, il pattern di arpeggio verrà interrotto e immediatamente riavviato non appena i tasti vengono premuti.

Menu Arp Pagina 4:

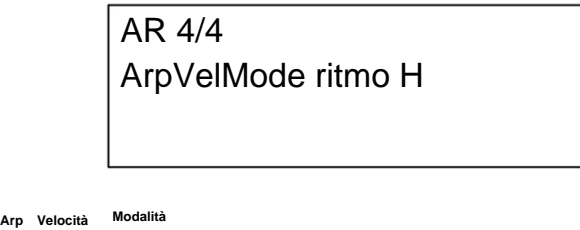

Visualizzato come: Valore iniziale: Gamma di regolazione: ArnVelMode Ritmo Ritmo o suonato

Arp Velocity Mode imposta il volume relativo delle note che compongono il pattern arp.

Con l'impostazione predefinita di Ritmo, il pattern verrà suonato con un volume predeterminato per ciascuna nota, indipendentemente da come sono stati premuti i tasti che compongono il pattern. Per la maggior parte dei pattern, ciò significa che tutte le note avranno lo stesso volume. Tuttavia, alcuni dei pattern più complessi hanno già informazioni sulla velocità associate a ogni step, quindi le note che compongono il pattern possono differire leggermente in volume, poiché questo è ciò che si intendeva quando il pattern è stato creato.

Se ArpVelMode è impostato su Played, viene preso in considerazione il modo in cui ogni tasto viene premuto e il valore di velocità di ciascuno viene applicato allo step. Ciò si traduce in un pattern di arpeggio che replica più fedelmente il modo in cui sono state suonate le note che definiscono il contenuto del pattern. Affinché la modalità Played funzioni correttamente, è necessario assegnare prima un valore diverso da zero al parametro Velocity a pagina 1 del menu **Env** (vedi pagina 30). In alternativa, assegna Velocity come sorgente nella Mod Matrix per controllare un altro parametro synth, come Filter Frequency.

**Arp**

**Arp**

#### **La Sezione Effetti**

Summit è dotato di due sezioni di effetti sonori (FX), una per parte. Gli effetti possono essere applicati al suono che il sintetizzatore sta generando per aggiungere colore e carattere. Quando sono in uso le patch multiple, gli effetti possono essere aggiunti alle parti A e B indipendentemente. Tutti i parametri FX vengono salvati con la Patch.

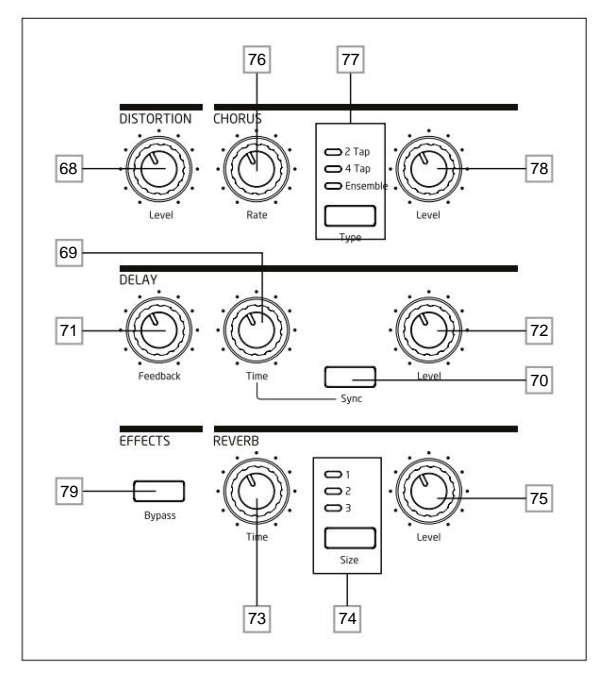

Gli strumenti FX comprendono la distorsione analogica e tre effetti digitali "time-domain": Reverb, Chorus e Delay. Ogni effetto ha il proprio set di controlli e puoi usare uno o tutti gli effetti senza restrizioni.

Inoltre, il menu **FX** fornisce un controllo completo di parametri aggiuntivi per gli FX digitali. Questi possono essere utilizzati in configurazione parallela, oppure disposti in serie in qualsiasi ordine: le configurazioni sono impostate nel Menu **FX .**

Un secondo menu – **FX Mod** – dà accesso ad una matrice di modulazione a 4 slot dedicata alla sezione FX. Questo è del tutto indipendente dalla matrice di modulazione principale (accessibile tramite il proprio menu **Mod )** e consente di applicare il controllo della modulazione alla maggior parte dei parametri FX primari. Vedere pagina 39 per tutti i dettagli.

La sezione di elaborazione FX è attiva di default: il pulsante Bypass 79 porta fuori circuito l'elaborazione FX digitale: non bypassa il processore di distorsione.

#### **Distorsione**

La distorsione può essere aggiunta con il controllo di livello singolo 68 . | | | Una quantità controllata di distorsione viene aggiunta dopo il VCA, nel dominio analogico, e influisce sulla somma di tutte le sedici voci e di eventuali ingressi audio esterni applicati. (Vedere lo schema a blocchi a pagina 21.) Ciò significa che la caratteristica di distorsione cambierà al variare dell'ampiezza del segnale nel tempo come risultato dell'Inviluppo di ampiezza, e anche con il numero di voci attive.

L'uscita dal processore di distorsione viene quindi indirizzata all'altro FX.

Si noti che la distorsione "per-voce" può essere aggiunta sia post-filtro regolando Post Filter Drive a pagina 3 del menu **Voice ,** sia pre-filtro regolando l' **Overdrive** controllo nella sezione Filtro 62 .

#### **Coro**

Chorus è un effetto prodotto mescolando una versione continuamente ritardata del segnale con l'originale. Il caratteristico effetto vorticoso è prodotto dall'LFO del processore Chorus apportando piccole modifiche ai ritardi. La modifica del ritardo produce anche l'effetto di più voci, alcune delle quali sono modificate nell'intonazione; questo si aggiunge all'effetto.

Summit ha tre programmi Chorus stereo, denominati **2 Tap, 4 Tap** e **Ensemble,** selezionati dal pulsante **Type** 77 . I nomi riflettono la natura della tradizionale generazione di chorus, che consisteva nel mescolare insieme diverse versioni dello stesso segnale, ciascuna con un ritardo diverso e variabile, derivato da una linea di ritardo multi-tap. La quantità di effetto Chorus aggiunta al segnale "dry" viene regolata dal controllo Level 78 . Il controllo Rate 76 imposta la frequenza dell'LFO dedicato del processore Chorus. Valori più bassi danno una frequenza più bassa, e quindi un suono la cui caratteristica cambia più gradualmente. Una velocità lenta è spesso più efficace.

Ci sono altri parametri Chorus disponibili per la regolazione nel menu **FX .**

#### **Ritardo**

Il processore Delay FX produce una o più ripetizioni della nota suonata. Sebbene i due siano intimamente correlati in senso acustico, il delay non deve essere confuso con il riverbero in termini di effetto. Pensa al ritardo semplicemente come a "Eco".

Il controllo **Time** 69 imposta il ritardo di base: la nota suonata verrà ripetuta dopo un tempo prefissato. Valori più alti corrispondono a un ritardo più lungo. Se il tempo viene modificato durante l'esecuzione di una nota, si verificherà uno spostamento dell'intonazione.

Spesso è desiderabile sincronizzare gli echi al tempo: su Summit questo può essere fatto selezionando **Sync**  70 . Il controllo **Time** richiama quindi la pagina 4 del menu **FX** e varia il parametro DelaySync, che viene visualizzato sull'OLED mentre il controllo viene regolato.

Il valore di sincronizzazione è limitato dal tempo di ritardo massimo di 1,4 secondi, di conseguenza alcune combinazioni di **ClockRate** (impostato a Pagina 1 del menu **Arp/Clock )** e DelaySync

troncare il tempo di ritardo alla velocità di sincronizzazione calcolata massima consentita, ovvero, il tempo di ritardo si ridurrà, ma rimarrà sincronizzato.

L'uscita del processore di ritardo è ricollegata all'ingresso, a livello ridotto; Il controllo di **feedback** 71 imposta il livello. Ciò si traduce in echi multipli, poiché il segnale ritardato viene ulteriormente ripetuto. Con **Feedback**  impostato su zero, non viene restituito alcun segnale ritardato, quindi si ottiene solo un singolo eco. Aumentando il valore, sentirai più echi per ogni nota, anche se il volume si attenua comunque. Posizionando il comando al centro del suo campo (64) si ottengono circa 5 o 6 echi udibili; all'impostazione massima il decadimento del volume è quasi impercettibile e le ripetizioni saranno ancora udibili dopo un minuto

o più.

Il controllo di **livello** 72 regola il livello degli echi: all'impostazione massima (127), il primo eco ha all'incirca lo stesso volume della nota secca iniziale.

Ci sono altri parametri Delay disponibili per la regolazione nel menu **FX .**

#### **Riverbero**

Il riverbero (riverbero) aggiunge l'effetto di uno spazio acustico a un suono. A differenza del delay, il riverbero viene creato generando un denso insieme di segnali ritardati, tipicamente con diverse relazioni di fase ed equalizzazioni applicate per ricreare ciò che accade al suono in uno spazio acustico reale.

Summit fornisce tre preset di riverbero, selezionati dal pulsante **Size** 74 . I preset sono semplicemente numerati 1, **2** e 3 e impostano il parametro RevSize (vedi pagina 37) rispettivamente a valori di 0, 64 o 127, simulando così spazi di dimensioni diverse.

Il controllo del **tempo** 73 imposta il tempo di riverbero di base dello spazio selezionato e determina quanto tempo impiega il riverbero a svanire nell'inudibilità. Il controllo **Level** 75 regola il volume del riverbero.

#### **Il menu FX**

I seguenti parametri aggiuntivi per i tre effetti nel dominio del tempo sono disponibili nel menu **FX .** Due pagine di menu sono dedicate a Chorus (pagine 2 e 3) e due a Delay (pagine 4 e 5); Il riverbero ha tre pagine (pagine da 6 a 8). C'è un'altra pagina (Pagina 1) con parametri "globali" che influenzano tutti e tre gli effetti.

#### **Pagina FX globale:**

**La visualizzazione del menu predefinita è mostrata di seguito:**

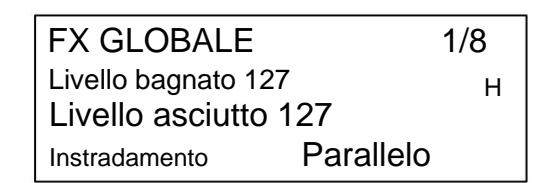

I parametri disponibili nella pagina Global FX influiscono su tutti e tre i processori FX nel dominio del tempo (Chorus, Delay e Reverb).

**Livelli Bagnato e Asciutto**

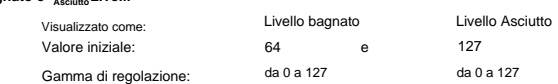

L'inclusione dei parametri "Wet" e "Dry" viene utilizzata qui per facilitare l'importazione di patch dal nostro sintetizzatore Peak. Non hanno alcun effetto sul motore di Summit.

Se si desidera avere un livello diverso per gli effetti rispetto al livello dry, è possibile inviare l'FX a un'uscita separata del motore Synth regolando l'impostazione a pagina 13 del menu **Impostazioni .** (Vedere pagina 43).

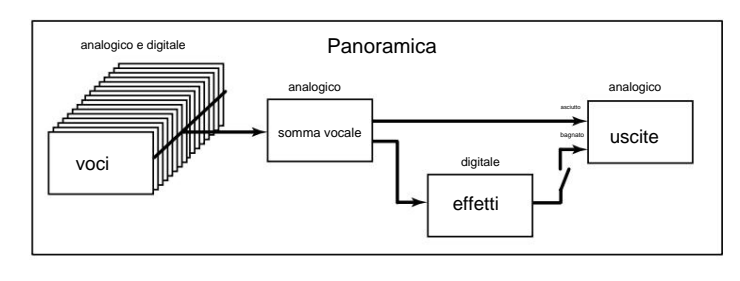

Instradamento

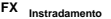

Valore iniziale: Gamma di regolazione: Visualizzato come:

Parallelo Parallelo, D->R->C, D->C->R, R->D->C, R->C->D, C->D->R, C->R->D

Quando si utilizzano più di uno dei tre effetti nel dominio del tempo (Chorus = C, Delay = D e Reverb = R) contemporaneamente, l'effetto complessivo sarà diverso a seconda dell'ordine di elaborazione. Ad esempio, se Delay precede Reverb, ogni eco aggiunto alle note dal processore Delay avvierà il proprio riverbero. Se Delay segue Reverb, il processore Delay tenterà di generare una molteplicità di nuovi riverberi come ripetizioni.

Il routing consente di disporre i tre processori nel dominio del tempo in serie in qualsiasi ordine, o di configurarli per elaborare i suoni in parallelo, cioè simultaneamente, con le uscite che vengono miscelate insieme. Parallelamente (la configurazione predefinita), il risultato complessivo è leggermente diverso da qualsiasi configurazione della serie.

**Pagine del coro:**

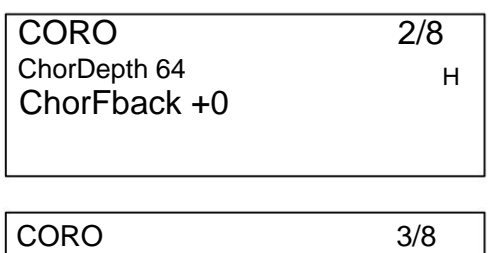

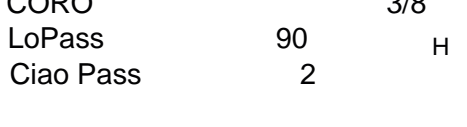

#### **Coro Profondità**

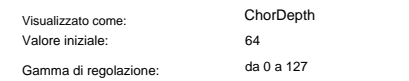

Il parametro ChorDepth determina la quantità di modulazione LFO applicata al tempo di ritardo del Chorus, e quindi la profondità complessiva dell'effetto. Un valore pari a zero non comporta l'aggiunta dell'effetto chorus.

#### **Feedback del coro**

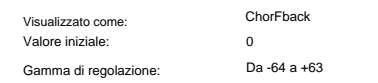

Il processore Chorus ha un proprio percorso di feedback tra uscita e ingresso e può essere applicato un certo grado di feedback per ottenere un suono più efficace. Valori negativi del parametro ChorFback indicano che il segnale che viene restituito è invertito di fase: valori alti, positivi o negativi, possono aggiungere un drammatico effetto "swooping". L'aggiunta di feedback e il mantenimento del valore di ChorDepth basso trasformeranno il Chorus FX in un flanger.

#### **HF EQ Coro**

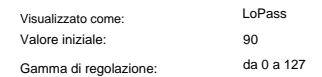

## Il parametro LoPass regola un semplice filtro HF all'interno del processore chorus.

La regolazione di questa impostazione migliorerà o maschererà alcune delle armoniche più acute aggiunte al suono dall'effetto Chorus. Quando LoPass è impostato al valore massimo di 127, il filtro è completamente aperto.

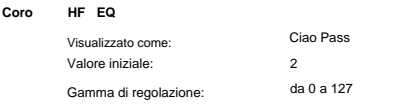

Il parametro HiPass regola un semplice filtro LF all'interno del processore chorus, permettendoti di perfezionare

ulteriormente l'effetto Chorus. Con HiPass impostato su zero, il filtro è completamente aperto.

#### Pagine di ritaro

RITARDO 4/8 HP umido 0 LP umido 85 DelaySync 4° TH

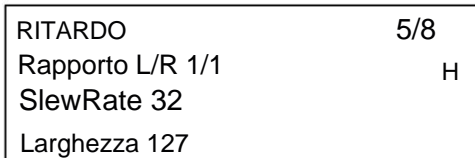

**Ritardo Sincronizza**

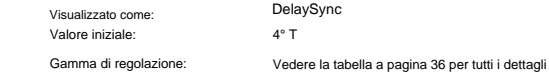

Il tempo di ritardo può essere sincronizzato con il clock MIDI interno o esterno, utilizzando un'ampia varietà di divisori/ moltiplicatori di tempo per produrre ritardi da circa 5 ms a 1 secondo.

Il valore di DelaySync viene visualizzato anche durante la regolazione del controllo del **tempo** 69 del pannello anteriore , quando **Sync** 70 è impostato su On.

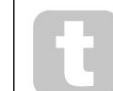

Tieni presente che il tempo di ritardo totale disponibile è limitato. L'uso di grandi divisioni del tempo a una velocità del tempo molto bassa può superare il tempo di ritardo massimo disponibile.

#### **Smorzamento HF**

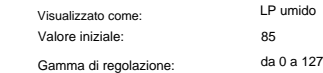

Gli echi prodotti acusticamente dalle riflessioni negli spazi fisici decadono a velocità diverse a frequenze diverse, a seconda del tipo di superficie che produce la riflessione. I due parametri Damping LP Damp e HP Damp consentono una simulazione di questo effetto.

LP Damp (Lo-pass Damping) è un filtro che può essere utilizzato per ridurre la luminosità degli echi successivi: con il parametro impostato al valore massimo di 127, il filtro è completamente aperto.

Vedi anche i parametri Damping nel processore Reverb. Si noti che lo smorzamento variabile si applica solo alle note ritardate, non a quella iniziale.

#### **LF Smorzamento**

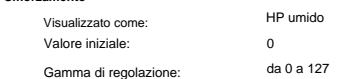

Questo ha un effetto simile a LP Damp, ma è un filtro passa-alto. Quando il parametro è impostato a zero, il filtro è completamente aperto: all'aumentare del valore, gli echi successivi verranno progressivamente ridotti nel contenuto LF.

Come con LP Damp, lo smorzamento variabile si applica solo alle note ritardate, non a quella iniziale. Vedi anche i parametri Damping nel processore Reverb.

#### **Sinistra destra Rapporto**

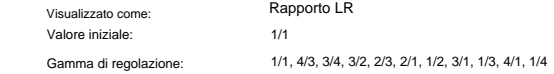

Il valore di questo parametro è un rapporto e determina come ogni nota ritardata viene distribuita tra le uscite sinistra e destra. L'impostazione del rapporto LR sul valore predefinito 1/1 pone tutti gli echi al centro dell'immagine stereo. Con altri valori, gli echi vengono alternati ritmicamente tra sinistra e destra a rapporti semplici del tempo di ritardo: le impostazioni di 1/2 o 2/1 producono il familiare effetto "ping-pong" di echi equidistanti alternati tra sinistra e destra.

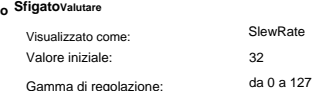

Il valore di SlewRate influisce sulla natura del suono mentre viene variato il Delay Time. La variazione del tempo di ritardo produce il pitch shifting. Con lo Slew Rate impostato sul valore massimo (127), non si sentirà quasi nessun effetto di variazione del tono quando il controllo **Time** 44 è regolato. Con valori più bassi, gli effetti di pitch shift diventano più evidenti. Poiché lo scopo della variazione del tempo di ritardo nelle prestazioni è generalmente quello di produrre artefatti di spostamento del tono, di solito è desiderabile un valore medio.

#### **Larghezza**

**Ritardo**

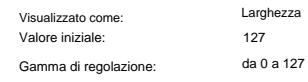

Il parametro Width è rilevante solo per le impostazioni di LR Ratio che determinano la suddivisione degli echi nell'immagine stereo. Con il suo valore predefinito di 127, qualsiasi posizionamento stereo dei segnali ritardati sarà completamente a sinistra e completamente a destra. Diminuendo il valore di Larghezza

riduce la larghezza dell'immagine stereo e gli echi con panning tendono verso la posizione centrale.

#### **Pagine di riverbero:**

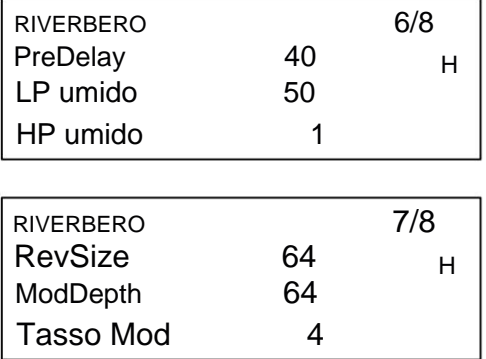

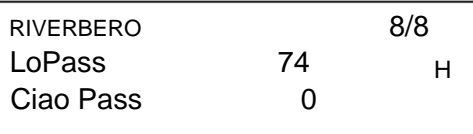

#### **PreDelay**

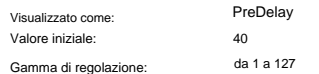

In uno spazio molto ampio, le prime riflessioni che compongono il riverbero non si sentono subito. PreDelay controlla quanto tempo dopo l'inizio della nota iniziale inizia il riverbero, e quindi consente di creare una simulazione più accurata di uno spazio reale. Con PreDelay impostato al valore massimo (127), le prime riflessioni vengono ritardate di circa mezzo secondo.

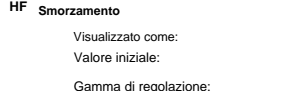

Questo parametro svolge per il processore di riverbero la stessa funzione di quello corrispondente nel processore Delay, in quanto simula l'effetto di assorbimento delle alte frequenze da parte di diverse superfici. Il filtro passa basso utilizzato per creare questo effetto è completamente aperto quando LP Damp è impostato sul valore massimo di 127.

LP umido

da 0 a 127

50

#### **LF Smorzamento**

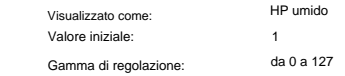

Questo parametro svolge per il processore di riverbero la stessa funzione di quello corrispondente nel processore Delay, in quanto simula l'effetto di assorbimento delle basse frequenze da parte di diverse superfici. Il filtro passa alto utilizzato per creare questo effetto è completamente aperto quando HP Damp ha un valore pari a zero.

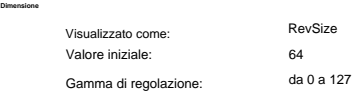

Il parametro RevSize altera il carattere di riverbero: valori maggiori introducono riflessioni aggiuntive e più prominenti, simulando l'effetto di uno spazio fisico più ampio. Si noti che il pulsante **Dimensione** 74 imposta RevSize su 0, 64 o 127, quindi l'opzione di menu consente una regolazione più precisa tra questi valori.

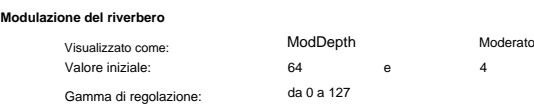

Il processore di riverbero include una sorgente di modulazione dedicata, che può essere utilizzata per alterare il tempo di riverbero (impostato con il controllo **Time** 73). Sono disponibili due parametri: ModDepth, che controlla il grado di modulazione e ModRate, che controlla la velocità di modulazione.

#### **Riverbero HF EQ**

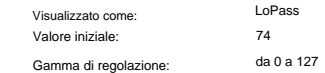

Questo parametro controlla un semplice filtro passa-basso, che costituisce una sezione di equalizzazione HF che influenza il riverbero stesso. L'effetto differisce dal parametro LoPass Damping: LoPass

è un semplice filtro per il riverbero complessivo (non la nota iniziale) mentre LP Damp è un coefficiente che definisce come l'algoritmo di riverbero stesso opera sulle alte frequenze. Il filtro è completamente aperto quando il parametro ha il valore massimo di 127.

#### **EQ Riverbero LF**

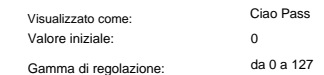

HiPass è il parametro che controlla un filtro passa alto corrispondente che influenza il contenuto di bassa frequenza del riverbero. Il filtro è completamente aperto quando il parametro è zero.

#### **La matrice di modulazione**

La potenza di un sintetizzatore versatile risiede nella sua capacità di interconnettere i vari controller, generatori di suoni e blocchi di elaborazione in modo tale che un blocco controlli - o "moduli" - un altro, nel maggior numero possibile di modi. Summit offre una notevole flessibilità di routing di controllo, e c'è un menu dedicato per questo, il Menu **Mod .** Come per ogni altro aspetto di Summit, gli instradamenti della matrice di modulazione per ciascuno dei due sintetizzatori che generano le parti A e B possono essere configurati indipendentemente selezionando **A** o **B** in **MULTIPART CONTROL** quando si utilizza una Multi Patch.

Le sorgenti e le destinazioni modulanti disponibili da modulare possono essere considerate come gli ingressi e le uscite di una grande matrice:

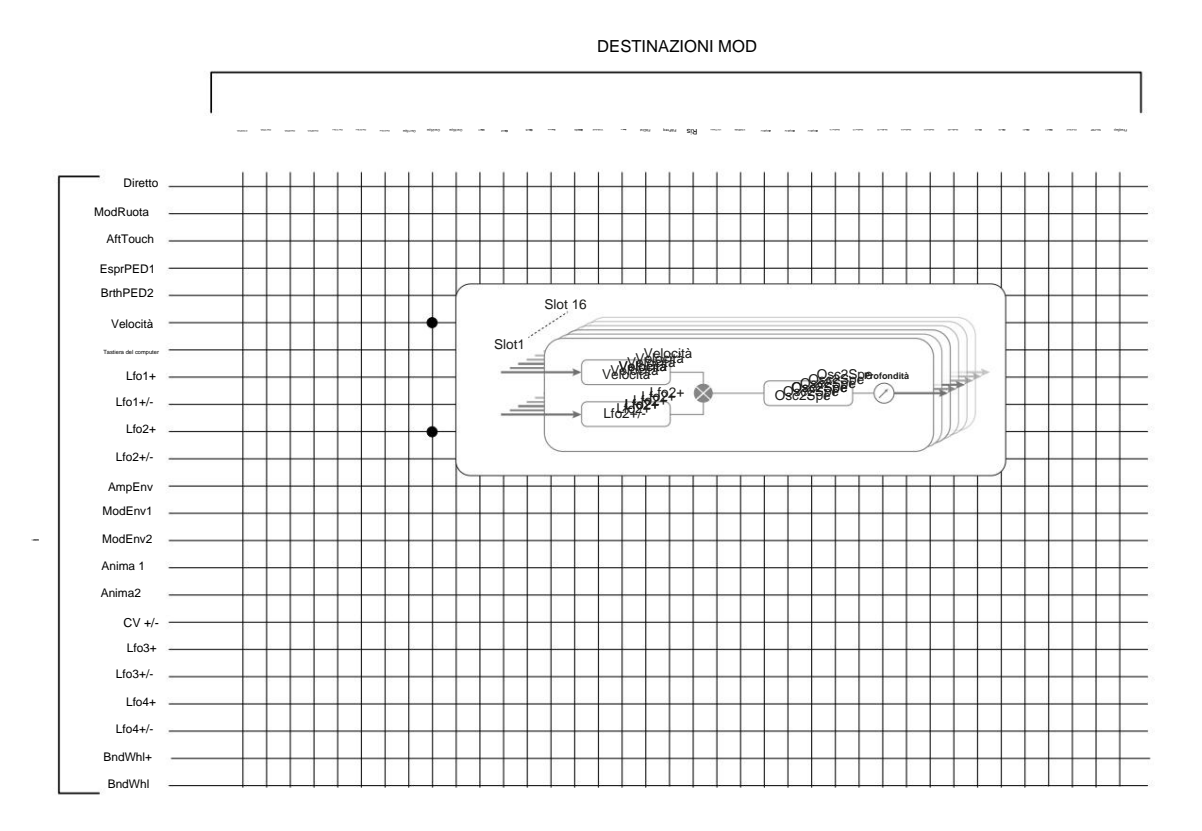

L'esempio qui mostra come due sorgenti qualsiasi, in questo caso Velocity e LFO 2, possono modulare contemporaneamente lo stesso parametro, in questo caso Osc 2 Shape. Molte assegnazioni di matrici mod utilizzeranno solo una singola fonte. Si noti che le due sorgenti di modulazione vengono effettivamente moltiplicate insieme e il parametro **Depth** controlla il grado complessivo di modulazione. Il diagramma mostra un unico "slot" di matrice: ciascuno dei due sintetizzatori Summit ha 16 di questi slot, consentendo un'enorme gamma di possibilità di modulazione.

Premere il pulsante **Mod** 9 per aprire il Menu Modulazione, che comprende 16 pagine, una per ogni slot. Seleziona uno slot con i pulsanti **Pagina** I e **Pagina** H. La pagina consente di definire quali (una o due) sorgenti di modulazione devono controllare, ovvero modulare, un parametro di 'destinazione'. Le possibilità di instradamento disponibili in ogni slot sono identiche e quindi la descrizione del controllo di seguito è applicabile a tutti i 16 slot.

**Il display del menu predefinito per lo Slot 1 è mostrato di seguito:**

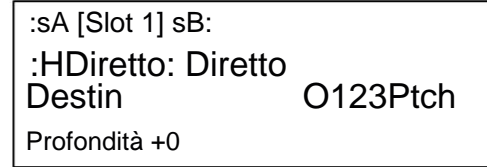

La matrice di modulazione è sia variabile che additiva. Cosa intendiamo per "variabile" e "additivo" applicati a una matrice?

Per 'variabile' intendiamo che non è solo l'instradamento di una sorgente di controllo a un parametro controllato che è definito in ogni slot, ma anche la "magnitudo" del controllo. Quindi la "quantità" di controllo - o Profondità - utilizzata dipende da te.

Per 'additivo' intendiamo che un parametro può essere variato da più di una fonte. Ogni slot consente di indirizzare due sorgenti a un parametro e i loro effetti vengono moltiplicati insieme. Ciò significa che se uno dei due è a zero, non ci sarà modulazione. Tuttavia, non vi è alcun motivo per cui non è possibile disporre di ulteriori slot che instradano queste o altre sorgenti allo stesso parametro. In questo caso, i segnali di controllo provenienti da diversi slot "si sommano" per produrre l'effetto complessivo.

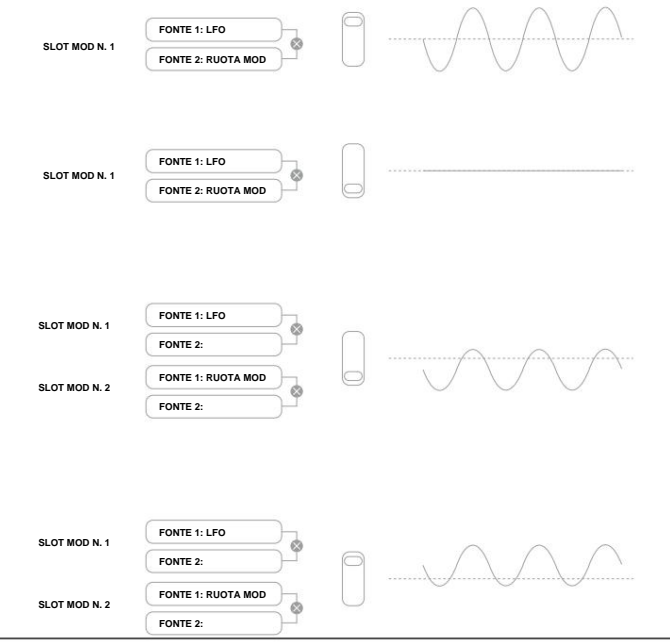

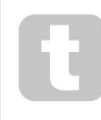

È necessario prestare attenzione quando si impostano patch come questa per garantire che l'effetto combinato di tutti i controller che agiscono contemporaneamente crei comunque il suono desiderato.

Inoltre, il Menu Modulazione consente di assegnare i due pulsanti **ANIMATE** come sorgenti (vedi pagina 15).

#### **NOTA: il menu della matrice di modulazione FX**

Oltre alle sorgenti e alle destinazioni disponibili nella Modulation Matrix principale, nel Menu **FX Mod** sono disponibili quattro slot di routing della matrice aggiuntivi specificamente dedicati alla sezione FX. Questi consentono alla maggior parte delle sorgenti di Modulation Matrix

modula direttamente i parametri FX. Vedere pagina 39 per tutti i dettagli.

Ogni slot ha due ingressi, A e B, che consentono di modulare ogni parametro di destinazione da due diverse sorgenti. I tre pulsanti a sinistra del display OLED selezionano le righe 2, 3 o 4 per la regolazione, ma si noti che il pulsante della riga 2 alterna la selezione della sorgente tra gli ingressi degli slot A e B. La sorgente A viene visualizzata a sinistra della riga 2 e della sorgente B. a destra: nel display di default sopra mostrato, entrambi sono impostati su Direct (nessuna modulazione selezionata).

Utilizzare i pulsanti **Pagina** I e **Pagina** H per selezionare uno dei 16 slot. Tutti gli slot hanno la stessa selezione di sorgenti e destinazioni ed è possibile utilizzarne alcuni o tutti. La stessa sorgente può controllare più destinazioni in diversi slot e, allo stesso modo, una destinazione può essere controllata da più sorgenti utilizzando più slot.

#### **Sorgente di modulazione**

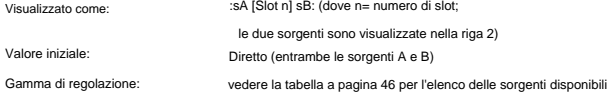

Ciò ti consente di selezionare una sorgente di controllo (modulatore), che verrà indirizzata all'elemento synth selezionato da Destin (vedi sotto). Impostare sia sA che sB su Diretto significa che quando la Profondità per lo Slot è impostata su un valore diverso da zero, verrà applicata una modifica fissa al valore del parametro di destinazione selezionato (cioè, non c'è modulazione variabile nel tempo).

Si noti che l'elenco delle sorgenti include i pedali Expression. Se colleghi un pedale di espressione a uno dei connettori del pedale del pannello posteriore, è possibile selezionarli per controllare qualsiasi destinazione desideri nel modo normale. Se desideri che un pedale Expression controlli il volume generale del sintetizzatore in modo naturale, scegli VcaLevel come destinazione di routing per sA e AmpEnv per sB.

L'ingresso CV è disponibile anche come sorgente per Mod Matrix. L'input CV può essere indirizzato a una qualsiasi delle destinazioni mod disponibili. L'ingresso CV è stato progettato per rispondere agli ingressi di controllo senza alias fino a poco più di 1 kHz (che corrisponde all'incirca a due ottave sopra il Do centrale).

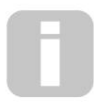

La sorgente Modulation Matrix AftTouch accetterà l'aftertouch di entrambi i canali, dalla tastiera di Summit o come dati MIDI esterni.

Questo è il tipo più comune di aftertouch. Summit accetterà anche l'aftertouch polifonico, generato da alcuni controller come Novation LaunchPad Pro. Quando viene ricevuto un

aftertouch polifonico, la pressione applicata durante un evento di nota viene interpretata come un evento di

modulazione solo per questa nota.

Ciò fornisce un livello di espressività nell'esecuzione che non è comune con i sintetizzatori hardware.

#### **Destinazione di modulazio**

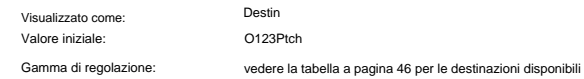

Questo imposta il parametro che deve essere controllato dalla sorgente (o dalle sorgenti) selezionate nello slot attualmente selezionato. La gamma di possibilità comprende:

- direttamente sul sinduisca parametri
- tre parametri per oscillatore (Pitch, Vsync e Shape)
- passo globale (O123Ptch)

• i cinque ingressi del mixer degli oscillatori, della sorgente di rumore, del modulatore ad anello e dell'uscita del mixer (vedere il suggerimento di seguito)

#### • Filtra frequenza, risonanza e distorsione

parametri possono agire come sorgenti modulanti (permettendo così ricorsive

- modulazione):
- Frequenza LFO 1 e 2
- le fasi di Attacco, Decadimento e Rilascio di tutte e tre le buste
- Modulazione di frequenza degli oscillatori (FM) tramite filtro di altri oscillatori o rumore

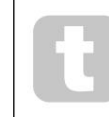

L'uscita del mixer (livello VCA) è una destinazione matrice insolita! Il VCA è lo stadio di uscita principale per il sintetizzatore e questo è normalmente sotto il controllo esclusivo dell'Amplitude Envelope, ma Summit ti consente di assegnare il VCA come destinazione nella Mod Matrix. Se Source A o Source B non sono impostate su un Envelope, il VCA può essere controllato

indipendentemente dalle note suonate.

#### **Modulazione Profondità**

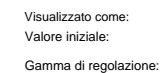

 $\Omega$ Da -64 a +63 Profondità

Il parametro Depth imposta il controllo "quanto" viene applicato alla destinazione, ovvero il parametro viene modulato dalla sorgente o dalle sorgenti selezionate. Se nello slot in questione sono attive sia la Sorgente A che la Sorgente B, la Profondità controlla il loro effetto combinato.

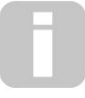

La profondità definisce effettivamente la "quantità" di cui il parametro controllato varia quando è sotto il controllo della modulazione. Pensala come la "gamma" di controllo. Determina anche il "senso" o polarità del controllo – valori positivi di Profondità aumenteranno il valore del parametro controllato e valori negativi lo diminuiranno, a parità di ingresso di controllo.

Notare che avendo definito sorgente e destinazione in una patch, non si verificherà alcuna modulazione fino a quando il controllo Depth non sarà impostato su qualcosa di diverso da zero.

I valori negativi di Depth non funzionano su determinati parametri, a meno che la modulazione non sia già applicata a quel parametro da qualche altro instradamento, nel qual caso il senso negativo "cancella" la modulazione già presente. Esempi sono: i) Oscillator Vsync – deve essere applicato tramite il menu Oscillator prima che possa essere ridotto da un routing Mod Matrix; ii) FM di un oscillatore per un altro: un altro slot mod deve già applicare l'FM prima che possa essere annullato.

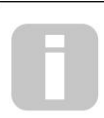

Con entrambe le sorgenti impostate su Direct, il controllo del parametro (Depth) diventa un controllo di modulazione "manuale" che influenzerà sempre qualsiasi parametro impostato come Destinazione, di una quantità fissa proporzionale al valore di Depth.

#### **La matrice di modulazione FX**

Premendo **FX Mod** 9 si apre il menu FX Mod Matrix. La matrice di modulazione FX è effettivamente un'estensione della matrice di modulazione principale di Summits, ma è dedicata esclusivamente all'utilizzo di varie sorgenti interne Summit per modulare i parametri FX. Dispone di quattro "slot" ciascuno con due ingressi, quindi puoi modulare contemporaneamente fino a quattro diversi parametri FX da un massimo di otto sorgenti separate. È impostato allo stesso modo della matrice di modulazione principale. Le quattro pagine sono identiche e ciascuna consente di configurare uno slot.

#### **Il display del menu predefinito per lo Slot 1 è mostrato di seguito:**

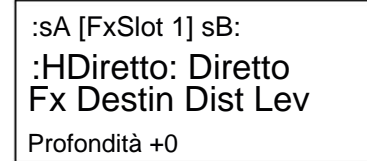

Come con la matrice di modulazione principale, ogni slot ha due ingressi, A e B, che consentono a ciascun parametro FX di destinazione di essere modulato da due diverse sorgenti. I tre pulsanti a sinistra del display OLED selezionano le righe 2, 3 o 4 per la regolazione, ma si noti che il pulsante della riga 2 alterna la selezione della sorgente tra gli ingressi degli slot A e B. La sorgente A viene visualizzata a sinistra della riga 2 e della sorgente B. a destra: nel display di default sopra mostrato, entrambi sono impostati su Direct (nessuna modulazione selezionata).

elenco

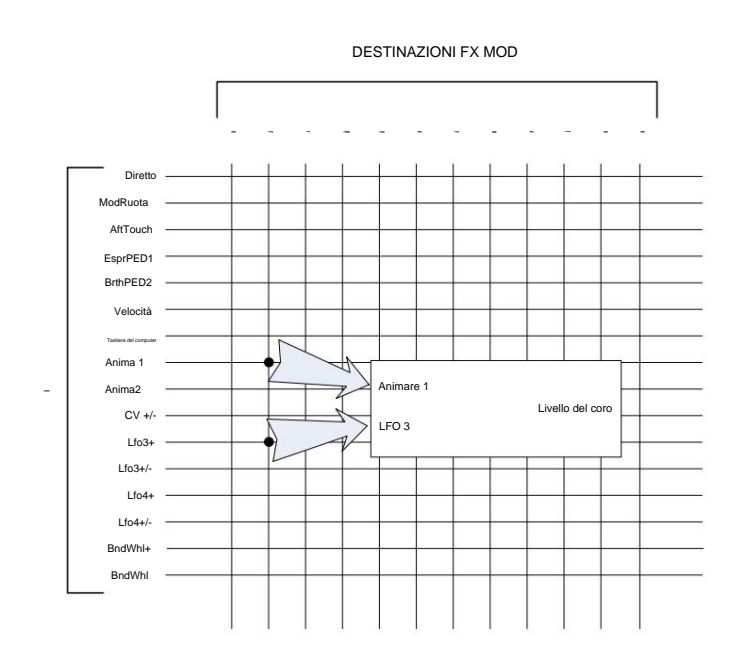

#### **Sorgente di modulazione FX**

**FX**

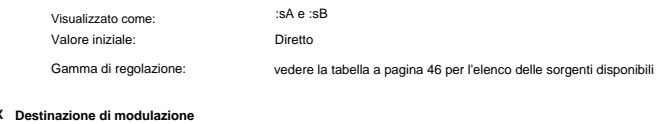

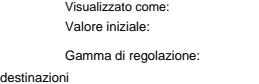

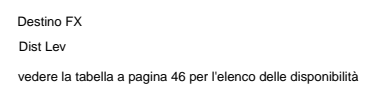

#### **FX Modulazione Profondità**

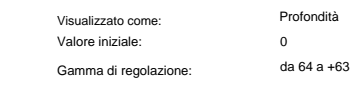

Il parametro Depth imposta il controllo "quanto" viene applicato alla destinazione, ovvero il parametro viene modulato dalla sorgente o dalle sorgenti selezionate. Se nello slot in questione sono attive sia la Sorgente A che la Sorgente B, la Profondità controlla il loro effetto combinato. Se non è stata selezionata alcuna sorgente, il controllo **Profondità** può essere utilizzato per regolare la "quantità" del parametro di destinazione. L'impostazione di un valore negativo di **Profondità** ha l'effetto di ridurre l'effetto del parametro di destinazione impostato dal proprio controllo o opzione di menu.

#### **Il menu Impostazioni**

Premere il pulsante *Impostazioni* 9 per aprire il menu *Impostazioni* . Questo menu ha 31 pagine, numerate da 1 a 9, poi da A a V. Contiene un insieme di funzioni di synth e di sistema che, una volta impostate, non avranno bisogno di accedere regolarmente. Il menu **Impostazioni** include le impostazioni globali del sintetizzatore, le routine di backup delle patch, le impostazioni MIDI e dei pedali, i routing I/O e le 16 tabelle di accordatura dell'oscillatore definibili dall'utente, tra le altre funzioni.

Il menu **Impostazioni** definisce le impostazioni che sono globali per il sintetizzatore e non vengono salvate con singole patch. Tuttavia, è possibile mantenere il contenuto corrente del menu **Impostazioni** aprendo **Impostazioni** e premendo Salva 11 . Ciò garantisce che le impostazioni (come Tuning Tables, VelShape e Patch Memory Protection) vengano mantenute dopo lo spegnimento e riavvio.

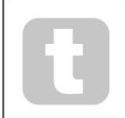

Il salvataggio delle impostazioni come descritto sopra salverà anche la patch corrente, con tutti i suoi valori di parametro correnti come predefiniti, e questa patch verrà ricaricata al successivo ciclo di accensione.

Pagine di sist

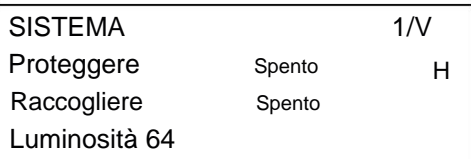

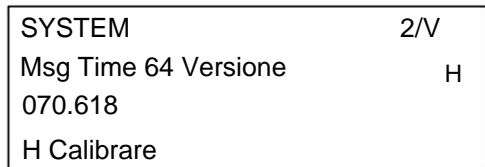

**Toppa Protezione della memoria** Visualizzato come:

Gamma di regolazione:

Valore iniziale:

Spento Proteggere Acceso o spento

L'impostazione di Protect su On disabilita la funzione Patch Save di Summit: successivamente, premendo **Salva** genererà il messaggio visualizzato di seguito:

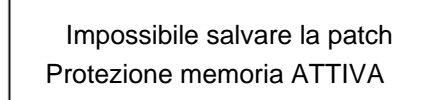

Questa è una funzione utile se è necessario essere sicuri che le patch già salvate (incluse le patch di fabbrica) non possano essere sovrascritte.

Se Protect è disattivato, premendo **Salva** verranno memorizzate tutte le impostazioni correnti del sintetizzatore, comprese quelle del menu **Impostazioni .** Verrà visualizzato il messaggio seguente:

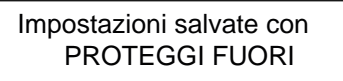

#### **Raccogliere**

Visualizzato come: Valore iniziale: Gamma di regolazione:

Spento **Raccogliere** Acceso o spe

L'impostazione di Pickup consente di prendere in considerazione l'attuale posizione fisica dei controlli rotanti di Summit. Quando il pickup è disattivato, la regolazione di uno qualsiasi dei controlli rotanti di Summit produrrà una modifica del parametro e un effetto potenzialmente immediatamente udibile (una piccola differenza tra il valore del parametro corrispondente alla posizione fisica del controllo e il valore attualmente in vigore per la Patch può comportare l'effetto impercettibile). Quando è impostato su On, il controllo deve essere spostato nella posizione fisica corrispondente al valore del parametro salvato per la Patch attualmente caricata e modificherà il valore del parametro solo una volta raggiunta quella posizione. Per i parametri con un intervallo da 0 a 255, ciò significa che la posizione a ore 12 corrisponderà a un valore di 127; per i parametri con un intervallo da -64 a +63, la posizione delle ore 12 corrisponderà a un valore pari a zero.

#### **Luminos**

Visualizzato come: Valore iniziale: Gamma di regolazione: da 0 a 127 Luminosità 64

Regola la luminosità del display OLED.

#### **Messaggio Volta**

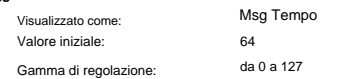

Msg Time imposta il tempo per il quale i valori dei parametri (e il valore salvato per la Patch corrente) vengono visualizzati quando viene regolata una manopola. Il tempo massimo (valore di 127) equivale a ca. 3 secondi.

**Versione del sistema operativo**

Visualizzato come: Versione

Si tratta di dati di sola lettura e riporta la versione del sistema operativo (sistema operativo) di Summit. Ciò ti consente di assicurarti di avere installato il sistema operativo più aggiornato.

#### **Auto Calibrazione**

Visualizzato come: Calibrare

endo il pulsante Row 4 si avvia una routine di calibrazione che imposta accuratamente i filtri, i VCA e i circuiti di distorsione. Questo sarà stato fatto in fabbrica e non dovrebbe essere necessario eseguirlo di nuovo, ma la routine è stata inclusa per buona misura. La procedura richiede alcuni minuti e il sintetizzatore non deve essere toccato durante l'esecuzione.

Si noti che la routine sovrascrive il controllo del volume principale e lo imposta al massimo.

**ATTENZIONE:** Il test genera vari toni che saranno presenti alle uscite del sintetizzatore; ti consigliamo di disattivare l'audio o disattivare qualsiasi amplificatore esterno o altoparlanti collegati poiché questi toni saranno a tutto volume.

Al termine della routine di calibrazione, il display mostra:

Calibrazione completata Riaccendi ora

**Pagina di sintesi:**

VelShape 64 Accorda centesimi +0 Trasposizione +0  $3/V$ H **SINTETICO** 

#### **Chiave Risposta**

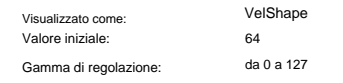

Il valore predefinito di 64 risulta in una relazione lineare tra la curva di velocità e la risposta del sintetizzatore. La riduzione del valore si tradurrà in tocchi di tasti più leggeri che produrranno un volume maggiore; un valore più alto determina il contrario. È possibile impostare VelShape parametro per adattarsi al tuo stile di gioco normale. Questo parametro modifica la risposta del sintetizzatore alla curva di velocità impostata sulla tastiera.

#### **Maestro Bene Messa a punto**

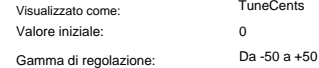

Questo controllo regola le frequenze di tutti gli oscillatori della stessa piccola quantità, permettendoti di mettere a punto l'intero synth su un altro strumento, se necessario. Gli incrementi sono di centesimi (1/100 di semitono), quindi impostando il valore su ÿ50 si sintonizza il sintetizzatore su un quarto di tono a metà strada tra due semitoni. Un'impostazione di zero brani sulla tastiera con il LA sopra il DO centrale a 440 Hz, ovvero l'altezza da concerto standard.

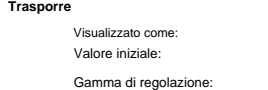

Transpose è un'utile impostazione globale che "sposta" la tastiera di Summit in alto o in basso di un semitono alla volta. Applica anche lo stesso "spostamento" ai dati MIDI Note ricevuti, quindi se stai suonando Summit da una tastiera MIDI master o lo stai controllando da un sequencer, puoi comunque usare la trasposizione. La trasposizione differisce dall'accordatura dell'oscillatore in quanto modifica i dati di controllo dalla tastiera piuttosto che gli oscillatori effettivi. Pertanto, impostare Transpose su +4 significa che puoi suonare con altri strumenti nella tonalità effettiva di mi maggiore, ma devi solo suonare note bianche, come se stessi suonando in do maggiore.

 $+0$ 

Da -12 a +12

Trasporre

Note Transpose non ha effetto sui dati Note generati dall'arpeggiatore.

**Pagine MIDI:**

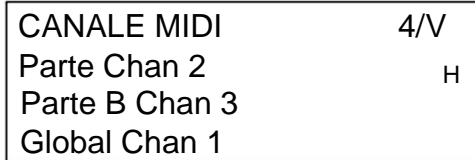

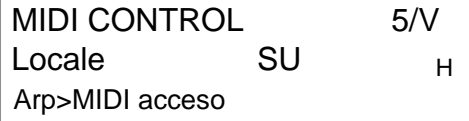

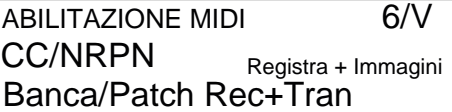

Il protocollo MIDI prevede 16 canali di dati. Ciò consente la coesistenza di un massimo di 16 dispositivi su una rete MIDI, a condizione che ciascuno sia assegnato per operare su un canale MIDI diverso.

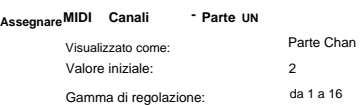

L'architettura bitimbrica di Summit significa effettivamente che comprende due sintetizzatori indipendenti, uno per ciascuna parte. Quando si lavora con Multi Patch, è possibile configurarlo per ricevere e trasmettere dati MIDI per ciascuna delle due Parti su canali separati, per la massima flessibilità di interfacciamento con apparecchiature esterne.

PartA Chan consente di selezionare quale canale MIDI deve essere utilizzato per i dati MIDI relativi alla Parte A.

Nessun dato viene trasmesso o ricevuto sui canali MIDI singoli quando Summit è in modalità Multi Patch. Il modo in cui Summit gestisce i dati MIDI in entrata e in uscita in modalità Multi Patch è ulteriormente modificato dalla **MULTI MODE** in uso. Vedere pagina 46 per maggiori dettagli.

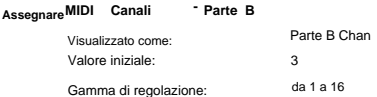

PartB Chan consente di selezionare quale canale MIDI deve essere utilizzato per i dati MIDI relativi alla parte B. In tutti gli altri aspetti, funziona come descritto sopra come PartA Chan.

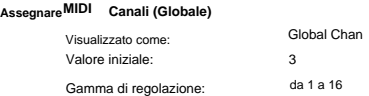

Il canale Global MIDI dovrebbe essere utilizzato in modalità Single Patch. Nessun dato viene trasmesso sul canale MIDI globale quando Summit è in modalità Multi Patch.

#### Visualizzato come: **Locale Attivazione/disattivazione del controllo**

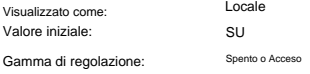

Durante il normale funzionamento (con Local impostato su On), tutti i controlli fisici di Summit sono attivi e trasmettono anche le loro impostazioni come dati MIDI, a condizione che CC/NRPN nel menu **Impostazioni**  Pagina 6 sia impostato su Transmit o Rec+Tran (vedi Controllo MIDI impostazione dei dati di seguito). Con Local impostato su Off, i controlli fisici non modificano più alcun parametro interno di Summit, ma emettono comunque i loro valori come dati MIDI allo stesso modo.

#### **modalità Arp MIDI**

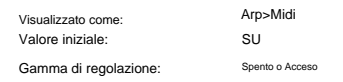

Questa impostazione determina come l'arpeggiatore gestisce i dati MIDI.

• Off: l'arp risponde ai dati delle note MIDI in ingresso, sia tramite la porta MIDI IN DIN che tramite la porta USB. I dati di controllo vengono trasmessi dalle porte MIDI OUT e USB. Se i dati della nota vengono ricevuti sulla porta MIDI IN, vengono anche ritrasmessi a MIDI THRU.

• On: in questa impostazione, l'arp risponde allo stesso modo ai dati delle note MIDI ricevute, ma trasmette inoltre i dati delle note dell'arpeggiatore tramite le porte MIDI OUT e USB, insieme ai dati di controllo.

#### **dati di controllo MIDI**

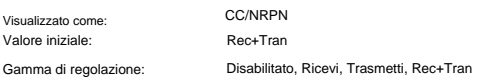

Con l'impostazione CC/NRPN predefinita di Rec+Trans, i controlli fisici di Summit trasmettono le loro impostazioni come dati MIDI CC o NRPN (vedi tabella a pagina 47). Summit risponde anche ai dati MIDI CC/NRPN ricevuti con questa impostazione. È possibile scegliere di trasmettere solo i dati MIDI e non riceverli (Transmit), oppure di riceverli ma non trasmetterli (Receive). La quarta opzione, Disabled, isola efficacemente Summit da qualsiasi altra apparecchiatura MIDI a cui è collegata. Vedere anche Controllo locale attivato/disattivato sopra. Nota I messaggi CC/NRPN non includono i dati Patch, che vengono gestiti separatamente come messaggi di Program Change – vedere Bank/Patch di seguito.

#### **MIDI Toppa Seleziona tramite**

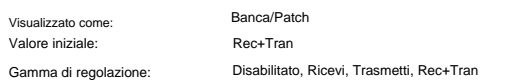

Questa impostazione controlla come Summit gestisce i messaggi MIDI Program Change e Bank Change. Con l'impostazione predefinita di Rec+Trans, Summit invia un messaggio di Program/Bank Change ogni volta che viene caricata una nuova Patch e caricherà anche una Patch quando richiesto da un controller MIDI esterno, come Novation SL MkIII. Come per i dati di controllo MIDI (sopra), puoi scegliere di impostare Receive o Disabled, in modo che Summit non trasmetta messaggi di Program/Bank Change quando cambi le patch, o di impostare Transmit o Disabled, quindi Summit non risponde a Program/Bank Change messaggi da apparecchiature esterne.

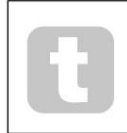

Se scopri che gli altri sintetizzatori MIDI stanno cambiando il loro suono quando cambi una patch in Summit, probabilmente stanno reagendo ai messaggi di cambio programma trasmessi da Summit. Se questo non è desiderabile, impostare Banca/Patch su Summit su Disabilitato o Ricevi.

H

 $8/$ 

#### **Pagine del pedale:**

Ped2Sense automatico Ped1Sense automatico PEDALE SENSO SW 7/V

Ped1Mode Animate1H MODALITÀ SW PEDALE Ped2Mode Animate2

Queste due pagine di menu riguardano solo i pedali del tipo interruttore (on/off). Se stai usando uno o più pedali Expression, questi possono essere collegati a una o entrambe le due prese **PEDAL** sul retro del sintetizzatore. Non ci sono opzioni del menu Impostazioni per i pedali di espressione: sono assegnate nella Mod Matrix in base alla patch.

#### **Pedale Tipi**

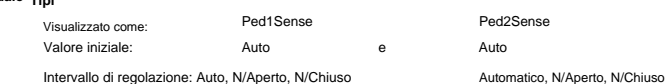

Summit supporta due pedali con interruttore a pedale di vario tipo. Un pedale sustain o un interruttore a pedale possono essere collegati al Summit tramite le prese **PEDAL 1** o **PEDAL 2** 5 . Verifica se il tuo pedale sustain è del tipo normalmente aperto o normalmente chiuso e imposta il parametro Ped1Sense o Ped2Sense in base alle esigenze. Se non sei sicuro di quale sia, collega l'interruttore a pedale con Summit non alimentato, quindi accendilo (senza il piede sul pedale!). A condizione che il valore predefinito di Auto sia ancora impostato, la polarità verrà rilevata correttamente.

#### **Pedale Modalità**

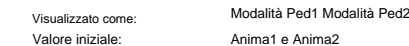

Intervallo di regolazione: Animate1, Sustain, Sostnuto, Animate1, Sustain, Sostnuto

Le impostazioni Pedal Mode determinano cosa vuoi che facciano i pedali dell'interruttore. I due pedali possono fungere da interruttori a pedale per le funzioni Animate di Summit: in questo caso, premendo un pedale si attiva l'effetto Animate che è stato definito all'interno della Patch. In alternativa, puoi assegnare a entrambi i pedali un pedale Sustain o Sostenuto (come il pedale centrale su un pianoforte a tre pedali). Quando è impostato su Sostenuto, le note suonate mentre si preme il pedale verranno sostenute. Una volta premuto il pedale, le ulteriori note non verranno sostenute. Questo è utile per suonare melodie su un accordo trattenuto.

**Pagina Impostazioni varie**

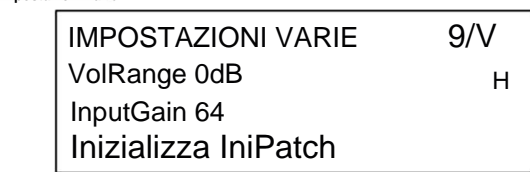

VolRange

-6dB, -3dB, 0dB

0 dB

**Volume Gamma**

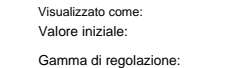

Questo parametro globale è effettivamente un pad da 3 o 6 dB (o riduzione di livello) nelle uscite audio principali. È utile quando le uscite dell'apparecchiatura Summit sono collegate per avere una gamma ristretta di livello di ingresso ed è necessario limitare il livello massimo che Summit può emettere.

#### **Ingresso Guadagno Esterno**

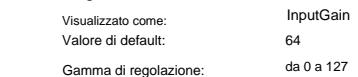

Questo parametro è una regolazione del livello di ingresso per gli ingressi del livello di linea esterno di Summit 10 . Questi ingressi audio possono essere indirizzati a due aree di Summit: possono essere aggiunti alla catena di elaborazione del segnale principale prima o dopo la sezione Filtro; questo instradamento è abilitato con la funzione AudioInput a pagina 3 del menu **Voce** (vedi pagina 24). Il secondo utilizzo è indirizzarli alla sezione FX, quindi potrebbe essere applicata l'elaborazione FX di Summit. Questo instradamento è abilitato nella pagina C del menu **Impostazioni** (vedi pagina 43).

#### **inizializzare Modalità**

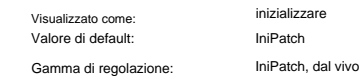

Con l'impostazione predefinita di IniPatch, premendo il pulsante **Inizializza** 2 verrà caricata una Patch iniziale, completa di tutti i suoi valori di parametro predefiniti, fornendo un utile punto di partenza per creare nuovi suoni. In modalità Single Patch, questo sarà Init Patch; in modalità Multi Patch, solo la parte attualmente selezionata da **MULTIPART CONTROL** sarà Init Patch.

Impostando il parametro Initialise su Live, Summit manterrà tutte le impostazioni correnti del pannello di controllo durante il caricamento della patch iniziale, quindi qualsiasi modifica del suono su cui hai lavorato verrà ora applicata a una copia della patch iniziale quando viene premuto **Initialise .**

Si noti che questo vale per i contarolli fisici; eventuali modifiche apportate alle impostazioni aggiuntive del menu verranno ignorate e sostituite da quelle relative alla Patch Iniziale.

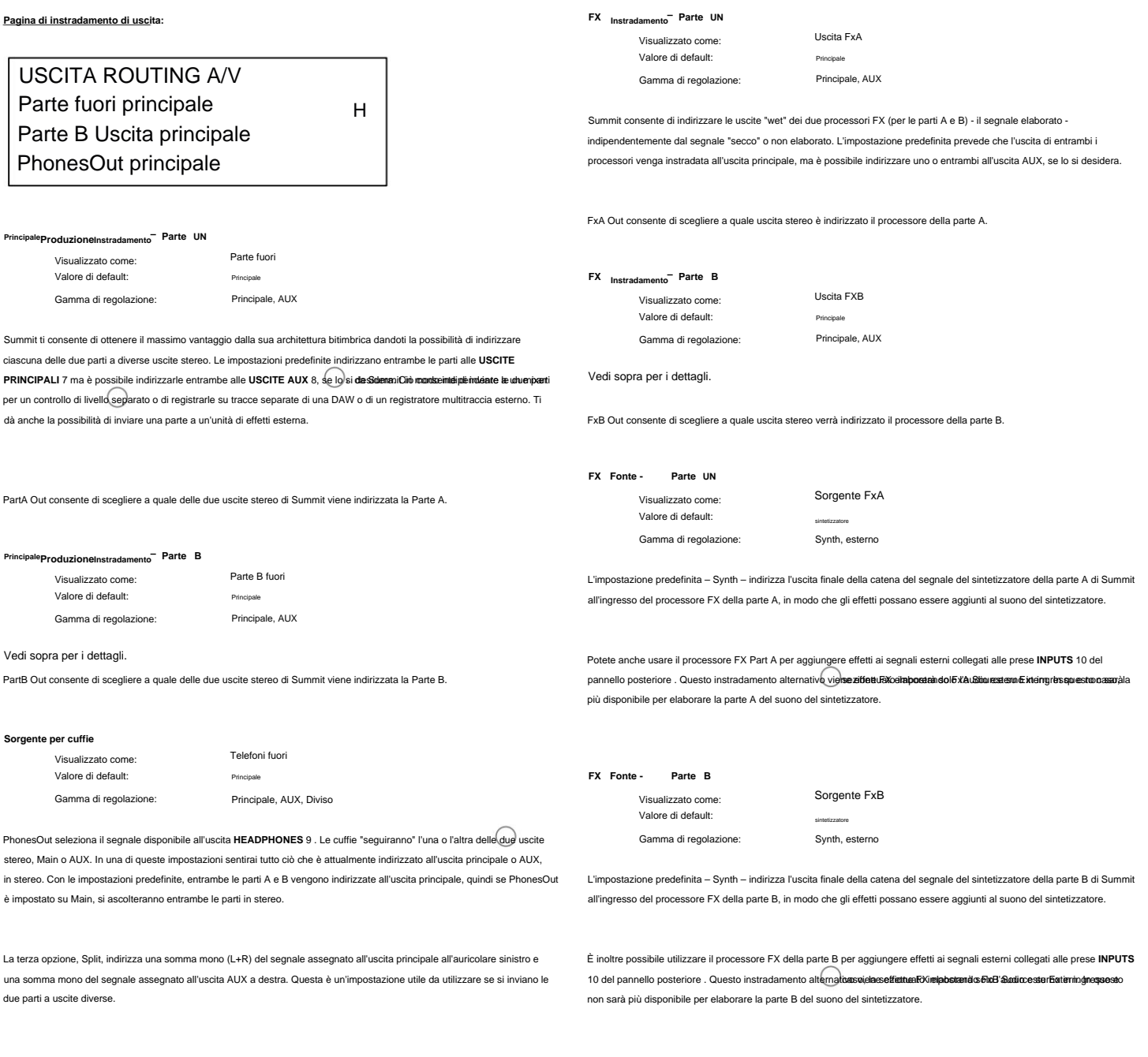

#### **Pagine FX:**

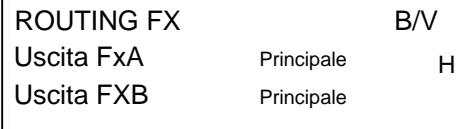

FONTI FX **CV** Sintetizzatore sorgente FxA H Sintetizzatore sorgente FXB

## FX ESTERNI DRY D/V

Livello FxA 127 H Livello FxB 127

#### **Livello – Processore Esterno FX UN** Valore di default: Livello FxA Gamma di regolazione: 127 Il menu Impostazioni ha tre pagine relative alle sezioni FX di Summit. da 0 a 127 Visualizzato come:

Questo controllo determina il livello del segnale di ingresso esterno da mixare con l'uscita del processore FX Part A. Con l'impostazione predefinita di 127 (massimo), il segnale di ingresso (o "dry") sarà ascoltato a pieno livello. Con un'impostazione di zero, il segnale di ingresso non sarà presente in uscita e si sentirà solo il segnale elaborato (o "bagnato").

Questa impostazione può essere rilevante se si utilizza la sezione FX in un loop send-and-return da un mixer esterno: in questa situazione è normale mixare il segnale di ritorno elaborato con il segnale di ingresso dry all'interno del mixer.

#### **FX Esterno – Processore B Livello**

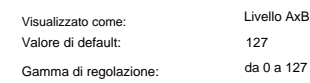

Questo controllo esegue la stessa funzione del livello FxA sopra per il processore FX della parte B.

#### **Pagina di backup:**

Novation consiglia l'uso di Novation Components Online Librarian per gestire completamente le tue Patch – vedi pagina 45. Tuttavia, puoi anche importare ed esportare i dati delle Patch tramite messaggi MIDI SysEx, usando applicazioni come SysEx Librarian (Mac) o MIDI-OX (Windows) .

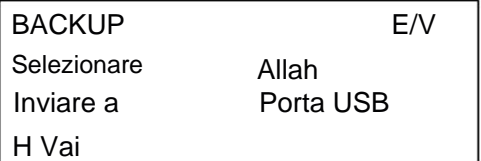

#### **Cerotti Selezionare**

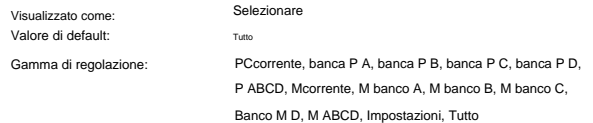

Seleziona consente di scegliere le patch di cui eseguire il backup come dati SysEx. È possibile scegliere la patch attualmente attiva (corrente) o uno o tutti e quattro i banchi completi (128 patch per banco) di patch singole (prefisso P) o patch multiple (prefisso M). Le due opzioni P ABCD e M ABCD selezionano rispettivamente tutti e quattro i banchi di patch singole o multiple.

Puoi anche scegliere di eseguire il backup di tutte le impostazioni attuali del sintetizzatore (scegli Impostazioni) o delle impostazioni correnti del sintetizzatore più ogni singola e multi patch (scegli Tutto).

#### Scarico Porta Selezionare

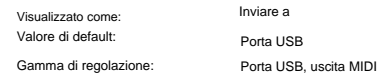

È possibile scegliere di inviare i dati SysEx tramite la presa **MIDI OUT** o la porta USB, con l'impostazione SendTo. Quando sei pronto per eseguire il dump dei dati, seleziona il pulsante in basso a sinistra dello schermo, Vai, per eseguire l'azione.

#### **Impostazioni della tastiera:**

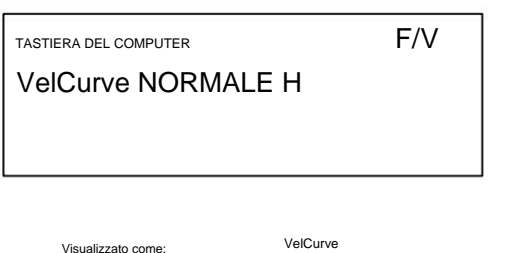

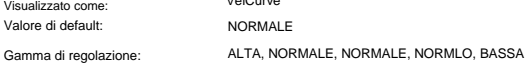

Il parametro VelCurve opera insieme al parametro Velocity, che è impostato a Pagina 1 del menu **Env .**

La risposta alle informazioni sulla velocità dalla tastiera può essere impostata utilizzando questa funzione. Un'impostazione di HIGH indica che cambiamenti minori nella velocità (uno stile di esecuzione più leggero) creeranno un grande cambiamento in risposta alla velocità, sia che si tratti di volume o di qualsiasi altra velocità di destinazione della modulazione a cui è indirizzata. Un'impostazione di LOW indica maggiori cambiamenti di velocità - uno stile di esecuzione molto più difficile, creerà cambiamenti più grandi in risposta alla velocità. NORMAL è ovviamente un compromesso tra questi due, e NORMHI e NORMLO ulteriori valori intermedi.

#### **Pagine della tabella di sintonia**

Summit ti dà la possibilità di modificare gli intervalli tra le note sulla tastiera, permettendoti di creare scale di tastiera alternative all'accordatura standard a dodici toni "occidentale" con cui tutti abbiamo familiarità.

Ciò si ottiene utilizzando le Tuning Tables, che sono effettivamente "tabelle di ricerca" per gli oscillatori, che indicano loro quale frequenza generare quando viene premuto un tasto particolare. Ci sono 17 Tuning Tables in tutto, e la selezione della Table da usare si effettua a pagina 1 del menu Oscillator.

Per impostazione predefinita, gli oscillatori utilizzano la Tuning Table 0, che genera l'accordatura Equal Temperament standard. Le restanti 16 tabelle hanno gli stessi dati di default (quindi selezionandole senza alcuna modifica precedente si produrrà anche l'accordatura di temperamento equabile standard), ma possono essere modificate per creare qualsiasi scala di tastiera o layout che si desidera utilizzare. Ciò consente di creare nuovi accordi e armonie non ottenibili con l'accordatura standard.

Ognuna delle 16 Tuning Table definibili ha una propria pagina: queste sono le Pagine da G a V del menu **Impostazioni .** Le pagine sono identiche: la pagina predefinita per Tuning Table 1 è mostrata di seguito come esempio.

Tieni presente che non sentirai l'effetto della modifica dei parametri della Tuning Table a meno che la Tuning Table in fase di impostazione non sia selezionata nella pagina 1 del menu Oscillator.

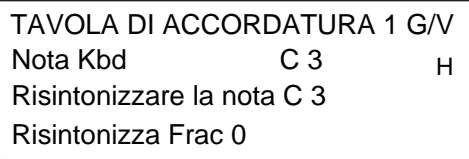

**Tastiera del computer Nota**

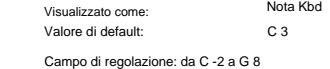

Questo parametro imposta la nota della tastiera la cui altezza deve essere ridefinita. Nota Kbd

seguirà l'ultimo tasto premuto: se si preme il Do centrale senza che la tastiera stessa abbia applicato alcuno spostamento di ottava o altra trasposizione, Kbd Note assumerà il valore di DO 3. Se sulla tastiera è attivo lo spostamento o la trasposizione di ottava, i dati MIDI inviati verrà modificato e il parametro visualizzerà di conseguenza il valore della nota spostata.

#### **Risintonizzato Nota**

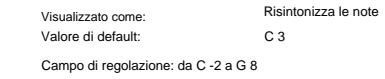

Dopo aver definito la nota della tastiera da ridefinire con Kbd Note, è possibile impostare Retune Note su qualsiasi nota, sopra o sotto Kbd Note. Quindi, quando suoni la nota definita da Kbd Note, sentirai la nota definita da Retune Note.

Retune Note visualizzerà sempre la nota effettivamente generata e per impostazione predefinita sarà lo stesso valore di Kbd Note prima dell'applicazione di qualsiasi risintonizzazione. Una volta che un tasto è stato ridefinito, Kbd Note confermerà quale tasto è stato premuto, mentre Retune Note visualizzerà la nota effettiva generata da quel tasto.

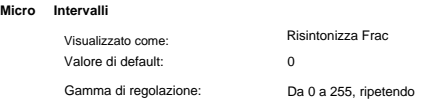

L'uso delle tabelle di accordatura non ti limita solo agli intervalli di note standard. Summit supporta il "microtuning", per cui qualsiasi tasto può essere creato per generare una nota "intermedia", con una risoluzione di 1/256 di semitono (0,4 centesimi). Con Retune Frac impostato su 0, la nota in fase di definizione (Kbd Note) adotterà il valore di intonazione impostato da Retune Note.

Quando Retune Frac viene aumentato, l'intonazione della nota aumenta di un micro intervallo alla volta. Quando Retune Frac raggiunge un valore di 255, un ulteriore passo genererà la successiva nota standard nella scala e il valore si azzererà. Per lo stesso principio, il parametro può anche essere diminuito in micro intervalli per appiattire la nota.

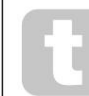

I quarti di tono, come si trova in molte scale musicali orientali, possono essere creati impostando Retune Frac su 127.

Summit supporta anche i file di ottimizzazione Scala, che forniscono una gamma di scale interessanti e insolite. I file Scala vengono aggiunti tramite Novation Components. Puoi saperne di più su [huygens-fokker.org/scala/. S](http://www.huygens-fokker.org/scala/)ono supportati anche i messaggi MIDI Tuning Standard

(MTS) che consentono di modificare o scambiare file di sintonizzazione tra dispositivi.

# **APPENDICE**

## **Aggiornamenti di sistema utilizzando i componenti Novation**

Novation Components è una libreria di patch online, che ti consente di gestire la tua libreria di patch. Puoi anche ripristinare le patch di fabbrica originali e scaricarne di nuove non appena diventano disponibili.

Novation Components ti avviserà anche se il firmware del tuo Summit non è aggiornato e lo aggiornerà per te, se necessario.

I dettagli completi sono disponibili su nov

## **Importazione patch tramite SysEx**

È anche possibile importare dati Patch in Summit tramite messaggi MIDI SysEx, utilizzando applicazioni come SysEx Librarian (Mac) o MIDI-OX (Windows). È importante notare che i Patch Bank conservano un riferimento alla loro posizione di memoria originale e verranno caricati nuovamente in quella posizione durante l'importazione. Pertanto, tutte le patch già in quelle posizioni verranno sovrascritte.

#### **Sincronizzare le tabelle dei valori**

#### **Velocità di sincronizzazione arp/orologio**

Questa tabella elenca le divisioni della velocità di sincronizzazione disponibili per il parametro SyncRate dell'orologio dell'arpeggiatore **(menu Arp/Clock ,** pagina 3).

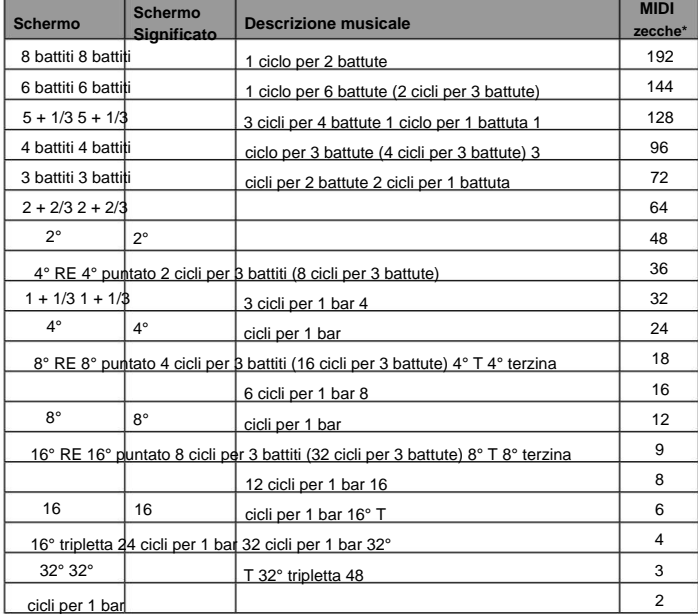

\* Supponendo una risoluzione di 24 PPQN

#### **Velocità di sincronizzazione ritardata**

Menù, pagina 4). Questa tabella elenca le divisioni della velocità di sincronizzazione disponibili per il parametro DelaySync **(FX**

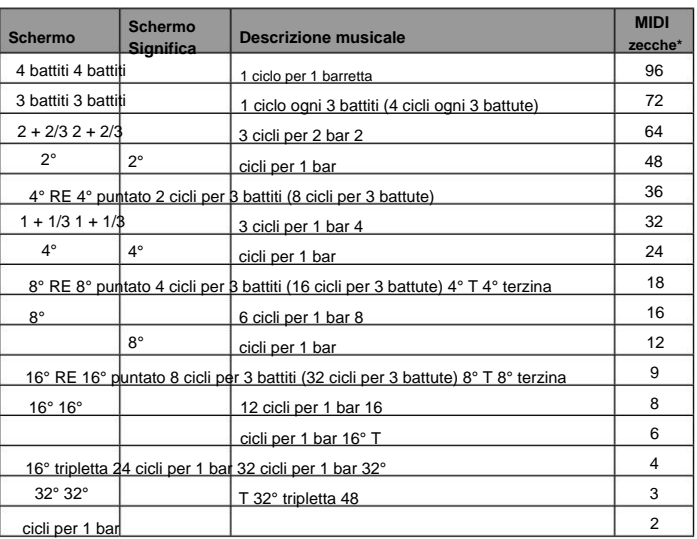

\* Supponendo una risoluzione di 24 PPQN

#### **Velocità di sincronizzazione LFO**

Questa tabella elenca le divisioni della velocità di sincronizzazione disponibili per il clock di sincronizzazione dell'LFO; questi vengono visualizzati quando un controllo LFO **Rate** 27 viene regolato con **Range** 26 impostato su **Sync.**

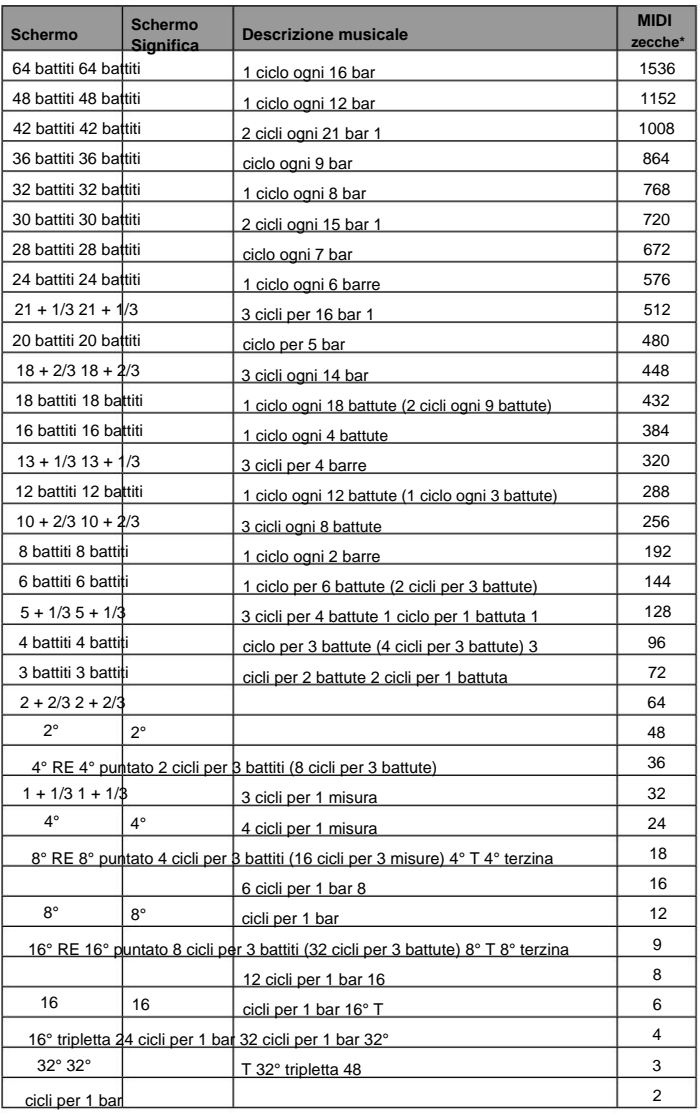

\* Supponendo una risoluzione di 24 PPQN

#### **Elenco delle tavole d'onda**

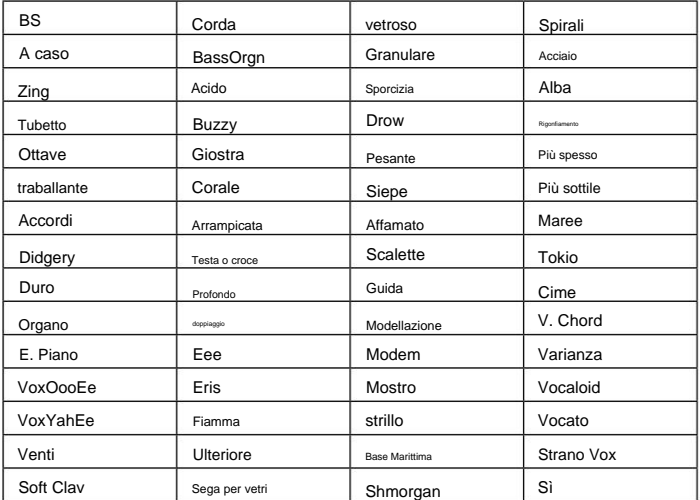

#### **Operazioni MIDI in modalità Single e Multi Patch**

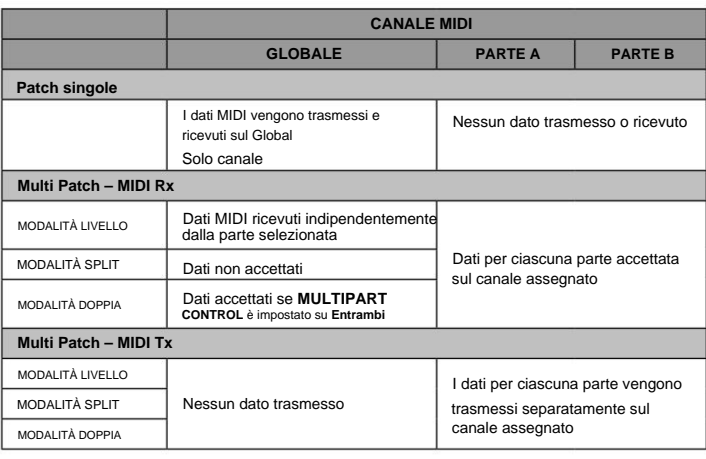

#### **Matrice di modulazione – sorgenti**

La tabella seguente elenca le sorgenti di modulazione disponibili per gli ingressi A e B di ciascuno slot nella matrice di modulazione.

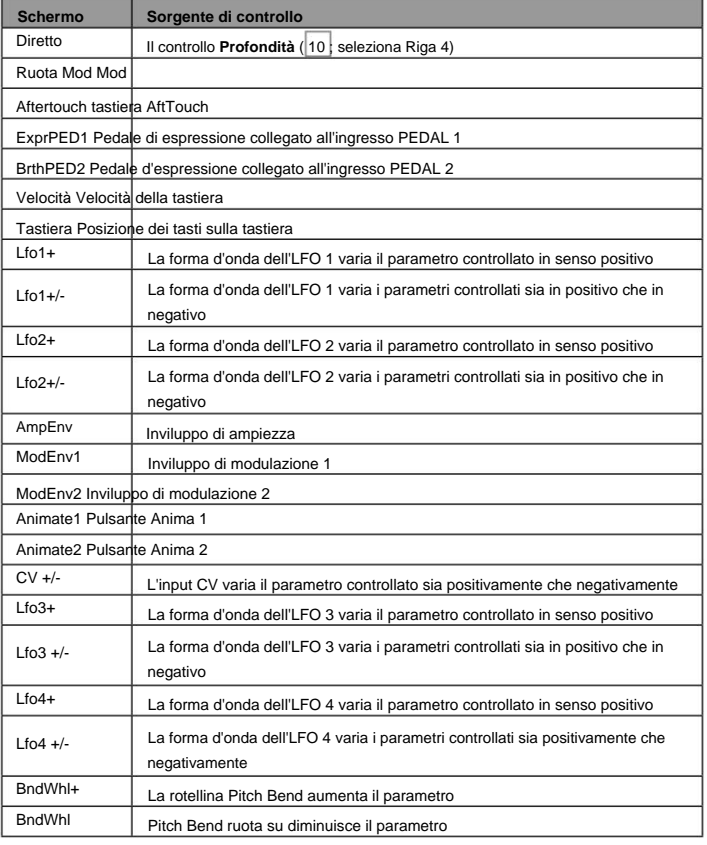

#### **Matrice di modulazione – destinazioni**

La tabella seguente elenca le destinazioni a cui è possibile instradare ogni slot della matrice di modulazione.

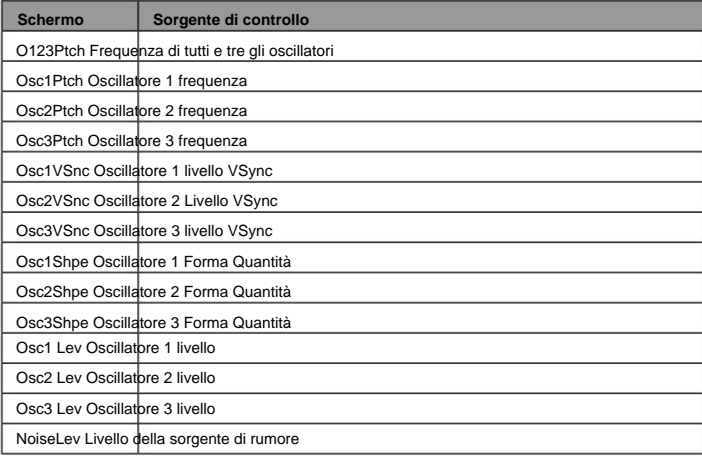

#### **Matrice di modulazione – le destinazioni continuano**

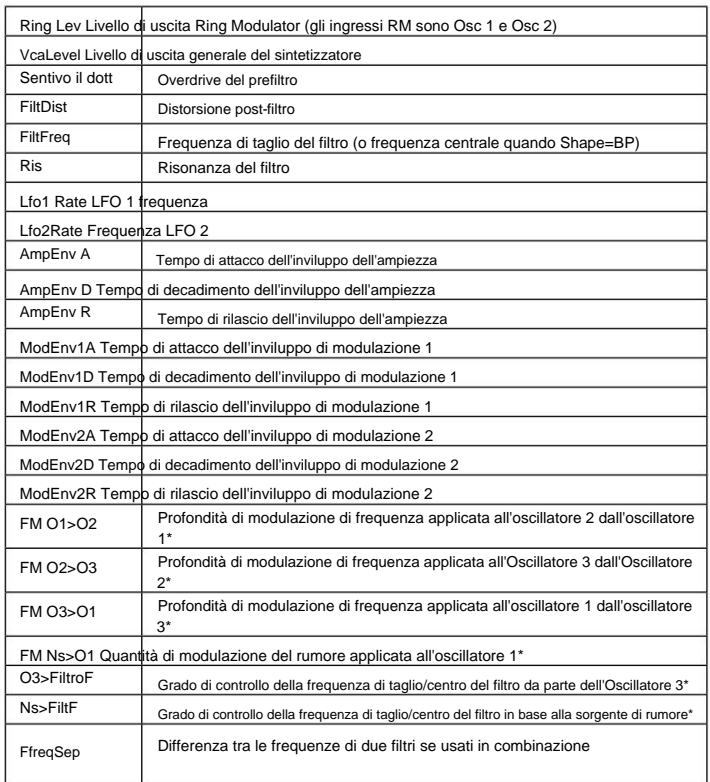

\* Notare che solo i valori positivi di **Profondità** sono efficaci per le opzioni FM; tutti i valori negativi sono considerati zero.

#### **Matrice di modulazione FX – sorgenti**

La tabella seguente elenca le sorgenti di modulazione disponibili per gli ingressi A e B di ciascuno slot nella matrice di modulazione FX.

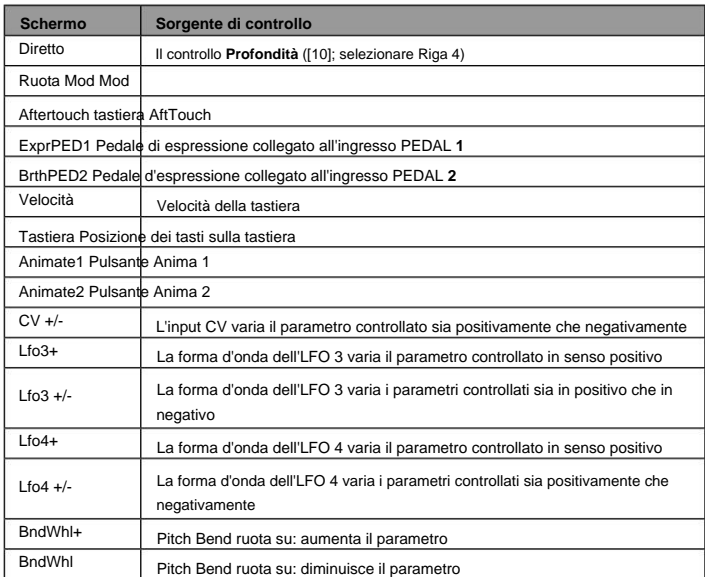

### **Matrice di modulazione FX – destinazioni**

La tabella seguente elenca le destinazioni a cui è possibile indirizzare ciascuno slot della matrice di modulazione FX.

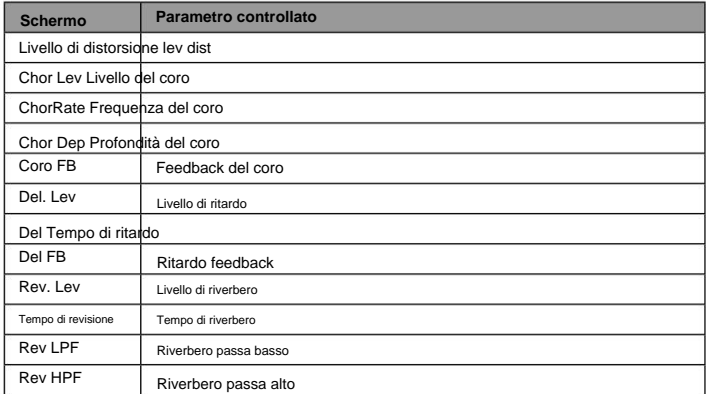

## **Elenco dei parametri MIDI**

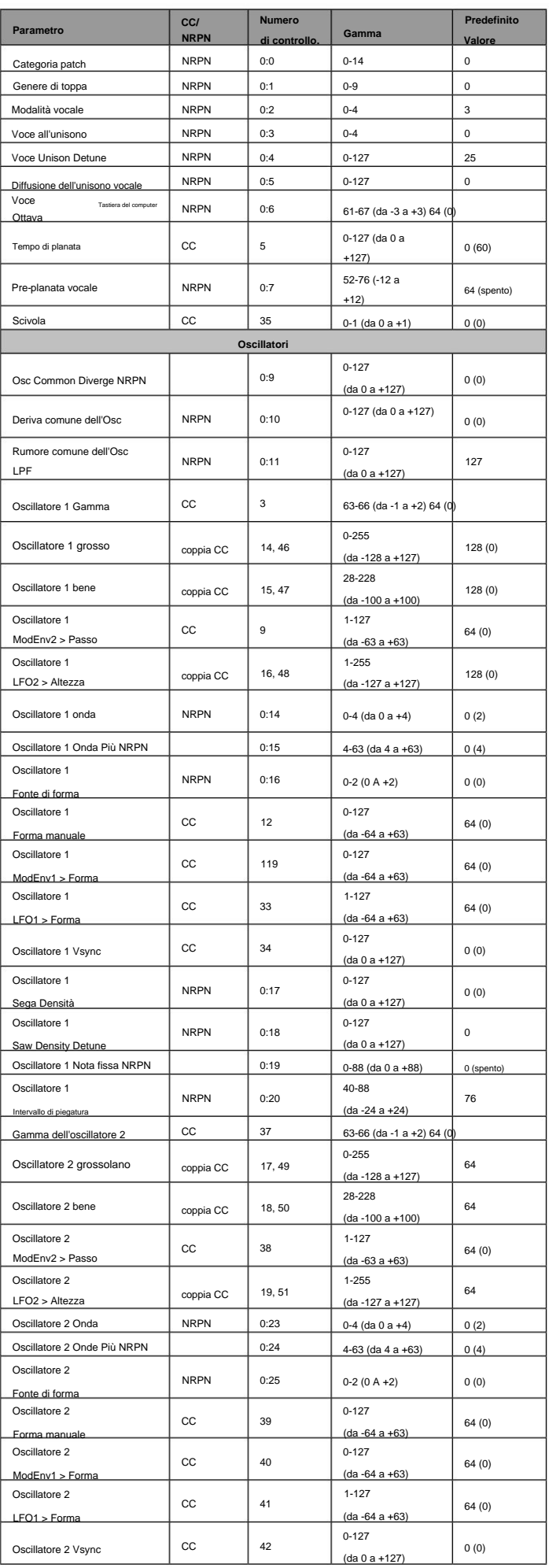

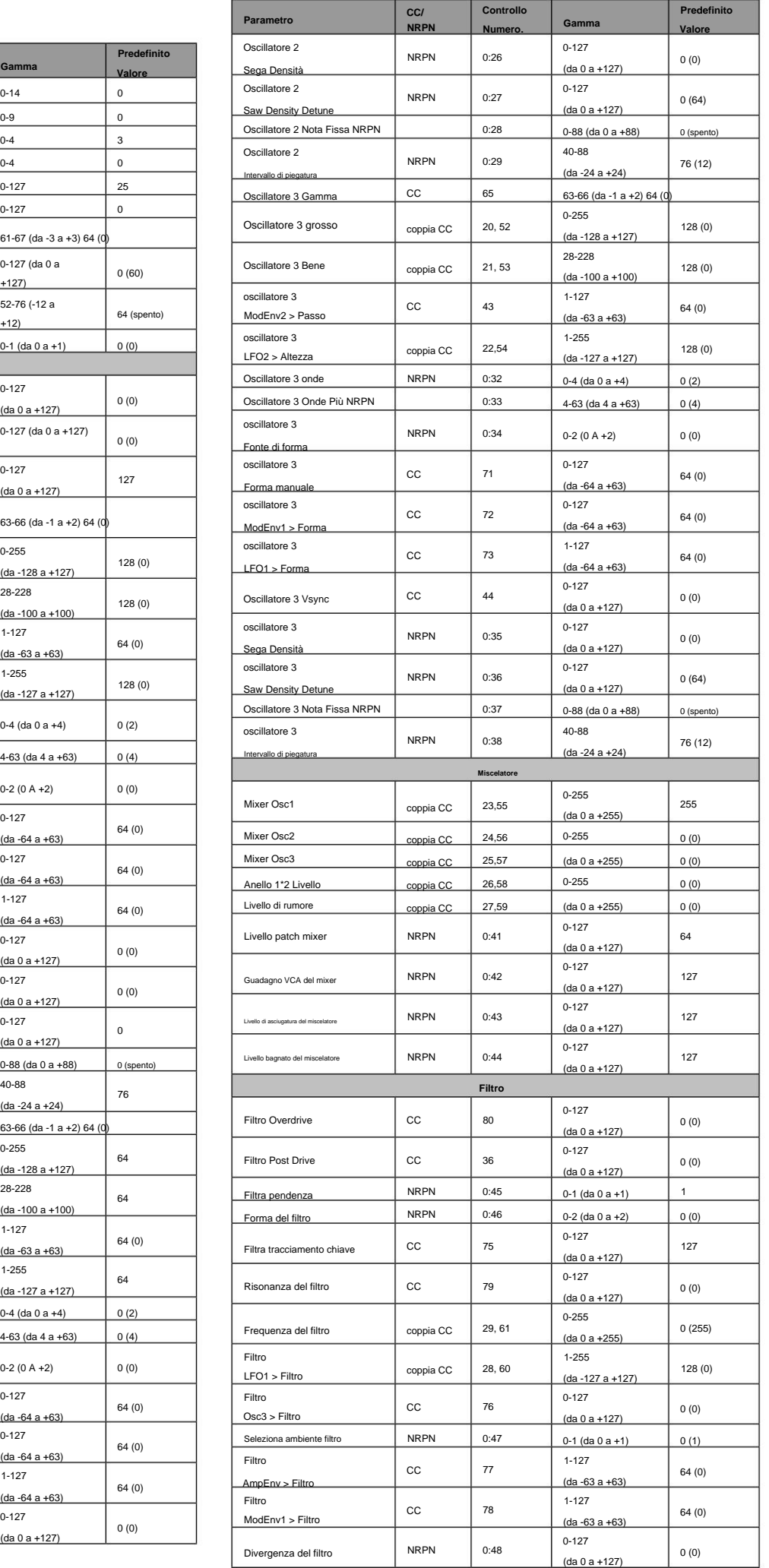

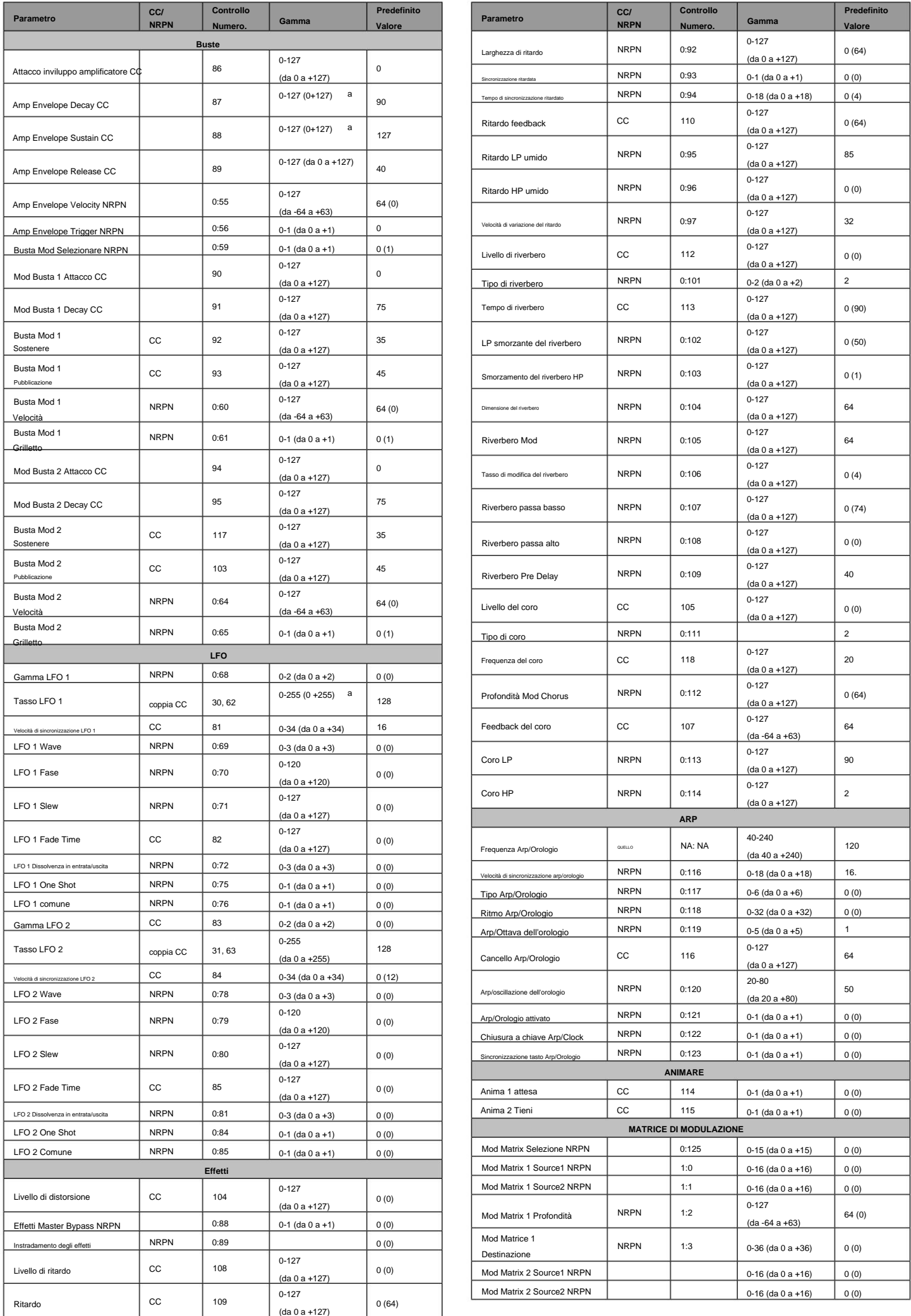

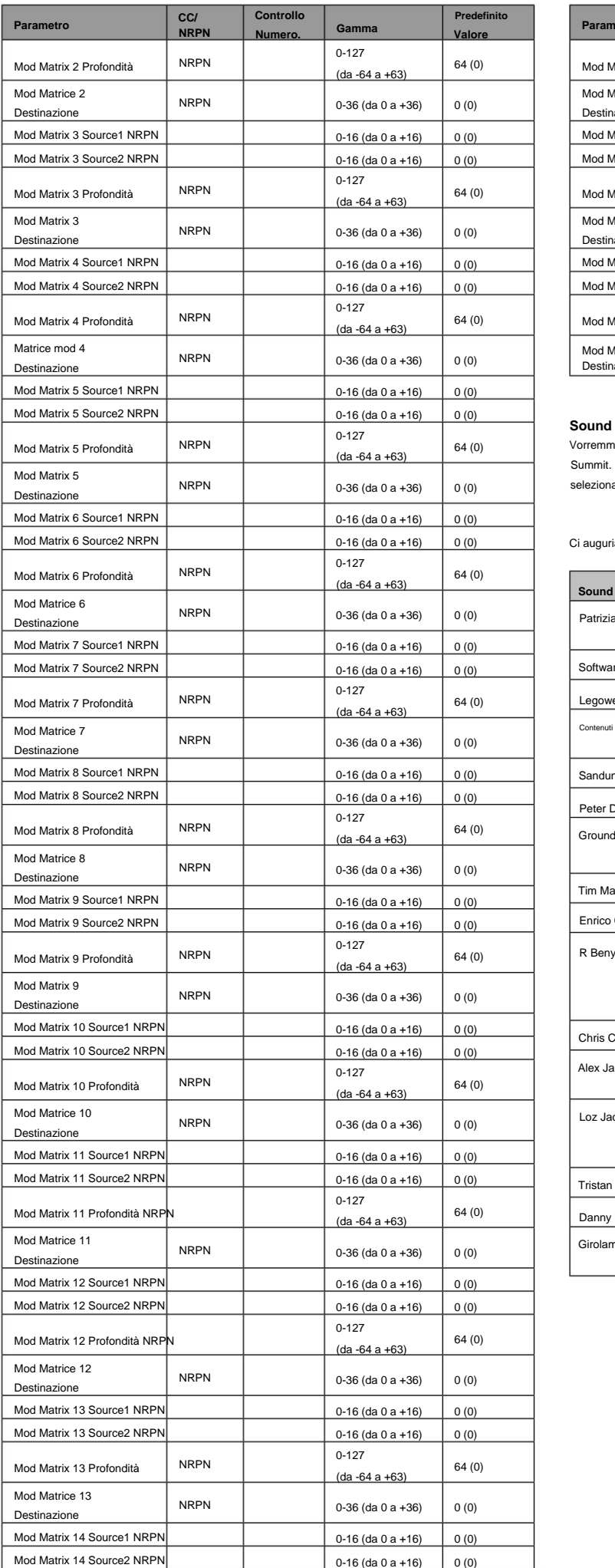

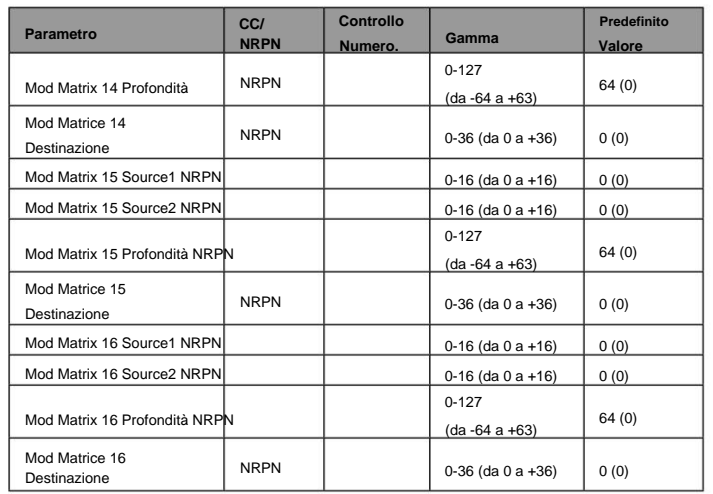

#### **Sound designer**

Vorremmo ringraziare le anime fantastiche che sono venute nel viaggio con noi per dare voce a Novation Summit. Se vuoi saperne di più su di loro, di seguito troverai i link ai loro lavori. La tavolozza di suoni selezionata tenta di mostrare quanto Summit possa essere flessibile, bello o aggressivo.

Ci auguriamo che questi suoni ti aiutino a ispirare la tua futura composizione e creazione.

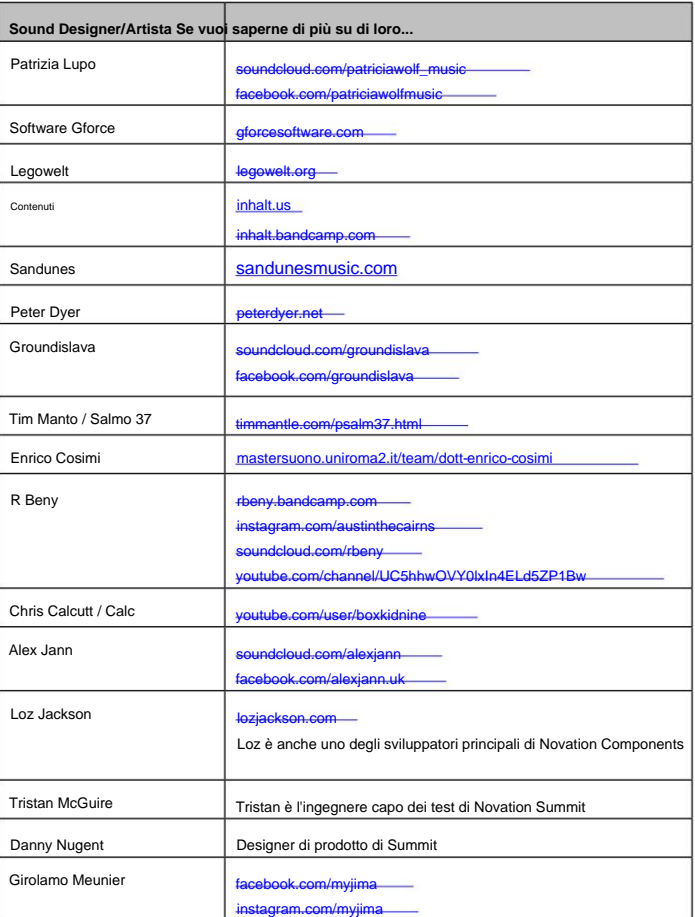

## **Elenco delle patch di fabbrica con crediti di design**

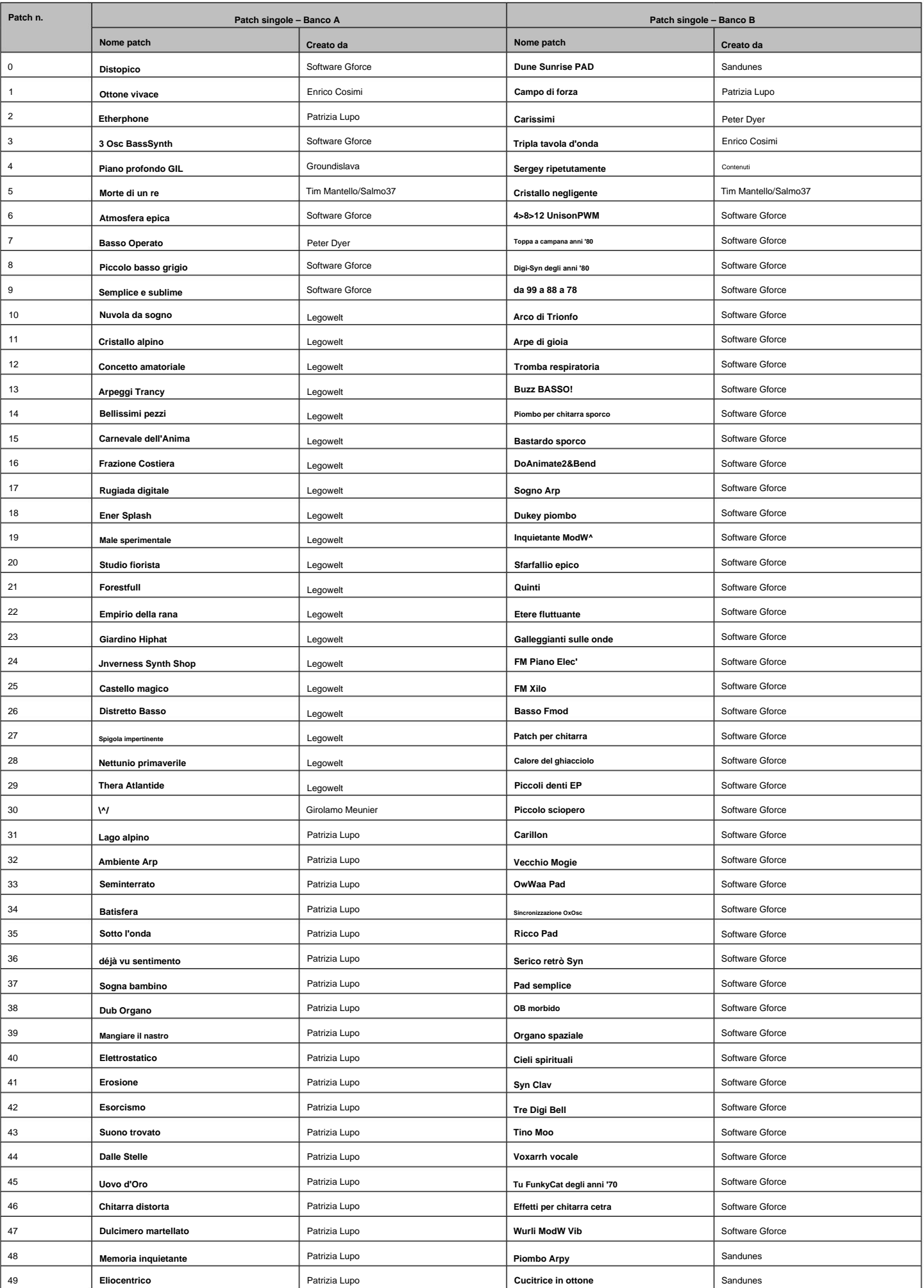

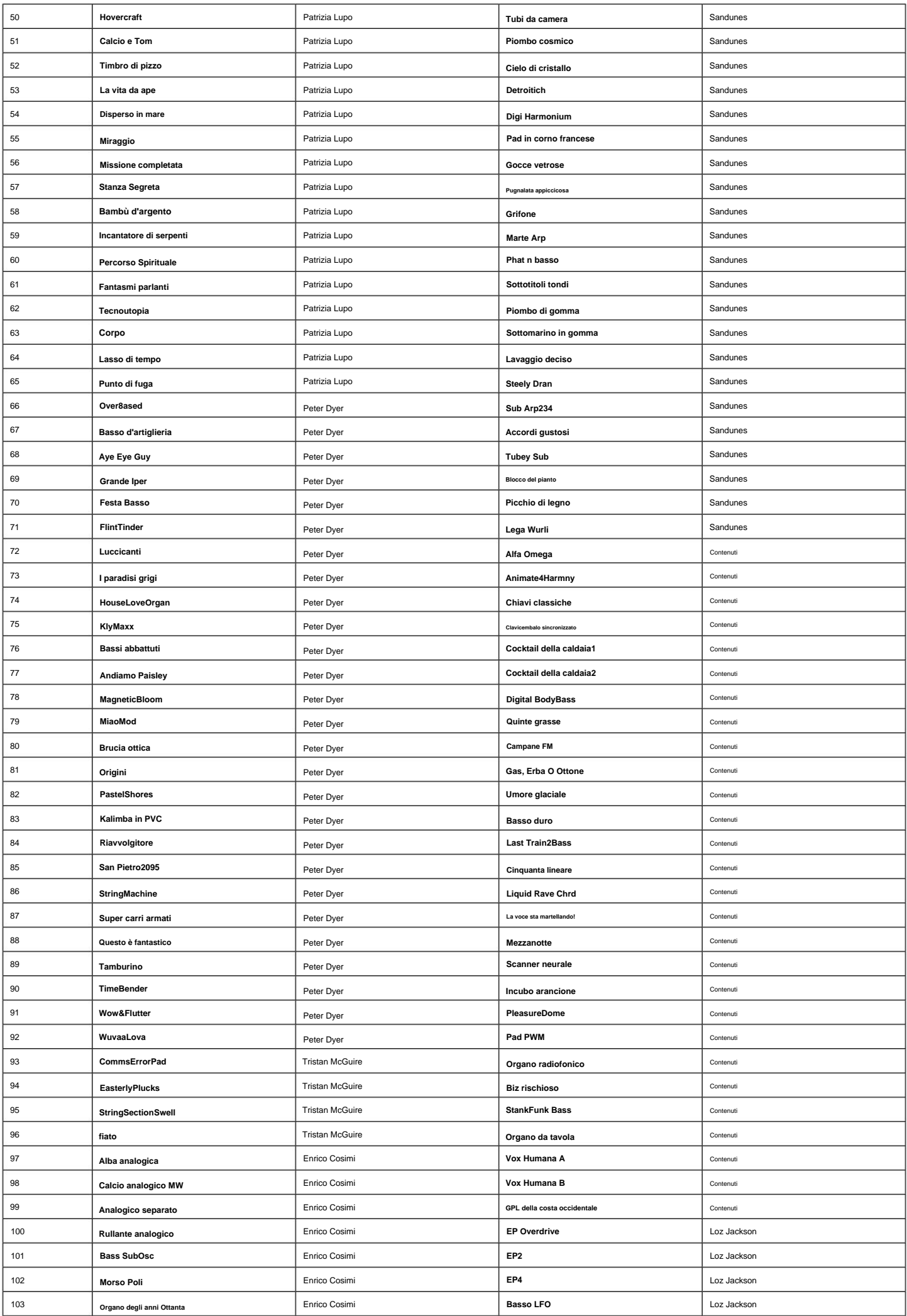

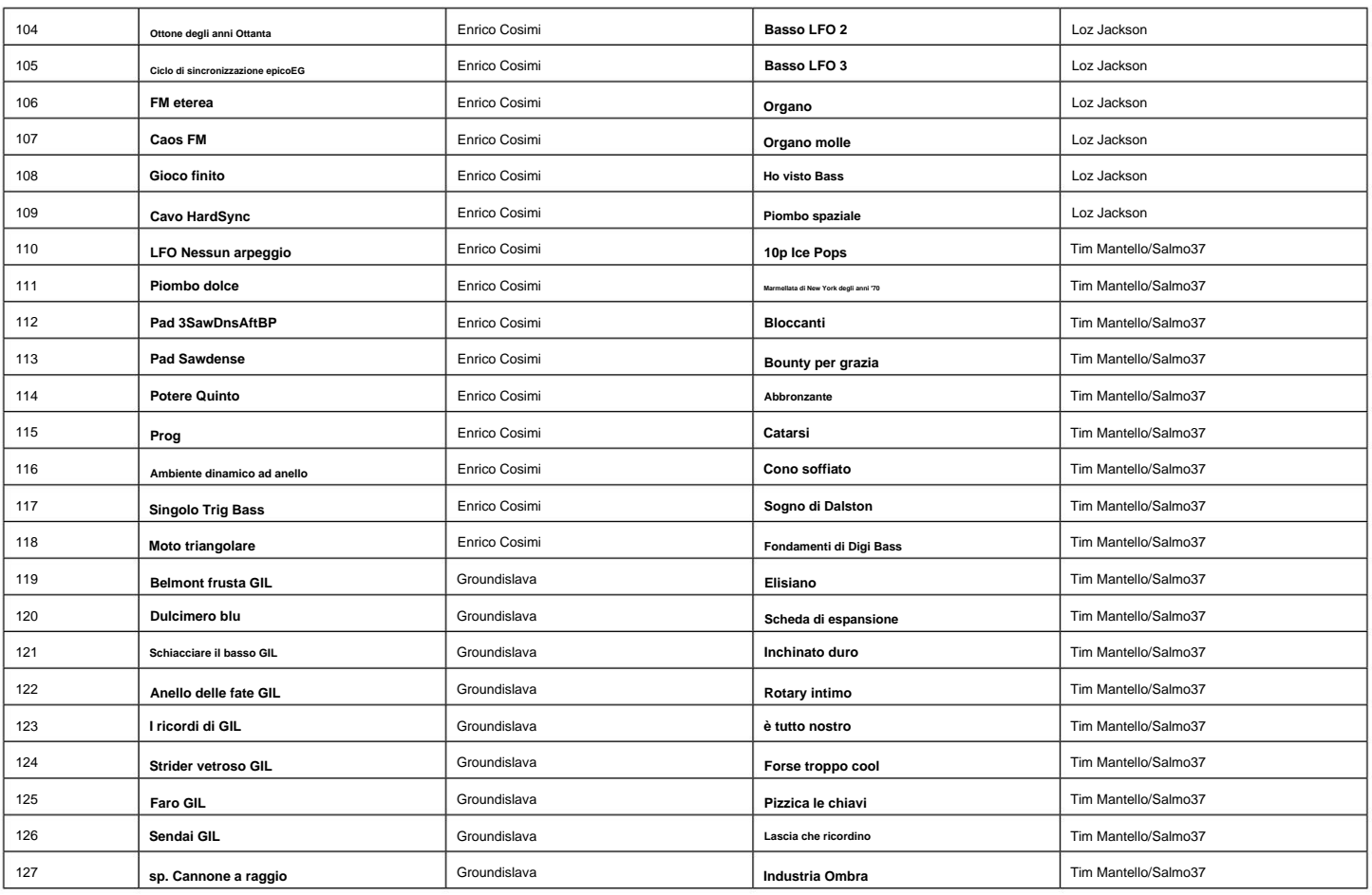

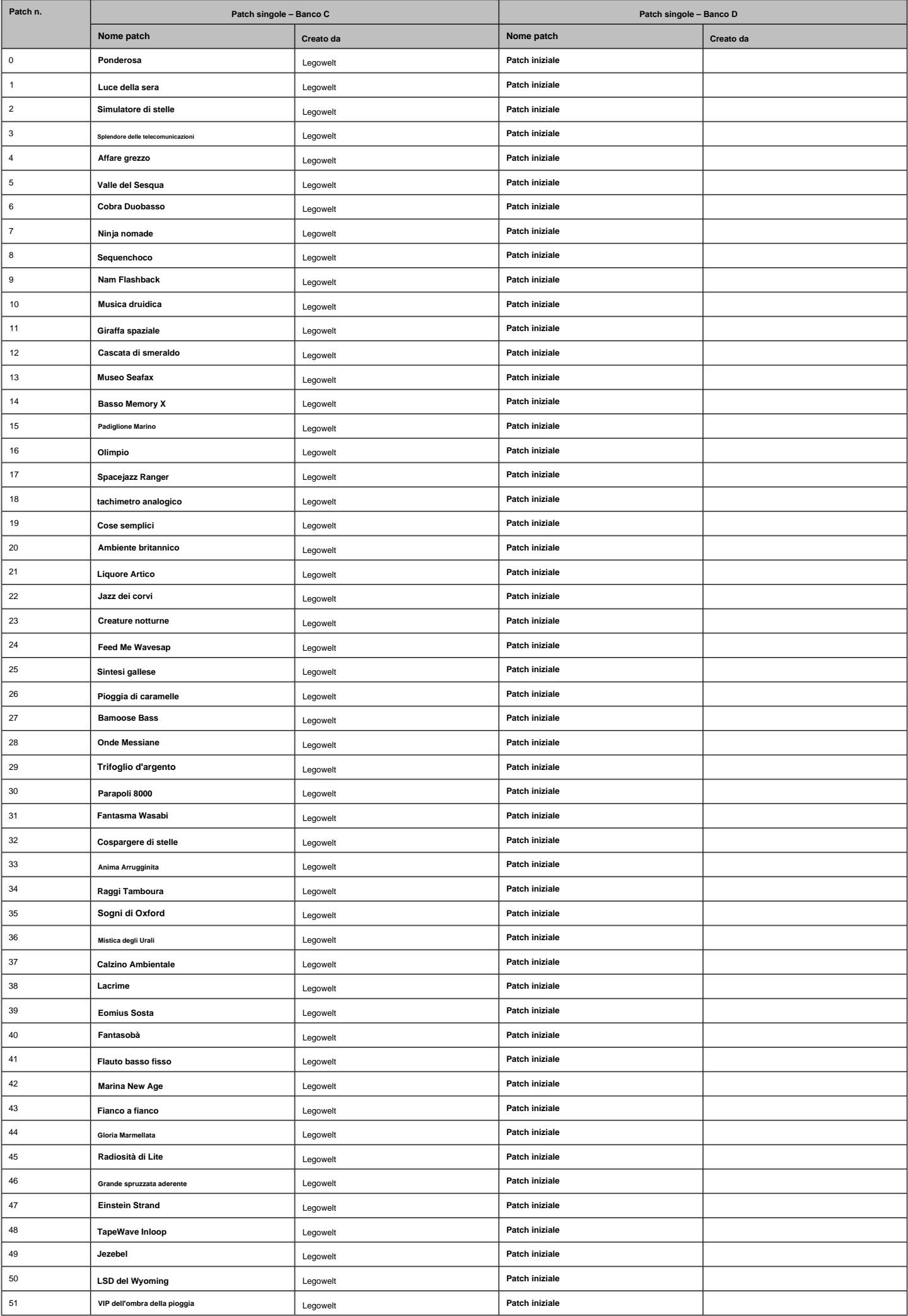

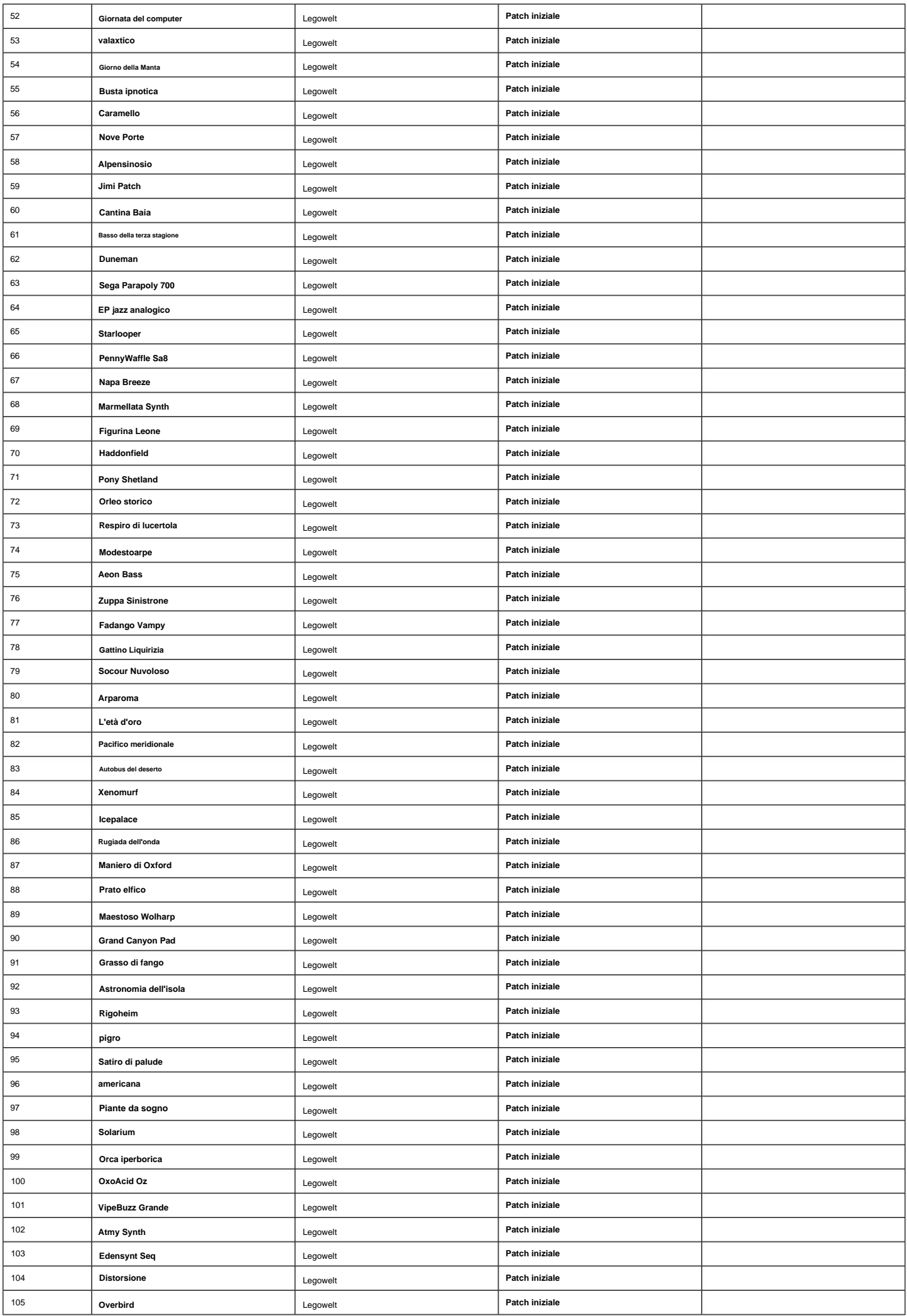

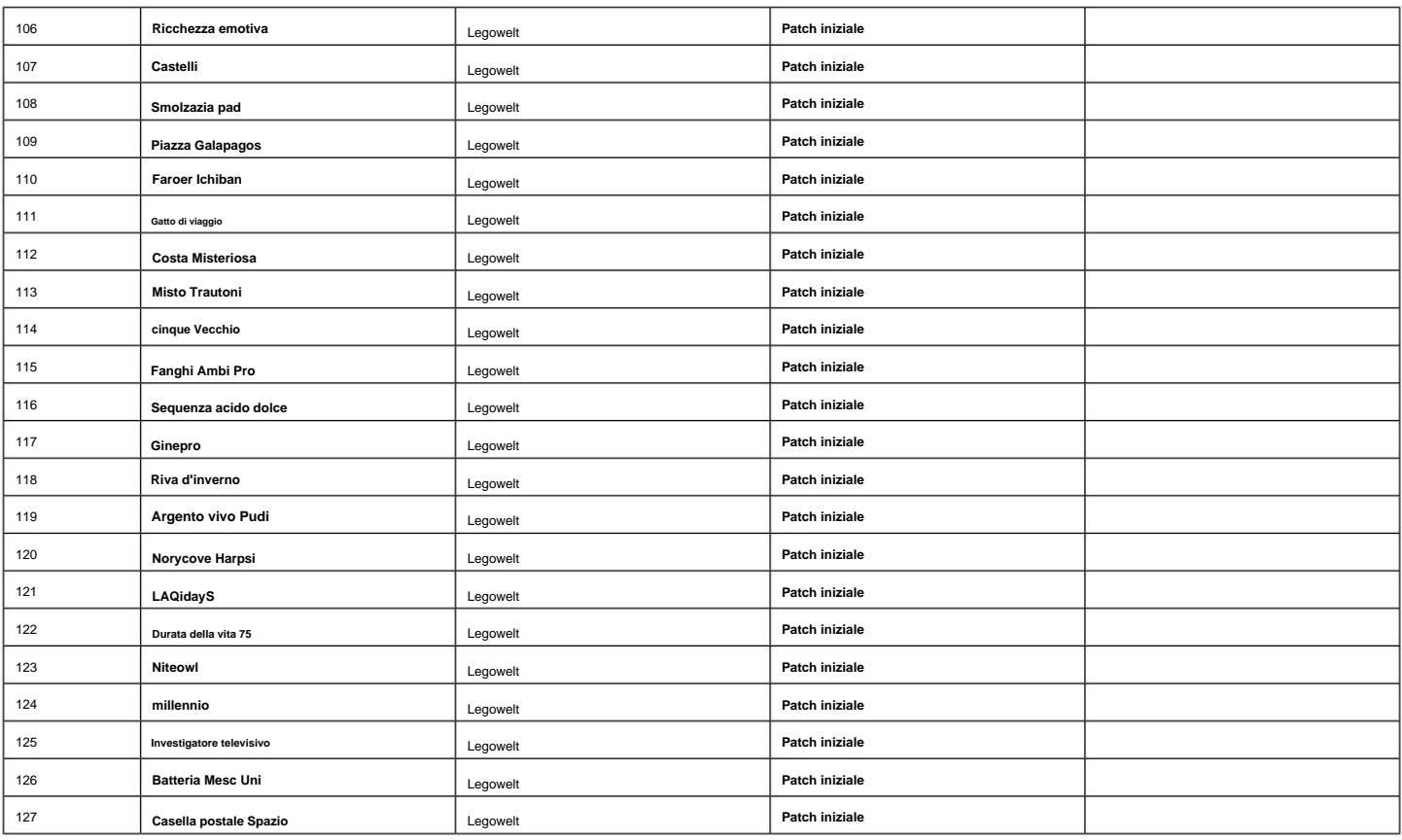

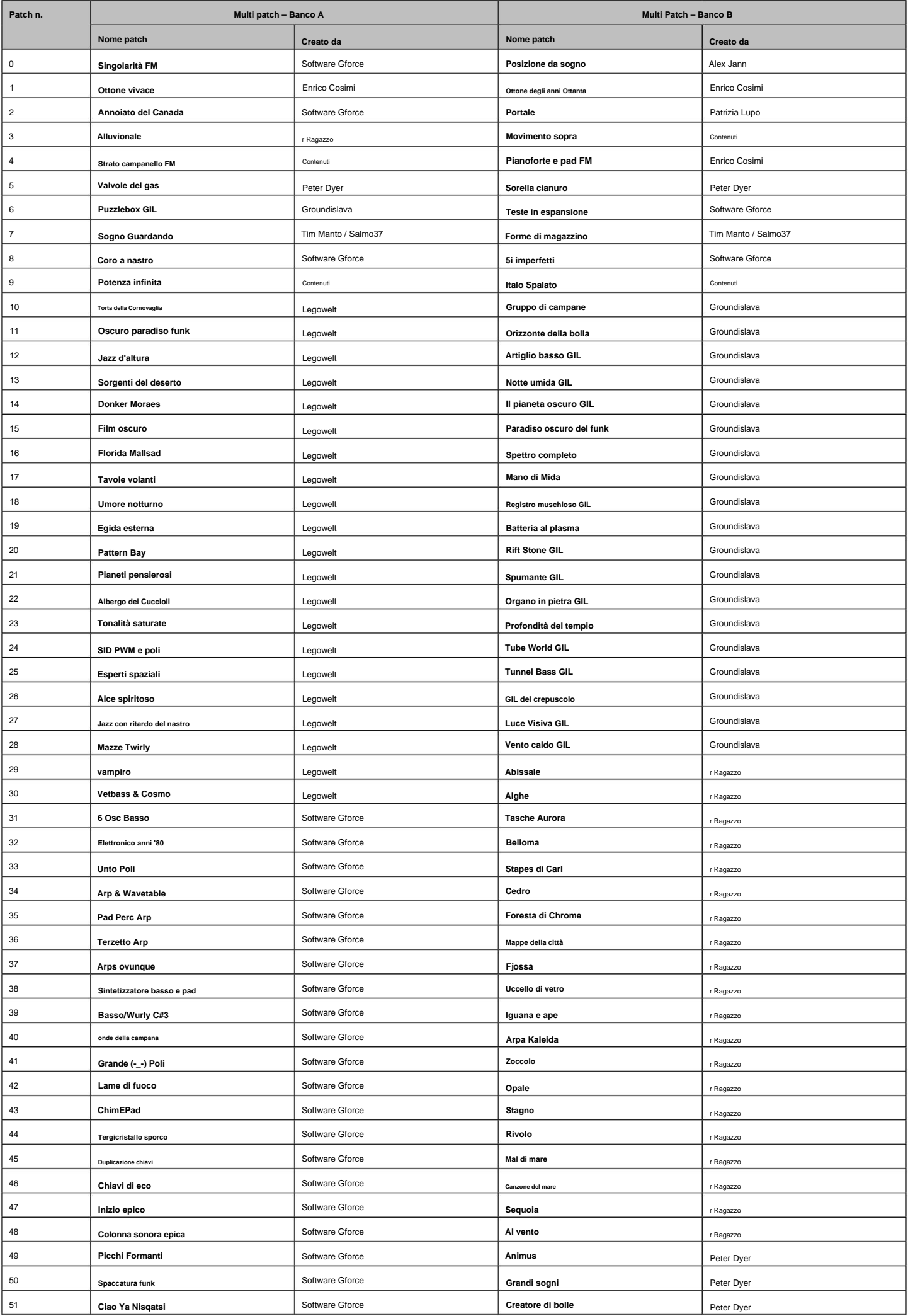

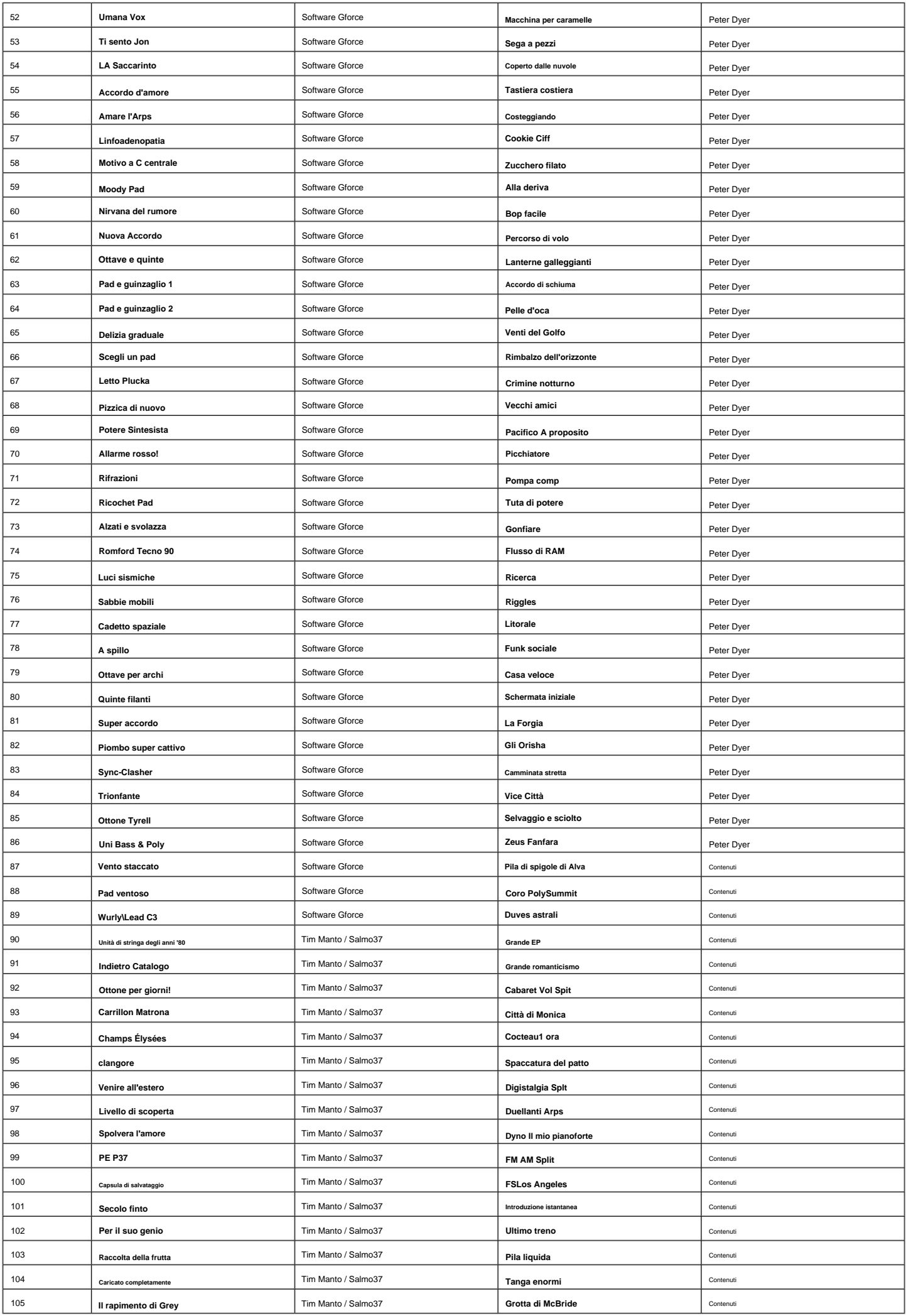

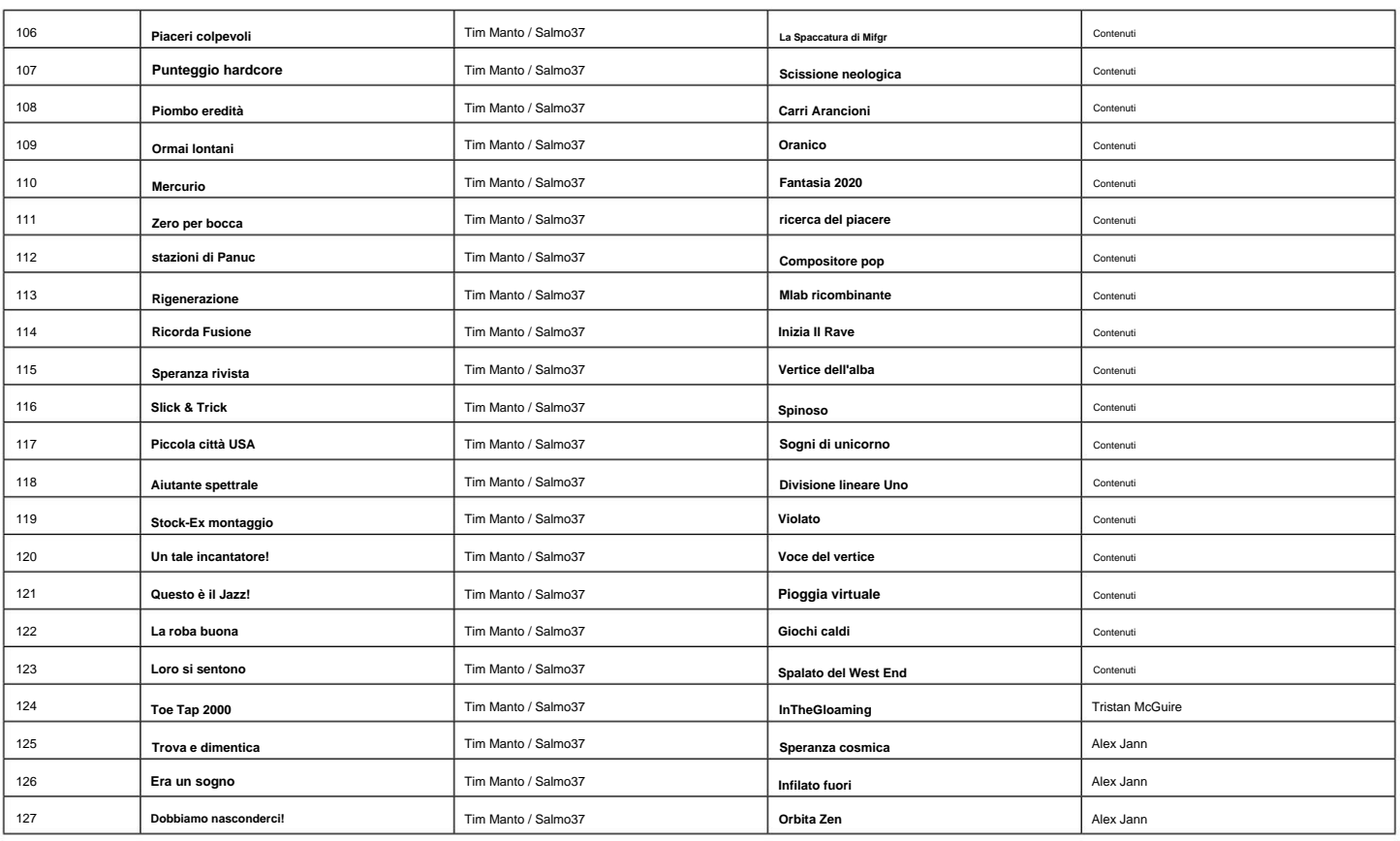

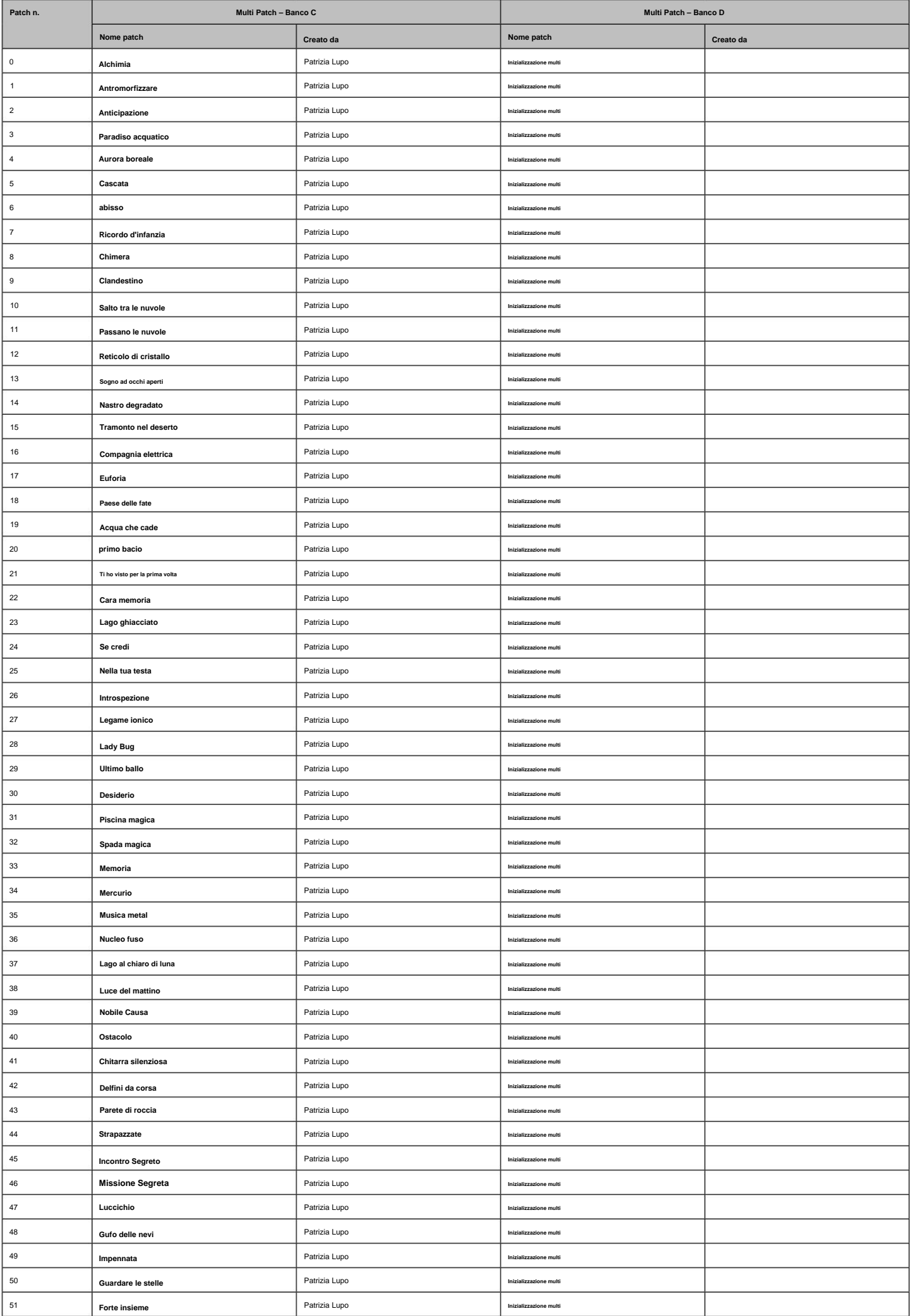

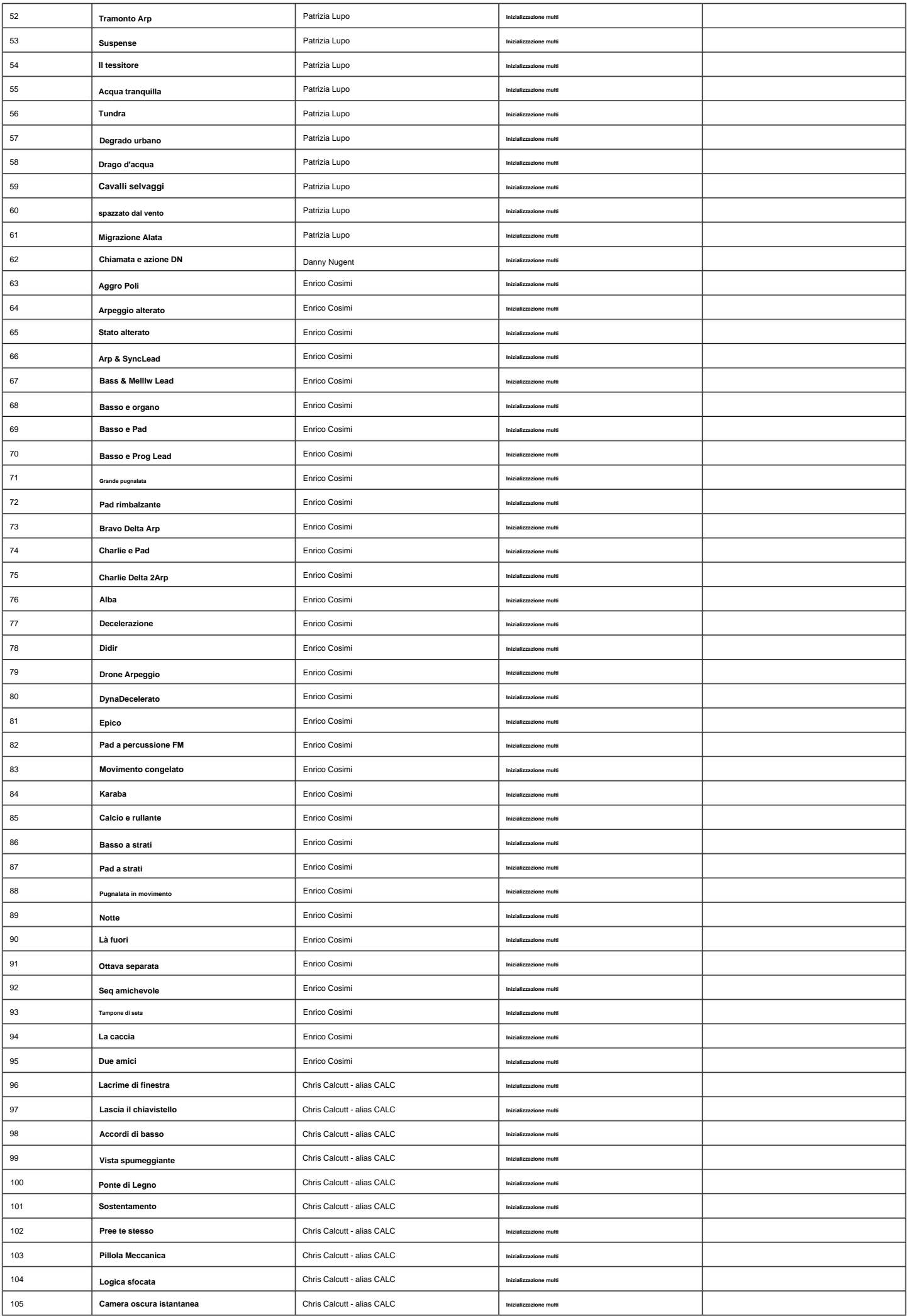

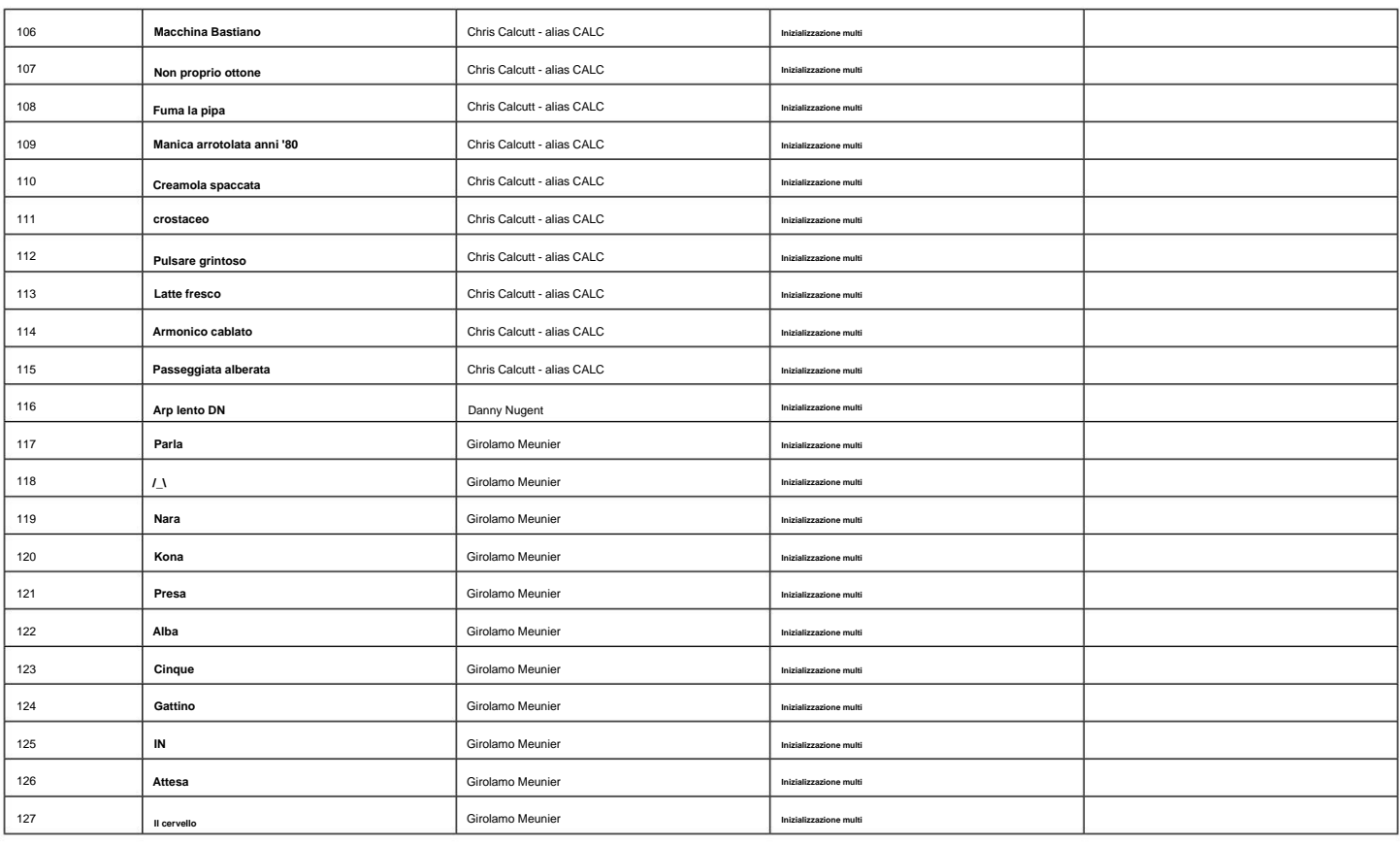

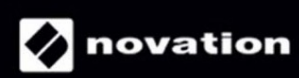